# Szenarion Das Rollenspiel Software - Paket

AMIGA Version 2.04 von S. Waschk

11. Juni 1996

## Inhaltsverzeichnis

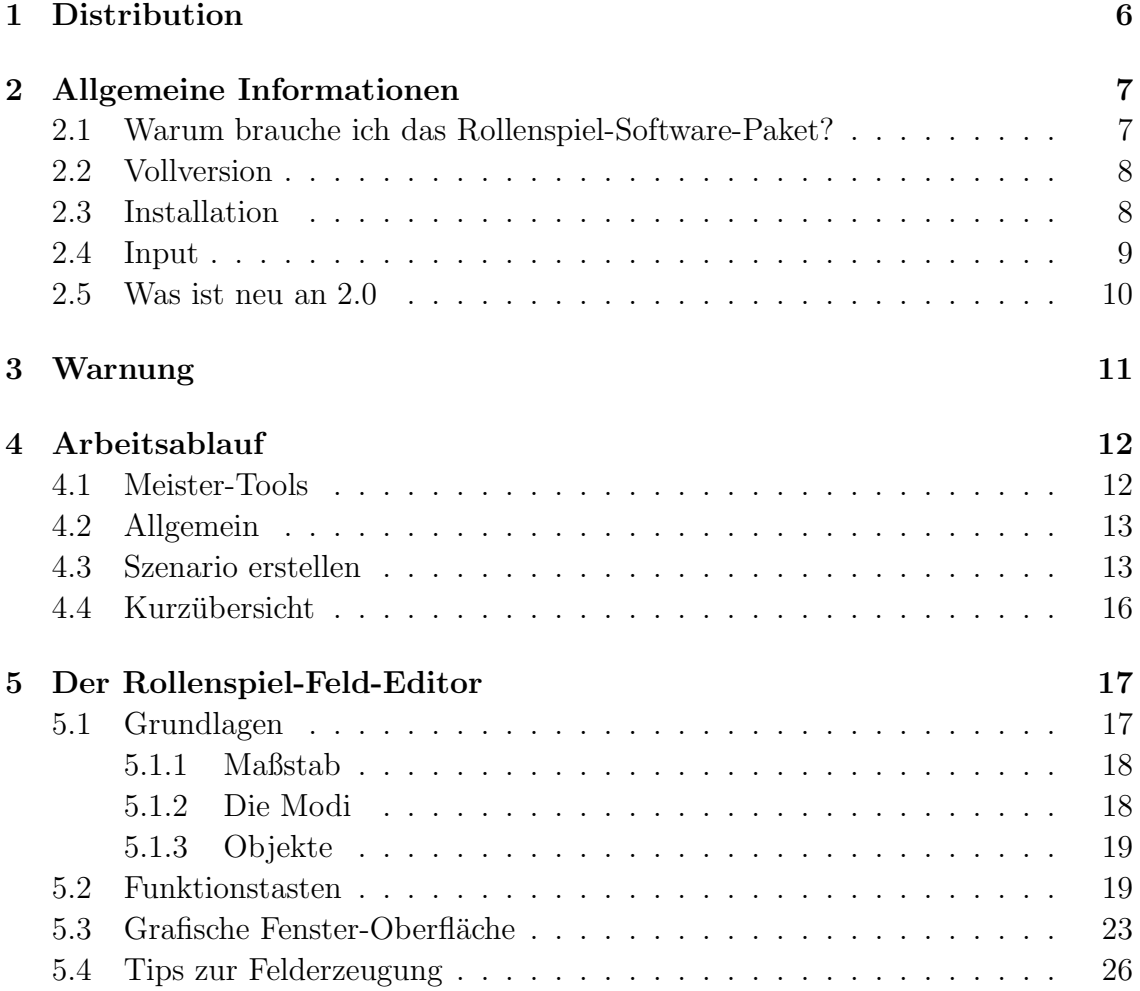

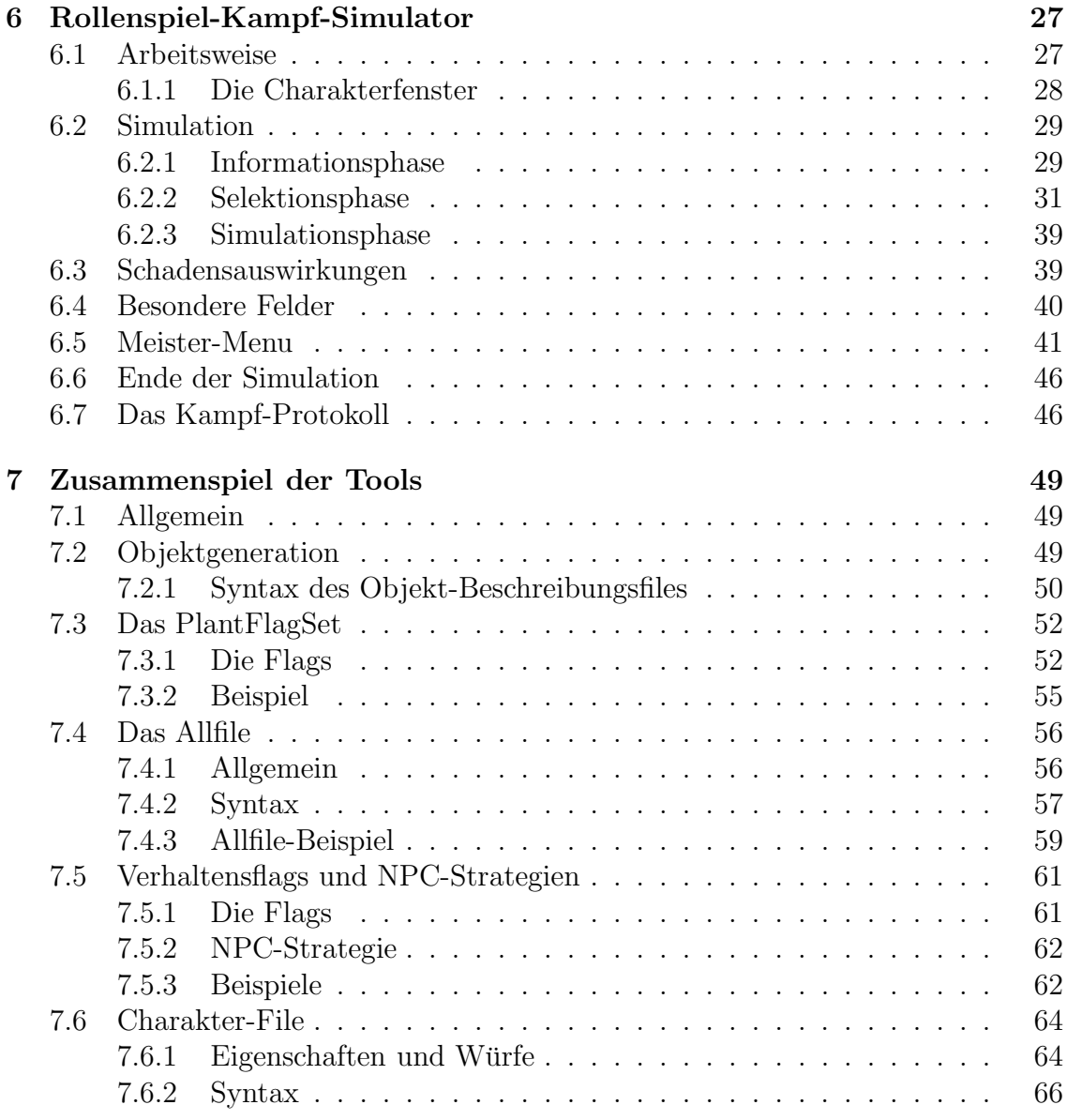

## 4 INHALTSVERZEICHNIS

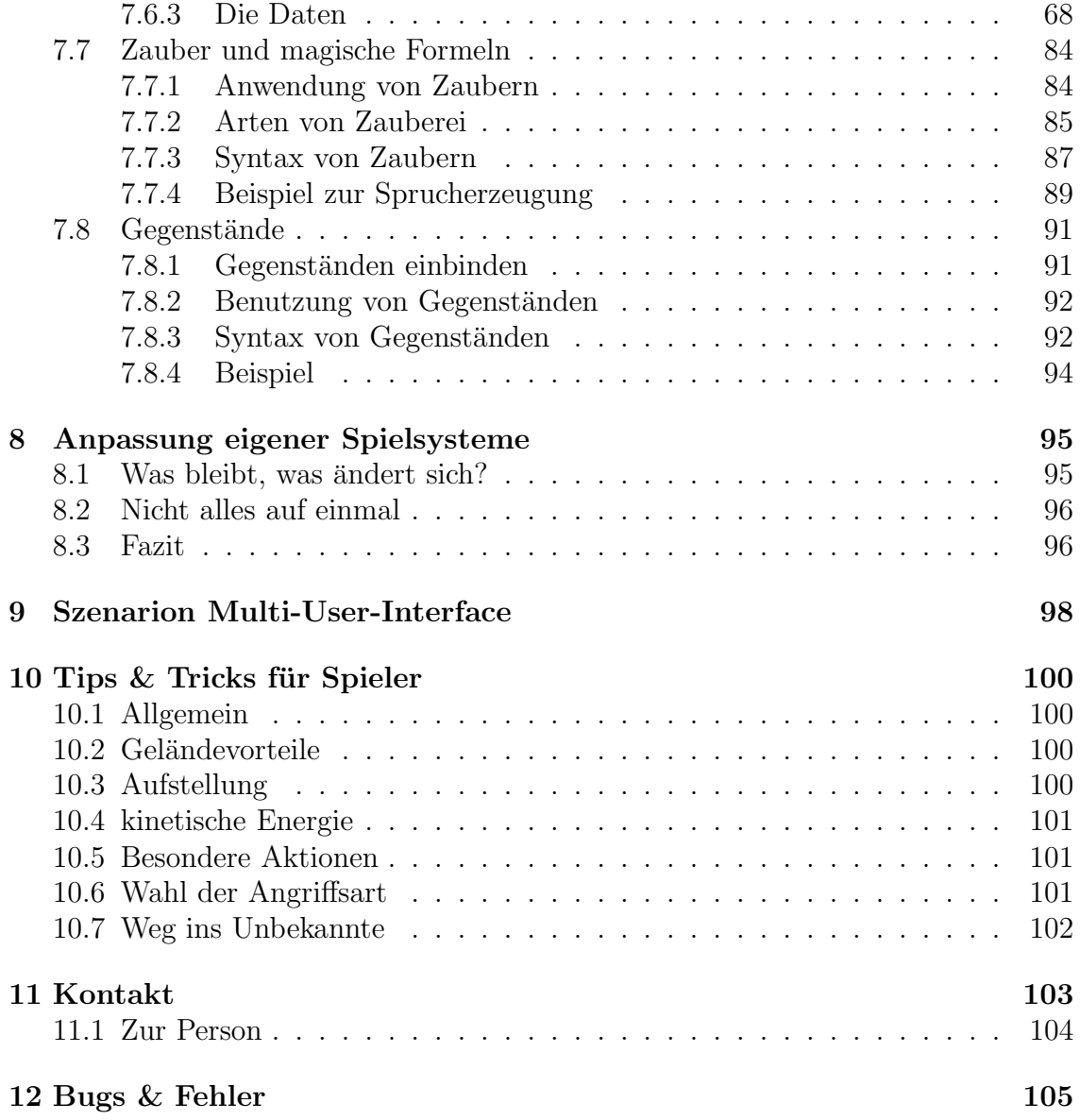

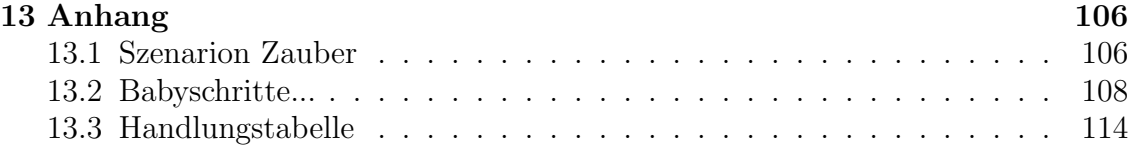

## 1 Distribution

Der RFE<sup>1</sup> und der RKS<sup>2</sup>gehören zum Szenarion<sup>3</sup> Software Paket und sind **Share**ware, NICHT Public Domain ODER Freeware.

Obwohl die vorliegende Software eingehend getested wurde, gibt es keinerlei Garantien in Bezug auf das Szenarion . Das Risiko, die Software dieses Paketes anzuwenden, liegt gänzlich beim Anwender.

Der (die) Empfänger(in) des Szenarions hat das Recht, das Szenarion zu benutzen, er (sie) erwirbt jedoch nicht das Urheberrecht oder sonstige Rechte an der Software.

Der Autor (S.Waschk) ist in keinem Falle für Schäden haftbar zu machen, die durch Anwendung oder Änderungen des Szenarions entstehen, sowie der daraus resultierenden Folgen.

Nichts aus der Dokumentation oder dem Programmpaket darf verändert, kommerziell vertrieben, auf andere Computersysteme portiert, oder außerhalb einer ein-Maschinen-Umgebung gebracht werden, ohne ausdruckliche Genehmigung des Autors. ¨

Programm und Dokumentation sind © Copyright geschützt. Alle Rechte vorbehalten.

Die Registrations-Gebühr für das Szenarion beträgt 15 DM. Weitere Einzelheiten erfahren sie im Kapitel Kontakt.

Ein riesiges  $\text{Dankeschön}$  an Marc Zimmermann, für die vielen Nachmittage des Assembler-Tunings bei Tee und Keksen und Frank Gerberding, für seine wertvollen Modula II Programme, den Versuchsopfern Hawk, Gronar, Chiage, Huma II., Morgai und Gurth für ihre manigfaltigen Verbesserungsvorschläge, an alle, die sich gemeldet und wertvolle Anregungen gegeben haben (sonst wäre die Landschaft jetzt noch grau!) sowie "last but not least" Tina für ihre übermenschliche Geduld in den letzten drei Jahren.

S.Waschk

<sup>&</sup>lt;sup>1</sup>Rollenspiel-Feld-Editor ©1995-96

 $^2$ Rollenspiel-Kampf-Simulator  $\odot$ 1995-96

<sup>&</sup>lt;sup>3</sup>Rollenspiel-Software-Paket ©1995-96

## 2 Allgemeine Informationen

#### 2.1 Warum brauche ich das Rollenspiel-Software-Paket?

In meinen langen Jahren als Meister einer Rollenspiel-Gruppe hatte ich schon oft die Idee, mir eine Simulation zu schreiben, die das Nachschlagen in Tabellen abnimmt, die Zeit l¨aßt, die Ideen meiner Spielercharaktere umzusetzen und Monster einigermaßen intelligent handeln zu lassen. Dabei sollte der Meister jederzeit ein Veto-Recht haben und in das Handlungsgeschehen eingreifen können. Ein erster Schritt in diese Richtung war mein MERSsimulator auf dem C64. Leider konnte er aufgrund von Speichermangel höchstens zwölf Charaktere verwalten, was bei sieben Spielercharakteren einfach zu wenig war.

Anfangs wollte ich das Programm einfach nur auf den Amiga ubersetzen, doch ¨ lernte ich sehr bald die wirklich einfach zu handhabende Betriebssystem- Routinen lieben.

So kommt es, daß der neue Feld Editor nicht mehr nur  $20x20$  Kästchen mit verschiedenen ASCII-Zeichen fullt, sondern das geistige Modell zu modellieren hilft, ¨ mit dem der Meister seine ihm anvertrauten Charaktere in die Welt der Mystik versetzen kann.

Wer nun sagt, dies kann man auch nur durch geistige Vorstellungskraft erreichen, hat recht, nur ist der Aufwand unverhältnismäßig größer und oftmals, nach zehn Stunden non-stop-Rollenspiel, bleiben die so liebevoll erdachten Szenarien auf der Strecke.

Wenn ein Trupp von fünf finster dreinblickenden, bis zu den Zähnen bewaffneten Orks eine Straße blockiert und den "Helden" zuruft, "Halt, Gewurrrm, oder ¨ ihrrr seidd des Todddes!" , der Magier sich aber erst mal am Kopf kratzt und mit dem Mund voll Chips träge und unwürdevoll magische Worte stammelt, der Zwerg lustlos in der Nase bohrt und der Halbling sich gar schon seit einer Stunde unter dem Tisch zur Ruhe begeben hat, dann ist es höchste Zeit für eine realistischere Version der Fantasy mit fairen Chancen für jederork!

#### 2.2 Vollversion

Um die Vorzüge des Szenarions nutzen zu können, bedarf es eines intelligenten Multitasking-Betriebssystems. Versuche der PC-Welt, Multitasking "nachzubilden", sind im Vergleich zum Amiga-Betriebssystem mit einem großen Bedarf (Verschwendung?) an Resourcen verbunden (Eine bunte Benutzeroberfläche mit vielen lustigen Knöpfchen, die seine willigen Nutzer zu ß-Testern und unfreiwilligen Bug-Findern degradiert, kann einem stabiles Betriebssystem einfach nicht das Wasser reichen, und wer will schon noch 95 Jahre auf eine fehlerfreie Windoofs95 Version warten, die jetzt schon bei 16 MB<sup>4</sup> swapped?)<sup>5</sup>. Damit beschränkt sich die Möglichkeit, das Szenarion zu nutzen, vorerst auf den elitären Kreis der Amiga-Gemeinde. Ggf. wird es später einmal eine UNIX-Version unter X-Windows geben...

Das Programm wurde auf einem A2000/68030/7MB/532MB-HD unter OS 3.1 erstellt und getestet. Mindestvoraussetzungen für die Vollversion sind:

- Kick  $2.0+$
- 1MB+ CHIP RAM<sup>6</sup> und 2MB FAST RAM
- Festplatte mit 5 MB freiem Speicher
- Flicker-Fixer (oder Sonnenbrille und Augen mit Nachleuchtnetzhaut:)

## 2.3 Installation

Die Anordnung und die Namen der Unterverzeichnisse dürfen beim Entpacken der Installationsdisketten nicht verändert werden! Danach können die einzelnen Tools

<sup>4</sup> selber gesehen und gelacht!

 $5$ natürlich gibt es auch bessere Betriebssysteme als OS 3.1, dem Memory-Protection und Resource-Tracking auch noch gut anstehen würde, da aber z.B. LINUX PD und nicht von Microsaft ist, wird es sich kaum gegen die PC-Herdentrieb durchsetzen können...

<sup>6</sup>Die auf Feldern dargestellten Objekte werden je nach Entfernung zum Beobachter berechnet und nach dem LRU-Verfahren im Chip-RAM gepuffert. "Viel" Chip-RAM beschleunigt somit auch die Visualisierung.

im Unterverzeichnis Szenarion von einer Shell, CShell (..) aus, die einen Stack von mindestens 250000 Bytes aufweisen sollte, gestartet werden.

Für die von den Tools (RKSim oder RFEditor) gewählten Screens und der Pfad für den zu benutzenden ASCII-Editor, sowie der eventueller Ausgabemodus für das Kampfprotokoll können im File ENV/Szenarion.config an die eigene Rechnerplattform angepaßt werden. Die einzelnen Schlüsselwörter haben dabei folgende Bedeutung:

- Path: Hier ist der Pfad und der benutzte Editor einzutragen (z.B. SYS:Tools/- MEmacs).
- Screenmode: Dieser Eintrag bestimmt den zu öffnenden Screen. Folgende Einträge sind zulässig: NTSCHIRESLACED (A2000, A3000, A4000 + Flickerfixer), EURO72 (A1200, A4000). Eine Notlösung für PicassoII - Besitzer stellt das "Patchen" einer der oben ge-

nannten Screenmodes dar. Man sollte jedoch die Refresh-Rate auf 1 Sekunde stellen und muß auf Features wie "Soft-Scrolling" verzichten.

• Output: Soll der RKSim ein Kampfprotokoll erstellen, so sind statt dem Eintrag "none" entweder "TeX" oder "ASCII" einzusetzen.

Leerzeichen zwischen Schlusselwort, Komma und Kommando sind dabei leider ¨ unzulässig!

#### 2.4 Input

Um mit zwei bis vier aktiven Spielern einen Kampfschauplatz zu simulieren, ist das Szenarion-Multi-User-Interface zwar nicht zwingend erforderlich, es bietet aber mehr Komfort als sechs Hände, die die Tastatur des Meisters mißhandeln. Für einen Spieler kann an Port 1 auch ein normaler Joystick angeschlossen werden.

#### 10 2 ALLGEMEINE INFORMATIONEN

- Maus
- Tastatur
- Szenarion-Multi-User-Interface

## 2.5 Was ist neu an 2.0

Eine reine Erweiterung des Menu alleine hätte wohl keine 2.0 verdient. Die Umstellung der etwas "ehrwürdigen" Area-Technik auf eine Dreieckszene, die durch das Lambert-Cosinus-Gesetz beleuchtet wird und das Dithering machen das Szenarion für zukünfigen Erweiterungen und Portierungen kompatibler — Gouraud  $^7$  rückt in greifbare Nähe, verbraucht doch eine erste Version in C kaum mehr Zeit als das jetzt verwendete Flat-Shading!

Ein kurzer Überblick:

- Neue Farben, keine tristen Graustufen mehr
- Flat-Shading mit Dithering (RKSim)
- ZOOM, damit jeder erkennt, welcher bunte Klecks ihn repräsentiert
- Neue Ausrüstungsrepräsentation
- Reiten
- Benutzen von Gegenständen
- realistischerer Fernkampf (nach Protesten eines Zwerges aus Moria)
- $\bullet$  neue Eigenschaften (Größe, Tragkraft..)
- verbesserter RFEditor, einfacherer Umgang mit den Flags
- $\bullet$  u.v.m.

<sup>&</sup>lt;sup>7</sup>Gouraud: Hier werden die Helligkeiten nicht für das gesamte Dreieck, sondern für alle Eckpunkte berechnet und dann interpoliert. Dadurch erhält man "glatte" Übergänge an den Kanten (Reduktion der Farbsprünge).

## 3 Warnung

Lesen Sie sich bitte das Kapitel Bugs sorgfältig durch, damit Ihre Landschaftsschöpfung nicht durch einen Programmfehler zerstört wird.

Jeder Mißbrauch<sup>8</sup> gefährdet die Weiterentwicklung dieser für den kleinen Kreis der Rollenspieler gedachten Software.

Die Tools der Shareware-Version enthalten zwar alle Funktionen, doch können noch einige kleine Bugs vorhanden sein. Außerdem wird man nach längerer Benutzung feststellen, daß die Helligkeit der Szene mehr und mehr nachläßt, man also irgendwann im Dunkeln dasteht. Wer das Szenarion also länger nutzen möchte, sollte es nicht scheuen, sich registrieren zu lassen und so dieses Projekt zu fördern.

<sup>8</sup>Sollte mein Magier einen Mißbrauch lokalisieren, so habe ich keine Hemmungen, dem Dieb die oben abgebildeten fünf Charaktere oder Schlimmeres zu schicken! Seid gewarnt! (v.r.n.l.): Morgai, Kunstliebhaber aus dem Nebelgebirge, Huma II., Lehrling De Morgans, Gurth Troublemaker Lesemann, Fuzzy-Hawk aus den Schluchten des Affengebirges und Gronar, Betriebswirt aus Moria.

## 4 Arbeitsablauf

Der ideale Nutzer dieser Software muß nicht uber tiefe Programmier-Erfahrung ¨ verfügen. Er sollte jedoch mit dem grundsätzlichen Gesamtkonzept seines Rechners vertraut sein, sowie mit einem Text-Editor und der Amiga-Shell bzw. CShell (..) umgehen können.

## 4.1 Meister-Tools

Folgende Tools sollte der Meister besitzen, um mit dem Szenarion zu arbeiten:

- Editor: Ein vernünftiger Editor, mit dem der Meister Charakter-Daten, das Allfile und das Lib.plt bearbeiten und abspeichern kann (z.B. der Standard-Editor MEmacs oder CygnusEd ).
- RFEditor: Der Rollenspiel Feld Editor, mit dem der Meister den Kampfschauplatz erstellen und bearbeiten kann.
- RKSim: Der Rollenspiel Kampf Simulator. Er erst erweckt den mit dem RFEditor erstellten Schauplatz und die durch das allfile gewählten Charaktere zu Leben.
- NeuerCharakter: Dieses nützliche Tool hilft bei der Erstellung eines neuen Charakters (ab V2.03). Einträge in die einzelnen Bibliotheken werden nun automatisch vorgenommen. Außerdem werden für jeden Charakter Ikonen erzeugt mit deren Hilfe man die Charaktere später weiter bearbeiten kann.
- Charakterblatt: Damit die Spieler auch etwas mit nach Hause nehmen dürfen, kann mittels dieses Tools ein .tex-File ihres ,,Lieblings" erstellt werden.

## 4.2 Allgemein

Natürlich kann und soll die Software den Meister nicht ersetzen. Sicher, es ist möglich, zufällig Labyrinthe zu konstruieren und seine Spielercharaktere dort "hindurchzuprugeln". Meiner Ansicht nach kann das aber nicht Sinn und Zweck des ¨ Rollenspiels sein. Auch verstehe ich das Szenarion nicht als "Muß" für ein gelungenes Rollenspiel.

Vielmehr bietet es die Chance, die Qualifikationen der Charaktere neutral zu beurteilen.

Dabei obliegt es der Sorgfaltspflicht des Meisters, die Konfrontationen ausgewogen zu gestalten. Eine Computer-Vollsimulation des Kampfschauplatzes bietet hierfür die optimale Grundlage.

Handlung und Ablauf sind sehr flexibel gestaltbar. Das Szenarion ermöglicht mehr, als nur die bloße Simulation eines blutigen Kampfes. Den Spielern stehen, wie im Dialog mit dem Meister, eine Vielzahl von Entscheidungsmöglichkeiten offen. Aber auch darüber hinaus ermöglicht die permanente Eingriffsmöglichkeit des Meisters die Verwirklichung aller Ideen (zumindest der resultierenden Konsequenzen für den Kampf) und somit echtes Rollenspiel.

## 4.3 Szenario erstellen

#### Planung des Szenarios

Neben der klassischen Situation, dem Kampf bis zum Tode, kann der Meister den Kampf auch mit erreichen eines bestimmten Zieles oder der Flucht vom Schauplatz beenden. Für diese Szenarien eignet sich das Szenarion besonders gut:

• Kampf bis zum Tode: Die Simulation endet mit dem Tod oder Unterwerfung der gegnerischen Partei(en). Bsp: Kampf in einer Arena.

- Erreichen eines Zieles: Das Ziel kann, wie beim Kampf bis zum Tode, das Bezwingen der Gegner, das erreichen eines Punktes auf dem Kampfschauplatz, das Aushalten für eine bestimmte Zeit  $(...)$  sein. Bsp: Offnen eines Tores, durch das dann Charaktere der eigenen Partei zur Hilfe kommen.
- Flucht: Orte auf dem Kampffeld müssen erreicht werden, von dem ab ein Charakter als geflohen gilt.

Bevor man mit der Konstruktion des Kampfschauplatzes beginnt (RFEditor), sollte man zu Karopapier und Bleistift greifen und eine Skizze anfertigen. Danach kann man mit dem RFEditor (siehe dort) zur Tat schreiten.

#### RFEditor

Der RFEditor dient zur Konstruktion des Kampfschauplatzes und kann von einer Shell oder durch das Anklicken des Icons gestartet werden. Er erzeugt das name.map-File und das zugehörige Beschreibungsfile, das Allfile.

Siehe auch Rollenspiel-Feld-Editor

#### Allfile ausfüllen

Ist der Kampfschauplatz erstellt und abgespeichert, so wird automatisch ein "Allfile" erstellt. Dort ist Platz fur Informationen, die der Meister den Spielern ¨ über örtliche Gegebenheiten und Gegner mitteilen möchte.

Dort entscheidet der Meister auch darüber, wie seine "Monster" sich verhalten sollen. Die Monster und Spieler-Charaktere müssen nun noch beschrieben werden (falls das File noch nicht vorhanden ist). Die Reihenfolge des Erscheinens ist dabei wichtig (z.B. Reiten, Gehorchen..)

Siehe auch Allfile

Lib.plt

#### 4.3 Szenario erstellen 15

Um einen möglichst konsistenten Text zu erhalten, existiert eine kleine Wörter-Bibliothek im config-Verzeichnis. Dort sind alle verwendeten Objekte und Charaktere aufgeführt und im Hinblick für die benötigten Formulierungen in der Simulation vordekliniert. Das File muß bei der Erschaffung eines neuen Charakters oder Objektes um die entsprechenden Terme erweitert werden.

#### Charakter-Files

Zu jedem Spieler- und Nicht-Spieler-Charakter existiert im characters/ -Verzeichnis ein Beschreibungsfile mit der Endung .char. Bei der Erschaffung eines neuen Charakters muß auch ein neues File angelegt werden, analog zu den bereits existierenden Charakteren.

#### Siehe auch Charakter-File

## RKSim

Nun kann der Rollenspiel-Kampf-Simulator gestartet werden. Jede Phase der Simulation wird protokolliert und kann in ein File (ins RAM:) umgelenkt (rksim >ram:myFight) oder direkt in der Shell ausgegeben werden. Für den Ausdruck eines solchen Protokolls liegt das Tool RKprint im Software-Paket bei. Siehe auch Rollenspiel-Kampf-Simulator

#### Nachbereitung

Wird die Simulation beendet, werden die aktuellen Charakter-Daten in das Characters/-Verzeichnis kopiert. Sie können entweder mit der Endung name.char oder unter name.new abgespeichert werden (Requester... yes:\*.char / no:\*.new). Will man die nächste Simulation mit den neuen Werten durchführen, sind so, falls gewünscht, die aktuellen (und somit oft schwächeren) Charakterdaten präsent.

## 4.4 Kurzübersicht

Das folgende Diagramm faßt die vorher beschriebenen Vorgehensweisen zusammen und soll den schrittweisen Arbeitsablauf verdeutlichen, der zum Erstellen eines Kampfschauplatzes notwendig ist:

## 5 Der Rollenspiel-Feld-Editor

## 5.1 Grundlagen

Nach dem Start (RFEditor) erscheint ein leeres Feld<sup>9</sup>(empty.map) in maximaler Größe (100x100 Kästchen). Danach sollte man das Feld erst einmal auf die gewünschte Größe einstellen.

Die Eingabe erfolgt mittels eines Cursors. Er wird mit den Pfeiltasten oben rechts gesteuert und kann in der Größe (affect/unaffect) verändert werden. Grundsätzlich werden alle Felder innerhalb des Cursorbereiches von RAISE/PLANT betroffen, die ¨außeren Randfelder werden lediglich an die landschaftlichen Gegebenheiten angeglichen.

Am besten, man formt zuerst grob die zu erschaffene Landmasse und setzt erst dann Verbindungen zwischen Treppen, stellt Fallen<sup>10</sup> auf und postiert Charaktere, wenn die Landschaft fertig ist.

Man kann mit Copy, Rotate und Flip sehr schnell und leicht aus einer kleinen Fläche eine ganze Landschaft aufbauen.

Die mitgelieferten Landschaften können selbstverständlich auch als Basis neuer dienen oder selbst verändert werden.

Zu dem erstellten Feld wird automatisch ein Allfile erzeugt, in dem die besonders gekennzeichneten Felder genauer definiert werden. Siehe auch Save, Allfile.

Bei 68000 Prozessoren ist es empfehlenswert, den angezeigten Feldausschnitt auf 9x9 Felder zu verkleinern.

Siehe auch View.

<sup>9</sup>Das Feld besteht nur aus Wasserfeldern (blau), auf ihnen kann man keine Objekte erzeugen.

<sup>&</sup>lt;sup>10</sup>Bisher ist das Positionieren von Fallen nicht implementiert. Verbindungen können zwar schon vom Editor erzeugt werden, in der Simulation sind sie bisher aber unwirksam!

#### 5.1.1 Maßstab

Ein Kästchen auf dem Feld entspricht zwei mal zwei Metern, man kann also einen Kampfschauplatz von bis zu 200 mal 200 Metern kreieren.

#### 5.1.2 Die Modi

Es gibt drei verschiedene Modi im RFEditor:

- FLAGS: Die erzeugten Flächen werden automatisch mit den aktuellen Flags aus dem PlantFlagSet belegt (Voreinstellung zu Beginn: {BlockWay}). Die Voreinstellung kann bei Auswahl dieses Modus neu vorgenommen werden. Alle Felder auf der Karte, deren PlantFlagSet mit dem aktuellen Voreinstellungs-Flags übereinstimmen, werden nun schwarz dargestellt. So ist eine bessere Ubersicht über bereits bearbeitete Felder möglich. Dieser Modus ist zu Beginn aktiv! Durch das Anklicken eines Feldes (bei inaktivem COLOR-MODUS) wird das PlantFlagSet ausgelesen und kann verändert werden (wie unter 1.0 SQUARE). Der COLOR-MODUS kann aktiv/passiv sein, je nach dem, ob die vom Cursor betroffenen Felder auch in der aktuellen Basisfarbe gefärbt werden sollen.
- COLOR: Die erzeugten Flächen werden mit der aktuellen Basisfarbe gefärbt. Bei Anklicken eines Feldes auf dem Bearbeitungsausschnitt wird dieses ebenfalls mit der aktuellen Farbe gefüllt. Ist der FLAGS-MODUS ebenfalls aktiv, werden auf den betroffenen Feldern die PlantFlags aus der Voreinstellung gesetzt. Die Darstellung von Feldern gleicher Farbe in unterschiedlichen Farb-Intensitäten dient zur visualisierung von Steigungen und Gefällen und kommt erst in der Simulation mit dem RKSim voll zum tragen (Flat-Shading).

#### 5.2 Funktionstasten 19

• Weder COLOR noch FLAGS: Sind beide Modi inaktiv, so kann auf die Eckpunkte der Felder zugegriffen werden, indem man diese anklickt. Ein Anklicken von Feldern bewirkt lediglich die Versetzung des Eingabecursors! Neu ist die Wired-Line-, also die Gitter-Darstellung der Szene. So können die Eck-Gitterpunkte sicherer angewählt werden. Sie ermöglicht auch eine schnellere Darstellung, da hier keine Objekte angezeigt werden.

Siehe auch FLAGS, COLOR, PlantFlagSet

## 5.1.3 Objekte

Objekte sind kleine "Bilder", die mit Plant auf ein Feld gebracht werden können. Ein Feld kann höchstens mit einem Objekt belegt werden. Das aktuelle Objekt wird in einem kleinen Fenster auf der rechten Seite angezeigt. Wird auf dieses Fenster geklickt, so erscheint ein Fenster mit dem vorgegebenen PlantFlagSet. Die Objekte sind im File data.plt beschrieben und können dort auch verändert werden.

## Siehe auch Objektgeneration

## 5.2 Funktionstasten

Es folgen die Funktionsbeschreibungen der im Fenster des RFEditors sichtbaren Benutzer-Tasten (Gadgets). Diese können durch einmaliges 'Klicken' mit der linken Maustaste oder teilweise uber die Tastatur (Zahlenfeld rechts) aktiviert werden. ¨

## Load

Laden eines bereits gespeicherten Feldes (z.B. empty.map zum löschen der gesamten Karte) aus dem Verzeichnis map/. Es erscheint ein Filerequester und listet alle Karten des Verzeichnisses auf.

## Save

Speichern eines editierten Feldes ins Verzeichnis map/, das neue Allfile wird automatisch uber das alte im Verzeichnis allfile/ gespeichert. Gleichzeitig wird eine ¨ Karte aus ASCII-Zeichen in das ascii/ Verzeichnis geschrieben. Diese Karte kann der Meister, zur Einplanung des Kampffeldes in sein Abenteuer oder zum Setzen der Spielercharaktere, ausdrucken.

## 3-D

Feld räumlich darstellen. Dies dauert länger als die 2-D Darstellung und ist nicht so genau, falls man auf einem Feld etwas 'anklicken' will.

## 2-D

Feld von Oben sehen. Ideal, um Mauern oder Objekte zu setzen. Nachteil: Man sieht keine Änderungen der Höhe von Feldern.

#### COLOR

Ist dieser Modus gewählt, so werden alle Veränderungen des Feldes in der eingestellten Farbe vorgenommen. Ist weder FLAGS noch COLOR gewählt, so kann man auf dem Feld direkt Veränderungen vornehmen, indem man auf die Eckpunkte der Felder 'klickt'. Die Ecken werden dann um den eingestellten Höhenfaktor erhöht, wenn man den Mauszeiger nach oben bewegt und dann 'klickt', Äquivalentes gilt für das Erniedrigen (also Mauszeiger nach unten bewegen).

## FLAGS

Hier werden Veränderungen im PlantFlagSet des Feldes vorgenommen, Eine Veränderung der Farbe tritt nur in Zusammenhang mit dem COLOR-MODUS auf. Ist weder FLAGS noch COLOR gewählt, so kann man auf dem Feld direkt Veränderungen vornehmen, indem man auf die Eckpunkte der Felder 'klickt'. Die Ecken werden dann um den eingestellten Höhenfaktor erhöht, wenn man den Mauszeiger nach oben bewegt und dann 'klickt', äquivalentes gilt für das Erniedigen.

## RAISE (Zahlenfeld Taste 5)

Erhöhen/Erniedrigen/Level der betroffenen Felder. Es erscheint ein Menu, in dem die gewünschte Funktion ausgewählt werden kann. RANDOM erhöht und erniedrigt zufällig um den angegebenen Höhenfaktor. Der Höhenfaktor kann durch den Balken manipuliert werden. Dieser Höhenfaktor dient wird auch bei der Manipulation von Eckpunkten verwendet. LEVEL (5) bringt alle ausgewählten Felder auf die voreingestellte Höhe. Es erfolgt eine Art Glättung.

#### SIZE

Einstellen der Feldgröße mittels eines kleinen Menu. Die aktuelle Feldgröße wird in der Karte invers dargestellt und kann mittels Menu zwischen 21x21 und 100x100 Feldern variiert werden.

#### VIEW

Einstellen des angezeigten Bildausschnittes mittels Menu. Die Feldgöße kann zwischen 9x9 und 21x21 Feldern variieren. Die Größe hat enormen Einfluß auf die Darstellungsgeschwindigkeit.

#### UNDO

Rückgängig machen der letzten Änderung des Feldes. Achtung, UNDO ist endgültig und hat erst wieder nach der nächsten Anderung auf dem Feld Wirkung.

#### **COPY**

Kopieren eines Bildausschnitts: 'Anklicken' eines Feldes, Copy 'klicken', anderen Randpunkt wählen, Copy 'klicken'. Der ausgeschnittene Bereich wird in einem kleinen Fenster oben links angezeigt. Maximal  $21x21$  Felder. Durch Drücken der Insert-Taste wird der Inhalt des Copy-Fensters wieder eingesetzt. Dabei dient die aktuelle Cursor-Position als Ursprung fur die Ersetzungsfunktion. ¨

#### ROTATE

Der mit Copy ausgeschnittene Bereich wird rotiert und kann dann mit Insert in das Feld eingesetzt werden (siehe COPY).

## FLIP

Spiegelung des mit Copy ausgew¨ahlten Bereiches an der Mittelsenkrechten. Mit Insert kann das Feld wieder eingesetzt werden (siehe COPY).

#### BIND

Erzeugen einer Verbindung zwischen zwei Punkten. So können Keller und verschiedene Stockwerke oder sogar Teleportationspunkte erzeugt werden! Am besten setzt man ein neues Stockwerk so, daß es von außen nicht erreichbar ist. Werden solche Verbindungen in der Simulation benutzt, so sammeln sich die Charakere um das entsprechende Objekt am anderen Ende der Passage. Also Platz lassen!

#### SHOW

Anzeigen aller Verbindungen des Feldes durch Linien auf der Karte oben rechts. Mit Break können die Verbindungen gelöscht werden.

## BREAK

Löschen einer Verbindung zwischen zwei Punkten, indem man auf die hervorgehobenen Endpunkte auf der Karte oben rechts 'klickt'. Es werden immer beide Verbindungspunkte gelöscht.

#### AFFECT / Taste  $+$

Cursorbereich vergrößern. Mögliche Cursorgrößen sind 1x1, 3x3, 5x5, 7x7 und 9x9 Felder. Dieser Bereich kann dann je nach aktivem Modus (z.B. COLOR) bearbeitet werden.

#### UNAFFECT / Taste -

Cursorbereich verkleinern. Mögliche Cursorgrößen sind 1x1, 3x3, 5x5, 7x7 und 9x9 Felder. Dieser Bereich kann dann je nach aktivem Modus (z.B. COLOR) bearbeitet werden.

## Pfeiltasten / Zahlenfeld-Tasten 8,6,2,4

Mit den Pfeiltasten oben rechts auf dem Window kann der Eingabecursor auf dem Feld positioniert werden.

## NEXT / Taste ]

Für Plant Objekt auswählen (Nächstes in der Liste). Objekte sind mit bestimmten Flags behaftet (siehe PlantFlagSet). Die Flags können durch "anklicken" des aktuell eingestellten Objektes ausgelesen werden. Eine Veränderung ist hierbei allerdings nicht möglich.

## PREVIOUS / Taste [

Für Plant Objekt auswählen (Vorgänger in der Liste). Siehe auch NEXT.

## Taste /

Das erste Plant Objekt aus der durch das data.plt-File bestimmten Liste wird ausgewählt.

## Taste \*

Das letzte Plant Objekt aus der durch das data.plt-File bestimmten Liste wird ausgewählt.

#### PLANT

Aktuelles Objekt auf alle Felder setzen, auf denen der Eingabecursor aktiv ist. Objekt empty wird auf dem Feld nicht angezeigt (ignoriert). Objekte vererben die mit ihnen verbundenen Flags an das Feld, auf das sie plaziert werden. Zum Löschen eines Objektes muß das Objekt "empty" (erstes Objekt) gesetzt werden. Siehe auch NEXT.

Objekte mit den gesetzten PlantFlags Story oder Charakter findet man später unter Koordinaten- und Namensangabe im Allfile (siehe dort) wieder.

## 5.3 Grafische Fenster-Oberfläche

#### Farbpalette

Man hat die Auswahl zwischen 7 Farben. Blaue Felder werden in der Simulation als Wasserfelder betrachtet und behindern die Bewegung oder machen sie ganz unmöglich. Dunkelgrüne Felder repräsentieren Mauern. Mauern werden erst

ab zwei zusammenhängenden Feldern dargestellt (In der Simulation werden auch einzelne Mauerfelder dargestellt)

Eine zusätzliche Manipulation der Feldeigenschaften durch das PlantFlagSet ist jederzeit möglich (z.B Weg Sperren).

- Blau: behindernde Wasserfelder
- Dunkelgrün: Mauern
- Grün: Wiese, begehbarer Boden
- Gelb: Sand/Erde, begehbarer Boden
- *Grau*: Fels, begehbarer Boden
- Rot: Sonderfelder/Lava(..), begehbarer Boden
- *Violette*: Sonderfelder/Teppiche(..), begehbarer Boden

#### Karte

Die Karte oben rechts zeigt die gesamte Landschaft im Überblick und den aktuellen Arbeitsbereich. Durch "anklicken" eines bestimmten Punktes auf der Karte kann der Bearbeitungsausschnitt neu gewählt werden. Zwei Positionierungsbalken referenzieren den aktuell dargestellten Ausschnitt.

#### Bearbeitungsausschnitt

Der Arbeitsbereich dient zum Editieren der Landschaft. Je nach Modi können verschiedene Aktionen ausgeführt werden:

- Erhöhen/Erniedrigen: Alle Felder, auch Wasser und Mauern, können erhöht bzw. erniedrigt werden, unabhängig vom aktiven Modus.
- Färben: Im Modus COLOR können die vom Cursor betroffenen Felder in der aktuellen Farbe eingefärbt werden.
- PlantFlagSet: Im Modus Flags können in die vom Cursor betroffenen Felder die von dem aktuellen FlagSet abhängigen Flags gesetzt werden.
- Mauern: Im Modus COLOR können Felder mit der dunkelgrüner Mauerfarbe gefärbt werden. Ab zwei zusammenhängenden Feldern wird die Mauer dargestellt.
- Objekte: Durch PLANT kann der aktuelle Cursor-Bereich mit dem aktuell eingestellten Objekt belegt werden.

## 5.4 Tips zur Felderzeugung

## Anwender: " Wie zum Henker kann ich..."

#### "... überhaupt Land erzeugen"

Antwort: "Mit den Cursortasten kann der Eingabecursor auf die gewunschte Stelle ¨ auf der Karte gebracht werden, dort kann dann mit RAISE Land erzeugt werden!" "...die Ecke eines Feldes erhöhen?"

Antwort: "Benutze Raise und ändere in dem Menu den Balken!"

"...das Copy Fenster schließen?"

Antwort: "einfach auf das Fenster, nicht aber auf INSERT drucken !" ¨ "...die FeldFlags auslesen?"

Antwort: " Unter FLAGS ohne COLOR einfach auf das betroffene Feld 'klicken'." "...die FeldFlags ändern?"

Antwort: "FeldFlag auslesen und gewunschte Flags 'an-' oder 'ausklicken'." ¨ "...Mauern erzeugen?"

Antwort: "Mit COLOR Feld in der 2.Farbe der Farbpalette färben. Mauern werden erst ab zwei zusammenhängenden Feldern dargestellt."

#### "...Objekte löschen?"

Antwort: "Es existiert ein Objekt "empty". Wird es über ein existierendes Objekt gespeichert, so wird kein Objekt auf den betroffenen Feldern mehr dargestellt."

## "...Felder löschen?"

Antwort: "Entweder Höhenfaktor auf Null und mit RAISE → level und Farbe blau füllen oder einen leeren Ausschnitt mit COPY über die betroffene Stelle setzen."

## "...Felder unpassierbar machen?"

Antwort: "Entweder durch das Setzen einer Mauer oder durch das Plantflag Block-Way."

Es empfiehlt sich, die mitgelieferten Szenarios, die im Verzeichnis maps/ und allfile/ näher beschrieben sind, heranzuziehen und als Vorlage für eigene Simulationen zu benutzen.

## 6 Rollenspiel-Kampf-Simulator

#### 6.1 Arbeitsweise

Der RKSim dient zur Simulation der mit dem RFEditor erstellten Kampfschaupl¨atze. Er liest zu beginn die Felddaten (.map) und das vom Meister erstellte Beschreibungsfile (.alf) ein ( siehe auch Allfile ). Danach werden, entsprechend der Angaben des Allfiles, die beteiligten Charaktere geladen.

Sind alle Datenfiles fehlerfrei, so startet die Simulation. Je nach Anzahl der Spielercharaktere erscheinen ein bis vier unabhängige Fenster auf dem Bildschirm.

Dem Meister kommt hierbei nur eine überwachende Rolle zu. Ist das Szenario ausgewogen gestaltet und ausreichend getestet worden, so kann er sich getrost auf das weitere Rollenspiel vorbereiten und die Charaktere ihrem "gerechten" Schicksal uberlassen. ¨

Nichts desto trotz kann der Meister jederzeit über "Hot-Keys" eingreifen und über ein Pop-Up-Menu das aktuelle Geschehen bestimmen. Sollten ihre Charaktere ausgefallenere Ideen haben, als die bisher vorgesehenen $^{11}$ , so können zumindest die Folgen für den Kampf so verwirklicht werden.

<sup>11</sup>Ist in der von mir gemasterten Gruppe "seltenst" der Fall, sollten sich jedoch viele Nutzer des Szenarions für bestimmte weitere Menu-Punkte einsetzen, werde ich diese ggf. implementieren oder darüber nachdenken, das Menu dynamisch zu gestalten.

## 6.1.1 Die Charakterfenster

Dieses Fenster bildet die Schnittstelle zwischen jedem Spieler-Charakter und dem Kampfschauplatz. Die Daten haben folgende Bedeutung:

- Abbildung des Sichtfeldes: Zentral im Charakter-Fenster angeordnet ist der sichtbare Bereich des Kampfschauplatzes ( das, was der Spielercharakter von seiner Position aus sehen kann). Dabei können Erhöhungen dahinter liegende Bereiche verdecken oder die Wahrnehmung des Charakters mindern. Mauern beschränken ebenfalls die Sicht, mit Ausnahme von Mauerelementen, die ein Fenster beinhalten. Je weiter ein Objekt entfernt ist, desto schwerer ist es wahrzunehmen. Der Spielercharakter selbst befindet sich in der Mitte des Feldes.
- Name und Abbild des Charakters in der oberen linken Ecke ordnen das Fenster dem jeweiligen Spielercharakter zu. Das rechts davon angeordnete Balkendiagramm zeigt die dem Charakter verbleibende Lebensenergie an.
- Freund-Ikonen: Bis zu neun befreundete Charaktere werden samt Kurzinfo dargestellt. Sie befinden sich, falls vom Meister Nichtspieler-Charaktere als DisplayNPCharacter eingestellt wurde, in der oberen rechten Ecke. Die Hintergrundfarbe der Ikone zeigt an, ob dem Charakter Befehle (grün=ja, grau/gelb=nein) gegeben werden können. In diesem Fall wurde bei den entsprechenden Charakteren das Flag "obeye" gesetzt und sie stehen im Allfile direkt hinter dem Spielercharakter, es kann sich aber auch um das Reittier des Spielers handeln. Graue Charaktere sind fähig, selber andere NPC's zu befehligen (gelb dargestellt  $\Rightarrow$  "obeye" gesetzt).

Zusätzlich zeigt ein in der Ikone rechts angeordnetes Balkendiagramm<sup>12</sup> deren physische Verfassung und ein Bild<sup>13</sup> in der oberen linken Ecke die Entfernung des ikonifizierten Charakters zum Spielercharakter.

• Text-Segment: Die untere Hälfte des Charakter-Fensters dient zur Ausgabe von Spielerinformationen und zur Menu-Auswahl mittels Multi-User-Interface.

Die Anzahl der erscheinenden Charakter-Fenster ist abhängig von der Zahl der Spieler-Charaktere, die im Allfile (siehe dort) referenziert wurden. Es können bis zu vier Spieler-Charaktere eingestellt werden, die ihr jeweils eigenes Fenster und Eingabe-Interface (Multi-User-Interface) erhalten. Weitere Spieler-Charaktere können über die Verhaltensflags (siehe dort) Handlungsrichtlinien an ihre Charaktere geben oder sich einem Spieler "anvertrauen".

#### 6.2 Simulation

Die Simulation des Kampfschauplatzes kann auf zwei verschiedene Arten erfolgen. Zum einen kann die reale Gruppe des Meisters den Kampfschauplatz durchspielen, oder, der Meister fuhrt eine Vollsimulation aus. Dazu stellt der Meister im Meister- ¨ menu mittels der Simulate  $x$  Rds.-Taste die Anzahl der auszuführenden Runden ein (siehe dort).

#### 6.2.1 Informationsphase

Zu Beginn jeder Runde wird die Umgebung eines jeden Charakters berechnet. Daraus ergeben sich folgende Informationen: Wen sieht der Charakter, wie gut kann er

<sup>&</sup>lt;sup>12</sup>der Balken kann blau oder rot dargestellt sein. Blau bedeutet dabei, der Charakter kann frei handeln, rot, der Charakter ist bewußtlos oder stirbt.

 $13$ Ein schematisierter Mensch, ein Auge oder kein Bild. Der Mensch bedeutet, der Charakter kann berührt werden (Abstand ca. zwei Meter), das Auge zeigt an, der ikonifizierte Charakter ist in unmittelbarer Umgebung und wird auf jeden Fall Befehle hören, falls das Charakter-Flag "obeye" gesetzt wurde. Wird kein Bild dargestellt, so befindet sich der Charakter mehr als 10 Meter entfernt.

das Umfeld einschätzen und nicht zuletzt, wen kann er angreifen. Es kann vorkommen, daß der Spielercharakter von Gegnern beschossen oder "bezaubert" wird, die er, aufgrund eines ungünstigen Standortes, nicht sehen kann und die ihn unvorbereitet treffen.

Dieser Prozeß kann bei vier Spieler-Charakteren und 68030 Prozessor gut 40 Sekunden in Anspruch nehmen. Um diesen Zeitraum sinnvoll zu überbrücken, werden wichtige Charakter-Werte und die getragene Ausrustung angezeigt: Die getragenen ¨ Rüstungsteile werden auf der durch den Charakterwert Anatomie festgelegten Grafik dargestellt und mittles Text näher erläutert. Zur Rechten des Charakters sieht man eventuell vorhandene kinetische Energie (die im nächsten Angriff abgebaut werden kann), zur Linken die eigene Clanfarbe. Psyche (Malus/Bonus auf Handlungen), LE (physische Verfassung) und Anzahl der Magiepunkte (MP) sind in dem Schaubild unten rechts zu entnehmen. In der linken unteren Ecke erhält man Informationen über die Waffen: Aktuell gewählte Nahkampfwaffe, Fernkampfwaffe und Anzahl der verbleibenden Geschosse.

Ist die Analyse des Umfeldes abgeschlossen, so werden die ermittelten Daten als Sichtfeld und als Text visualisiert.

Dabei entscheidet jeder Spieler per Knopfdruck, wann er neue Textinformationen erhalten möchte, bis der ganze, für seinen Charakter erzeugte Text angezeigt wurde. Nur der Meister kann mittels Tastendruck (lalt s ) eine Unterbrechung der Informationssequenz erzwingen.

#### 6.2 Simulation 31

#### 6.2.2 Selektionsphase

Der folgende Graph zeigt die im RKSim vorgesehenen Standardhandlungen, die Spieler- und Nicht-Spieler-Charakteren zur Verfugung stehen. ¨

In dieser Phase kann der Spieler seinen Charakter zu Handlungen bewegen, die durch die Menge der erhaltenen Informationen beschränkt sind. So können z.B. Feinde selbst dann nicht angegriffen werden, wenn sie unmittelbar beim Spielercharakter stehen und ein modifizierter Wahrnehmungswurf mißlungen ist (Der Charakter ist dann verwirrt und kann sich für keinen Gegner entscheiden). Dies ist jedoch eher eine Ausnahme!

Neu sind die fünf Clan-Farben, die die Zugehörigkeit der einzelnen Streiter zu den jeweiligen Parteien symbolisieren. Die Clanfarben sind blau, rot, violette, schwarz und grün. Bei mehr als fünf verschiedenen Parteien können sich die Clan-Farben wiederholen.

Mittels des Multi-User-Interfaces können alle Spieler gleichzeitig die Handlung ihres Charakters bestimmen. Ein kurzer Druck auf den Knopf des Interfaces bewirkt ein Springen zum nächsten Menu-Punkt (ein Pfeil erscheint in der unteren rechten

Ecke und zeigt auf den nächsten dunkel dargestellten Menu-Punkt), ein längerer Druck dient zur Selektion des aktuell angezeigten (hellen) Menu-Punktes, ein rot ausgefüllter Kreis erscheint anstelle des Pfeiles. Wird der Druckknopf des Interfaces darüber hinaus betätigt, so erscheint das *back-Zeichen*, mit dem man zurück zur Wurzel des Menu gelangt (Aktion Abwarten).

Falls kein Multi-User-Interface zur Verfügung steht, können die Spieler auch uber die Tastatur ihre Charaktere steuern: ¨

Dazu stehen jedem Spieler zwei Tasten zur Verfugung, eine zum Durchlaufen des ¨ Menu, eine weitere zur Selektion:

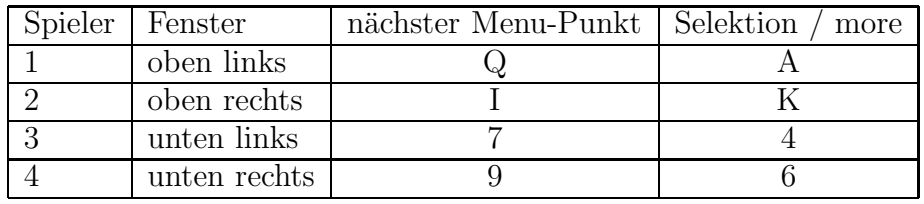

Diese Belegung der Tasten sollte verhindern, daß sich die Spieler während eines Kampfes die Arme verknoten. Für den häufigen Gebrauch kann ich das Multi-User-Interface nur wärmstens empfehlen.

Zur Auswahl steht ein nach Ebenen und Oberbegriffen geordnetes Menu (siehe Graph) bereit. Mittels Selektion eines Oberbegriffes erscheinen neue Unterbegriffe, die eine Vielzahl von Entscheidungsmöglichkeiten bieten. Ich verwende im weiteren die üblichen Begriffe PC (Player Character = Spieler-Charakter) und NPC (Nicht-Spieler-Charakter).

Hier nun die Menu-Punkte im einzelnen:

- Zoom: Das nächste Umfeld des Charakters wird vergrößert dargestellt. Danach kann er weitere Aktionen unternehmen. In diesem Modus sind die einzelnen Objekte besser zu erkennen, die Clan-Farbe ist weiterhin gültig.
- Statisches Manöver: Sonderaktionen.

#### 6.2 Simulation 33

Hier sind alle Aktionen aufgefuhrt, die sich nicht unter die Oberbegriffe Kampf ¨ und Bewegung einordnen lassen.

Selbst (ansehen) dient zum Anzeigen der eigenen Ausrüstungsgegenstände und der Verfassung. Rüstungen und Rüstungsteile, Schild und griffbereite Waffen werden ausgegeben.

Durch die Funktion Sieh an können gezielte Infomationen über Spieler- und Nicht-Spieler-Charaktere eingeholt werden.

Mit nimm (Fern-/Nahkampfwaffe) wechselt ein Spieler-Charakter seine griffbereiten Waffen. Die neue Waffe kann aus dem Charakter-File (Schlüsselwort Waffen) ausgewählt werden. Dabei werden entweder nur Fernkampf- oder Nahkampfwaffen angezeigt. Ebenfalls im Untermenu "nimm" befinden sich aufheben und benutzen, mit diesen Aktionen kann man Gegenstände, die in der Informationsphase beschrieben wurden, in seinen Besitz bringen oder benutzen. Dazu müssen diese Gegenstände im Szenarion-Verzeichnis "inven- $\text{tory}$ " beschrieben sein (siehe auch Gegenstände).

Die folgenden fünf Aktionen finden Sie im Untermenu Befehl: Befehl/ Sende Getreue schickt die eigenen Gefolgsleute (mit gesetztem Verhaltensflag obeye), die sich in Sichtweite befinden, zu einem ausgew¨ahlten Punkt. Hierbei kann es sich um Gegenstände, Gegner, Freunde, Felder mit aktiven Zaubern oder Treppen handeln. Letztere werden benutzt, d.h., Charaktere gelangen an das andere Ende der Passage. Werden die Getreuen in eine Himmelsrichtung geschickt, so laufen sie, anderenfalls gehen sie zu ihrem Ziel. Getreue bestimmt der Meister oder können durch eine flammede Ansprache gewonnen werden (siehe Rede mit).

Um das Verhalten von Gefolgsleuten zu bestimmen, kann man sich Befehl/ haltet ein! und Befehl/ greift ein! bedienen. Wie der Sende-Befehl können diese Befehle nur Charakteren gegeben werden, bei denen das Verhaltensflag obeyegesetzt ist (s.o.). Bei dem Aufruf zum Eingreifen nehmen passive Charaktere den Kampf gegen alle Gruppenfremden auf. Andererseits stellen sie bei der Negation die Kampfhandlungen ein und verhalten sich passiv.

Befehl/ halt! bringt die Untergebenen dazu, an ihrer gegenwärtigen Position

zu verharren. Gegner werden nur bekämpft, wenn dazu der Standort nicht verlassen werden muß (z.B. durch Fernkampf) oder sie angegriffen werden. Befehl/ folgt! hingegen fordert sie auf, ihrem Anführer weiter zu folgen und sich nicht mehr als 8 Meter von ihm zu entfernen.

Ob Untergebene einem Befehl folge leisten, h¨angt davon ab, ob sie ihren Anführer sehen oder sich in Ruf-Reichweite befinden (Symbol Auge in ihrer Ikone).

Will man mit Charakteren sprechen, so kann ein Spieler die Funktion Rede mit verwenden. Dadurch erhält man, je nach Charakter-Wert Auftreten des Fragenden und Verhaltensflags des Gefragten, Informationen. Ein wichtige Anwendung dieser Aktion ist die Aufnahme von Uberläufern oder das Gewinnen von Einfluß auf Charaktere der eigenen Gruppe. Die Reaktion des Angesprochenen kann von Ablehnung bis fanatischer Bewunderung reichen, die dem Fragenden einen treuen Kampfgefährten beschert. Siehe auch Verhaltensflags Ist ein Charakter abgeschnitten, so kann er durch ruf Hilfe Freunde zu sich ordern, sofern sie nicht tief in einen Kampf verwickelt sind. Selbst Spieler-Charaktere hören diesen Ruf, der auch von Nicht-Spieler-Charakteren stammen kann, die starke Verletzungen erhalten haben! Es besteht eine gewisse Wahrscheinlichkeit, daß solche Nicht-Spieler-Charaktere sich (bald) ergeben.

Steige ab oder auf: Ist ein Reittier in der Nähe, so kann ein Charakter, je nach Reiten-Wert und Verhaltensflags des Pferdes, versuchen, dieses "Tier" zu besteigen. Dazu muß aber der Tragefaktor des Reittieres den Lastfaktor des Reiters decken! D.h., ein Mensch (Lastfaktor 2, Tragefaktor 1) kann nicht auf einem anderen reiten, wohl aber auf einem Pferd (Lastfaktor 4, Tragefaktor 2). Berittene Charaktere erhalten einen Bonus auf alle Kampfaktionen, insbesondere auf das Abdrängen und können sich mit der Geschwindigkeit ihres Reittieres fortbewegen! Nur Pferde mit gesetztem Flag {obeye} kämpfen auch gegen den Feind des Reiters (z.B. Schlachtrösser). Türen u.s.w. sind jedoch für Reiter und Reittier zusammen unüberwindbare Hindernisse! Außerdem sind sie leichter wahrzunehmen, da sie das Szenarion überschauen! Wählt man als Aktion steige und ist bereits beritten, so klettert man von seinem Reittier herunter.

| Aktion    | Wirkt auf   | Auswirkungen                   | Beschreibung                             |  |
|-----------|-------------|--------------------------------|------------------------------------------|--|
|           |             |                                |                                          |  |
| selbst    | PC          | weitere Aktion möglich         | Ausrüstung und Physe ausgeben            |  |
| sieh an   | NPC's, PC's | erhöhte Wahrnehmung            | andere Charaktere ansehen                |  |
| nimm      | Waffen      | weitere Aktion möglich         | Fern- oder Nahkampfwaffe wechseln        |  |
| aufheben  | Gegenstände | normal                         | Gegenstände aufheben                     |  |
| benutzen  | Gegenstände | normal                         | eigene Gegenstände benutzen              |  |
| sende U.  | NPC's       | gutes Abwehrverhalten, steht   | Untergebene gehen zu einem Ziel          |  |
| greif ein | NPC's       | gutes Abwehrverhalten, steht   | Untergebene nehmen den Kampf auf         |  |
| halte ein | NPC's       | gutes Abwehrverhalten, steht   | Untergebene stellen Kampfhandl. ein      |  |
| halt!     | NPC's       | gutes Abwehrverhalten, steht   | Untergebene bleiben stehen               |  |
| folgt!    | NPC's       | gutes Abwehrverhalten, steht   | Untergebene folgen Anführer              |  |
| rede mit  | NPC's, PC's | kaum Abwehrbereit, Probe nötig | Reden, Gegner können bekehrt werden      |  |
| ruf Hilfe | befr.NPC's  | gutes Abwehrverhalten          | Ruft eigene NPC's zu Hilfe               |  |
| steige    | NPC's, PC's | kaum Abwehr möglich            | auf Reittier auf- oder von ihm absteigen |  |

Die beschriebenen Aktionen im Überblick

• Bewegung: Erreichen eines Zieles oder Bewegung in eine Richtung. Es liegt auf der Hand, daß unterschiedliche Bewegungsarten verschieden hohe Risiken bergen. Um auf Wasserfelder zu gelangen (schwimmen), muß das Zielfeld sich in einem Gewässers befinden. Schwimmer allerdings laufen Gefahr, zu ertrinken!

Gehen, laufen, annähern und schleichen: Grundsätzlich kann ein Charakter sich selbst zu einem Ziel bewegen oder sein aktuelles Reittier in diese Richtung lenken. Schleichende Charaktere, die z.B. auf einem Pferd sitzen, können ihr Pferd nicht zum Schleichen animieren, sondern verhalten sich eher unscheinbar, so daß sie nicht so leicht als potentielle Gegner erkannt werden, ihr Pferd aber sehr wohl. Auch das Verstecken verhindert in erster Linie das eigene "Entdecktwerden". Laufen entspricht in diesem Zusammenhang auch eher dem Galloppieren. Für diese Aktion ist ein zusätzlicher Manöver-Wurf auf Reiten nötig, bei dessen Mißlingen man vom Pferd fällt und Verletzungen erleiden kann!

Als Bemessungsgrundlage für die Entfernung, die ein Charakter zurücklegen kann, dienen die Charakter-Werte Geschwindigkeit und B&M (allgemeine Bewegungsfähigkeit). Der Spieler muß lediglich sein Ziel, einen Gegenstand

(Ggst.), eine Himmelrichtung (NSOW) oder einen Charakter bestimmen, den er erreichen will. Der Simulator w¨ahlt daraufhin den optimalen Weg unter Berücksichtigung der Bewegungen anderer Charaktere. Etwas aus dem Rahmen fällt die Aktion Verstecken, mit der ein Charakter für andere Charaktere kaum noch wahrzunehmen ist (Probe auf *verstecken* nötig).

Durch jede Bewegung erhält ein Charakter kinetische Energie, die er für seinen Angriff nutzen kann. Für jedes in der letzten Bewegungsphase zurückgelegte Feld erhält er somit in den Aktionen **Abdrängen, Rundumschlag** und Angriff einen Bonus, sein Defensivwert ist jedoch entsprechend niedriger.

Die beschriebenen Aktionen im Überblick

| Aktion        | Ziel                             | Auswirkungen                                        | Beschreibung              |
|---------------|----------------------------------|-----------------------------------------------------|---------------------------|
| gehen         | NSOW, Ggst., Char.               | keine                                               | normale Bewegung zum Ziel |
| laufen        | NSOW, Ggst., Char.               | schlechte Wahrn., leichtes Ziel                     | läuft zu einem Ziel       |
|               | annähern    NSOW, Ggst., Char.   | besserer Ang.+ Wahrn, sehr langsam                  | geht bis zu 2 Meter weit  |
|               | schleichen    NSOW, Ggst., Char. | guter Ang., schlecht wahrzun., langsam, Probe nötig | schleicht maximal 4 Meter |
| verstecken PC |                                  | opt. Ang.+Wahrn., kaum wahrzun., steht, Probe nötig | auf Feld verstecken       |

• Nahkampf :Angriff eines oder mehrerer Feinde. Vorteilhaft wirkt sich hierbei eine Attacke aus einem höher gelegenen Feld oder gar von einem Reittier aus (umgekehrt wird ein Angriff aus einer Senke gewertet). Der Angriff, Rundumschlag und das Abdrängen dienen dazu, dem Gegner Wunden zuzufügen. Bei den beiden erstgenannten Aktionen spielt der Charakter-Nahkampfwaffenwert die entscheidene Rolle und soll primär Schaden zufügen. Das Abdrängen hingegen erfordert Stärke und bietet einem eingekesselten Charakter die Möglichkeit, auszubrechen. Kann der erfolgreich abgedrängte Charakter nicht ausweichen, so erleidet er sogar einen kritischen Treffer. Ein Reittier gibt dem "Abdränger" zusätzliche Stärke. Ein Abdräng-Versuch gegen einen Reiter (nicht dessen Pferd) kann ihn aus dem Sattel heben und auf den Boden werfen! Zum Rundumschlag<sup>14</sup> bleibt noch zu erwähnen, daß jeder Charakter, ob Freund oder Feind, betroffen wird, der auf einem angrenzenden Feld des Angreifers steht. Der Angriff macht jedoch nur einen Bruchteil eines normalen Angriffes aus und ist somit nur Kämpfern zu empfehlen, die ihre Waffe sicher beherrschen. Außerdem laufen Reiter gefahr, ihr Reittier mit zu

<sup>14</sup>Orginal-Idee von B. Szabo
## verletzen!

Es empfiehlt sich weiterhin, bei vielen Angreifern Schläge **abzuwehren**. Auch ohne diese Aktion werden Schl¨age, Geschosse etc. pariert, jedoch nur im Rahmen des eigenen Defensivwertes. Durch Abwehren erhöht sich der Defensivbonus, sinkt also erst nach einigen Angriffen mehr in den kritischen Bereich.

Die beschriebenen Aktionen im Überblick

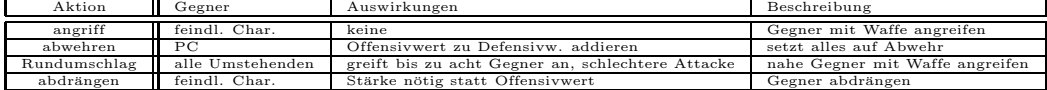

• Fernkampf: Einsatz einer Fernwaffe auf einen Gegner oder zielen. Wie im Nahkampf bestimmt der Kampfwert (hier Fernkampfwaffen-Wert) den Erfolg der Aktion. Charaktere, die ihre Fernkampfwaffe nicht sicher beherrschen, sollten vor dem Schuß besser ein oder zwei Runden zielen. Dies erhöht die Trefferwahrscheinlichkeit des nächsten Schusses. Jede Runde zu feuern, erfordert ohnehin elbenhafte Gewandheit!

Während man sich auf einen Schuß/Wurf vorbereitet oder feuert, ist man gegen feindliche Angriffe kaum geschützt.

Manche Waffen können nur geworfen werden (z.B. Dolch). Sie sind somit nur einmal einsetzbar. Danach kann man mit "nimm Fernkampfwaffe" eine neue Waffe wählen.

Ohnehin müssen manche Fernkampfwaffen vor Gebrauch geladen werden. Dies ist von Waffe zu Waffe unterschiedlich. Die Zahl in Klammern gibt die Anzahl der Laderunden an:

Dolch(0), Kurzschwert(0), Streitaxt(0), Keule(0), Kriegshammer(0), Netz(0),  $Streitkolben(0), Speer(0), Wurfspeer(0), Armbrust(2), Bola(0), Kompositbo$  $gen(1)$ , Kurzbogen(1), Langbogen(1), Schleuder(1)

Bewegt sich der Charakter oder führt eine andere Handlung aus, so wird der Ladezustand der Waffe wieder gelöscht! Die einzigen Ausnahmen hierbei bilden die Aktionen Annähern (der Lade & Zielzustand bleibt erhalten) und Schleichen (der Lade & Zielzustand wird um eine Runde erniedrigt).

Die beschriebenen Aktionen im Überblick

| Aktion             | Gegner        | Auswirkungen                                    | Beschreibung      |
|--------------------|---------------|-------------------------------------------------|-------------------|
| zielen&laden    PC |               | nächster Schuß mit Bonus, kaum Defens, + Wahrn. | auf Gegner zielen |
| feuern auf         | feindl. Char. | kaum Verteidigung.+Wahrn.                       | auf Gegner feuern |

• Zaubern: Der Charakter will zaubern oder sich auf einen Zauber vorbereiten. Der elementare Charakter-Wert ist hier der für Sprüche. Der Charakter kann aus seinen Spruchlisten einen auswählen und anwenden (zaubern), sofern seine magische Aura (Magiepunkte) für den Spruch ausreicht.

Wie beim Zielen mit einer Fernkampfwaffe erhöht das Konzentrieren die Erfolgsaussichten eines Zaubers.

Werden diese Aktionen gewählt, so können gegnerische Angriffe nur schwer abgewehrt werden. Unter Umst¨anden hat man sich so stark auf die Magie konzentriert, daß der Gegner, für den der Zauber bestimmt war, nicht mehr wahrgenommen werden kann.

Die beschriebenen Aktionen im Überblick

| Aktion              | Ziel             | Auswirkungen                                | Beschreibung   |
|---------------------|------------------|---------------------------------------------|----------------|
| konzentrieren II PC |                  | folg. Zauber mit Bonus, kaum Defens.+Wahrn. | Spruch vorber. |
| zaubern             | alle Char./Ggst. | kaum Verteid.+Wahrn.                        | Spruch anw.    |

Jede Menu-Ebene enthält eine zurück - Funktion, mit deren Hilfe man die jeweils vorhergehende Ebene erreichen kann.

Die Selektionsphase ist zeitlich auf ca. eine Minute begrenzt. Der Meister kann jedoch schon vorher durch drücken von alt s die Phase abbrechen oder durch alt q die gesamte Simulation beenden.

Die Zeit ist dabei bewußt knapp bemessen, damit der Magier sich nicht aus einem Wust von Pergamenten vergessene Zauberformeln heraussucht, der Krieger in seinem Sammelsurium an Waffen gemächlich eine passende wählt oder der Halbling nicht lange philosophiert, ob er sich im eigenen Schatten versteckt, wegrennt oder gegebenenfalls wieder einmal gar nichts unternimmt!

Es sollen sich ruhig ein paar Schweißperlen auf der Stirn sammeln...

#### 6.2.3 Simulationsphase

Während dieser Phase werden die vorher in der Selektion getroffenen Entscheidungen umgesetzt. Dabei erhalten alle Spielercharaktere, wie in der Informationsphase, die sie betreffenden Simulationsdaten in ihrem Charakter-Fenster. Es gilt die folgende Handlungsreihenfolge:

- 1. Sonderaktion : Informationsausgabe zu Ansehen, Reden mit und ruf Hilfe. So greift ein "bekehrter" Feind nicht mehr an.
- 2. Kampf : Anhand der Bewegungswerte/Mali/Boni der einzelnen Charaktere wird die Reihenfolge festgelegt, in der die Charaktere angreifen. Ein ausgeschalteter Gegner greift nicht mehr an, falls er erst nach dem erhaltenen Treffer an der Reihe wäre.
- 3. Bewegung : Nach dem Kampf bewegen sich die Charaktere. Es bewegen sich aber nicht nur Charaktere, die dies vorher als Aktion festgelegt haben. Ein Angreifer, der seinen Gegner abgedrängt hatte, setzt nach, einer, dessen Gegner flieht, verfolgt diesen.

#### 6.3 Schadensauswirkungen

Die Auswirkung von Angriffen ist unterschiedlich. Geringerer Schaden führt nur zum Verlust einiger Lebenspunkte. Kritische Treffer jedoch können den hohen Verlust an Lebenspunkten zur Folge haben, Körper- oder Rüstungsteile zerstören, den Verwundeten für einige Runden unbeholfen und/oder benommen machen oder sogar sofort tödlich wirken.

Ist ein Charakter z.B. benommen, so kann er fur diesen Zeitraum keine Aktionen ¨ ausführen. Er liegt dann benommen auf dem Boden, und muß unter Umständen mit ansehen, wie seine Feinde auf ihn einstechen. NPC's kämpfen in der Regel jedoch nicht gegen hilflose Feinde.

# 6.4 Besondere Felder

Durch Handlungen der Charaktere (z.B. Anwendung eines Zaubers, der Felder mit Feuer belegt) oder Tod eines Charakters (Leiche bleibt zurück) werden die Grundeinträge der Map geändert. Im Szenarion unterscheiden wir permanente und temporäre Veränderungen:

- Charaktere, die sterben, werden aus der aktiven Charakterliste ausgekettet und bleiben als Leiche auf dem Kampffeld bis zum Ende der Simulation liegen. Solche Felder behindern die Bewegung anderer Charaktere nicht und können dem Meister zur Auswertung und Erkennung von Brennpunkten dienen. Eines der rechts abgebildeten Objekte erscheint auf dem Feld.
- Ist ein Charakter durch Trefferauswirkungen kampfunfähig (benommen), so wird er durch eines der rechts abgebildeten Objekte dargestellt. Sobald er wieder zur Besinnung kommt, erscheint er wieder in seiner gewohnten Form.
- Einige Charaktere, die ihren Anfuhrer verloren haben oder durch schwere Tref- ¨ fer geschwächt sind, können sich, je nach Eigenschaftswert ergeben. Diese Charaktere Bewegen sich nicht mehr und werden durch das rechts dargestellte Objekt auf dem Kampffeld repräsentiert.
- Wirkt auf einem Feld ein Zauber, dessen Aura Hitzeschaden (Wert,6) verursacht, so erscheinen kleine Flammen (siehe links oben) auf den betroffenen Feldern. Kältesprüche (links unten) werden durch Schneeflocken und kleine Schneeberge (7), Verhullungszauber wie Nebel (rechts oben) durch Wolken ¨ und alle übrigen durch helle Sterne (rechts unten) dargestellt.

# 6.5 Meister-Menu

Will der Meister in das Geschehen eingreifen, so kann er mittels Tastendruck (alt shift m) das Meister-Menu "bestellen" (MASTER REQUEST ACKNOWLEGED wird angezeigt) Durch nochmaliges Drücken der o.g. Tastenkombination kann der Request zurückgenommen werden. Das Fenster erscheint am Ende der Simulationsphase zentral im Fenster.

Das Fenster enthält eine Reihe von Tasten, mit denen Kampfauswirkungen beeinflußt, neue Charaktere geladen, alte entfernt, Feldflags geändert, oder sogar Zauber auf Feldern (de)aktiviert werden können.

Auch die Kampfprotokoll-Art (TeX/ASCII/kein Output) und der Editor-Pfad können neu eingestellt werden.

Je nachdem, ob auf dem mit dem Meister-Menu bearbeiteten Feld bereits ein Charakter anwesend ist oder nicht, sind verschiedene Funktionstasten aktiv, die mit dem Mauszeiger angewählt werden können:

# Pick Field

Eine kleine Karte des Kampfschauplatzes erscheint, auf der mittels Mauszeigers ein Feld zur weiteren bearbeitung ausgew¨ahlt werden kann. Zu Beginn ist das Feld des ersten Charakters des Allfiles editierbar. Felder, die einen Charakter oder besondere Gegenstände enthalten, sind auf der Karte dunkler gefärbt. Bei der Selektion eines solchen Feldes wird die Besonderheit vergrößert.

### Remove Char

Der auf dem aktuell gew¨ahlten Feld (mittels "Pick Field") anwesende Charakter wird aus der Simulation entfernt. Der Meister kann so z.B. geflohene Charaktere

## entfernen.

Ist kein Charakter auf dem Feld präsent, so bleibt diese Taste deaktiviert.

#### Add Char

Auf das aktuell ausgewählte Feld kann ein Charakter aus dem characters/Verzeichnis in das Szenario eingefügt werden (z.B. ein durch einen Magier beschworener Geist).

Ist auf dem aktuellen Feld bereits ein Charakter präsent, so bleibt diese Taste deaktiviert.

Diese Funktion kann auch dazu dienen, einen leeren Kampfschauplatz mit Leben zu füllen:

Wollen sie z.B. zwei Gruppen mit jeweils einem Anführer einfügen, so plazieren sie erst die Untergebenen einer Partei (setzen bei jedem Untergebenen noch das Flag obeye), dann den Anführer und verfahren ebenso für die zweite Partei. Da die Charaktere an den Anfang der internen Liste eingefügt werden, müssen Anführer immer als Letzte einer Partei mit Add Char aufgebracht werden, sonst finden die Untergebenen unter Umständen keinen Chef! LE full

Der auf dem aktuell ausgewählten Feld präsente Charakter erhält seine durch die Körperentwicklung bestimmte maximale Lebensenergie zurück. Will man hier einen anderen Wert eintragen, so kann man die durch "Edit Values" auf dem Charakter-Bogen realisieren.

Ist auf dem aktuellen Feld kein Charakter präsent, so bleibt diese Taste deaktiviert.

#### Add Wounds

Der Meister kann hier Charakteren Schaden zufugen, der z.B. durch Sonderak- ¨ tionen von Spielern entstanden ist. Mittels Schieberegler kann er die Dauer einer eventuellen Benommenheit oder die Runden bis zum Tode einstellen. Zur Kontrolle erscheinen im Feld, in dem der aktuelle Charakter angezeigt wird, die entsprechen $den Symbole (Totenschädel = stirbt, liegende Gestalt = Benommen).$ Ist auf dem aktuellen Feld kein Charakter präsent, so bleibt diese Taste deaktiviert.

### Clear Wounds

Schaden, jedoch nicht der Verlust von Lebenspunkten, wird zurückgenommen. Die im Charakter-Feld angezeigten Symbole (Totensch¨adel = stirbt, liegende Gestalt = Benommen) verschwinden.

Ist auf dem aktuellen Feld kein Charakter präsent, so bleibt diese Taste deaktiviert.

## Player/Non-Player/Show NPC

Dieses Cycle-Feld gibt Auskunft uber die Art des auf dem Feld anwesenden Cha- ¨ rakters. Mittels "klicken" auf das Wechsel-Symbol kann die Charakter-Art geändert werden. Player-Charaktere müssen von einem realen Spieler gesteuert werden, Non-Player übernimmt der Computer, ebenso Show NPC, diese werden jedoch als Ikone befreundeten Charakteren angezeigt. Zu Beginn sind hier die Einträge aus dem Allfile gültig.

Ist auf dem aktuellen Feld kein Charakter präsent, so bleibt diese Taste deaktiviert.

## Acting

Hier kann das Verhalten von Nichtspieler-Charakteren durch Setzen bestimmter Kombinationen von Einträgen aus den Verhaltensflags beeinflußt werden. Ist auf dem aktuellen Feld kein Charakter präsent, so bleibt diese Taste deaktiviert.

Siehe auch Verhaltensflags und NPC-Strategien

# Edit Values

Will der Meister Anderungen am aktuell gewählten Charakter vornehmen, die durch die übrigen Funktionen nicht abgedeckt sind, so kann er mit dem im  $ENV$ Szenarion.config eingestellten Editor direkt auf die Charakter-Daten zugreifen (z.B.

bei der Eingabe einer neuen Lebensenergie...).

Nach dem Editieren müssen die Daten abgespeichert und die Oberfläche des Szenarions (Screen) durch einen Mausklick aktiviert werden. Erst dann werden die Daten vom RKSim neu eingelesen.

Ist auf dem aktuellen Feld kein Charakter präsent, so bleibt diese Taste deaktiviert.

### Change Flags

Der Meister kann so direkt auf die Plantflags des aktuellen Feldes (wie im RFEditor) zugreifen. So können z.B. Felder nachträglich gesperrt (durch BlockView) oder passierbar gemacht werden.

Siehe auch PlantFlagSet

#### Add Spell/Remove Spell

Zaubersprüche aus dem spells/ Verzeichnis können so (de)aktiviert werden. Das aktuelle Feld ist dabei als Zentrum der Magie anzusehen. Der Meister kann die Stärke des Spruches vorgeben. Nicht alle Sprüche (z.B. Teleport) zeigen so Wirkung. Sind mehrere Sprüche präsent, so muß "Remove Spell" mehrmals betätigt werden. Die Zauber werden dabei in chronologischer Reihenfolge des Auftretens entfernt.

# TeX/ASCII/no output

Dieses Cycle-Feld zeigt an, welche Protokoll-Art im ENV/Szenarion.config gewählt wurde. Sie kann mittels des Wechsel-Symbols geändert werden.

Das Protokoll wird entweder im Shell-Fenster angeziegt oder kann in ein File umgelenkt werden (z.B. rksim >ram:MyFight.kampf). N¨aheres hierzu finden sie im Kapitel "Das Kampf-Protokoll".

#### Path&Editor

Der durch das ENV/Szenarion.config eingestellte Editor (z.B. MEmacs oder

CED ...) kann mit dieser Funktion geändert werden. Dazu erscheint ein kleines Fenster

#### Statistic

Eine Statistik uber die an den letzten 20 Kampfrunden beteiligten Charaktere ¨ wird erstellt. Dabei werden die einzelnen Parteien getrennt aufgezählt und verschiedenfarbig dargestellt. Charaktere, die in dieser Kampfrunde eingefügt wurden, bleiben hierbei unberücksichtigt. Zu Beginn der Simulation ist diese Funktion daher unwirksam.

#### Simulate x Rounds

Um einen Kampfschauplatz zu simulieren, kann diese Funktion verwendet werden. Hiebei behandelt das Szenarion alle Charaktere als NPCs. Die Hot-Keys bleiben aktiv, ein Master-Request wird jedoch nicht mehr angezeigt. Nach Ablauf der eingestellten Simulationsrunden kehrt das Programm zurück zum normalen Simulationsmodus.

#### Groups

Dies ist eines der wichtigsten Utensilien für den flexiblen Umgang mit dem Szenarion. Der Kampfschauplatz kann nun ohne Charaktere vom RFEditor abgespeichert und jederzeit für Kämpfe verschiedener Kontrahenten herangezogen werden, ohne jedesmal das Allfile verändern zu müssen.

Der Meister kann im Unterverzeichnis groups/ Gruppen von Charakteren abspeichern, die er dann vor oder während der Simulation einfach auf das Kampffeld setzt, ohne sie vorher im Allfile beschrieben zu haben. So muß der Meister nicht mehr mit Add Character einzeln die gewünschten Monster nach und nach aufbringen, sondern setzt sie entweder auf den vorgeschlagenen Platz (durch Vorgabe der Koordinaten) oder sucht einen neuen Standort. Die Syntax entspricht der Character-Sektion des Allfiles (siehe dort). Sie beginnt mit Characters: und endet mit dem ASCII-Zeichen eof (end of file).

Anführer werden im Gruppen-Menu durch einen dicken, Gefolgsleute durch einen dünnen schwarzen Punkt gekennzeichnet. Durch Drücken dieser "Punkte" werden die Charaktere auf das Kampffeld gesetzt. Mittels Doppelklick auf den Namen des Charakters können die Handlungs-Flags ausgelesen und geändert werden. Die grünen bzw. roten Punkte zeigen den Zustand der Charaktere an. Wurde z.B. eine Gruppe überrascht, so kann man durch das anklicken dieser Punkte den Überraschungseffekt (roter Punkt erscheint) simulieren. So gekennzeichnete Charaktere sind dann die erste Runde nach ihrem Erscheinen benommen.

Werden die Gruppenmitglieder der Reihe nach (also von oben nach unten) selektiert, so bleiben die Relationen bezüglich Anführer und Untergebenen, wie im Gruppen-File festgelegt, erhalten.

Siehe auch Allfile

## 6.6 Ende der Simulation

Das Szenarion erkennt, wenn nur noch Angehörige einer Partei auf einem Kampfschauplatz am Leben sind. In diesem Fall erscheint ein Requester. Der Meister entscheidet dann über das Abbrechen oder Fortführen der Simulation.

## 6.7 Das Kampf-Protokoll

Das Kampf-Protokoll kann in der Shell, von der aus die Kampfsimulation gestartet wurde, angesehen werden. Für eine nachträgliche Bearbeitung bietet es sich jedoch an, den Output ins RAM: (geht schneller als auf HD) umzulenken. Eine Protokollierung erfolgt nur auf Wunsch, d.h., sie muß mittels Meister-Menu aktiviert werden (siehe dort). Soll ein Ausdruck w¨ahrend der Simulation erfolgen, so kann statt des Icons RKSim das Icon RKprint selektiert werden.

Das Protokoll schildert den Ablauf der Kampfhandlungen anhand der Geschehnisse der einzelnen Runden. Zuerst werden die Charaktere erwähnt, die von aktiven Zaubersprüchen betroffen wurden. Danach erfolgt eine Beschreibung der Aktionen,

#### 6.7 Das Kampf-Protokoll 47

die zu einem Schlagabtausch fuhren. Angreifer werden nach gemeinsamen Zielen ¨ geordnet beschrieben.

Zuletzt findet eine Aufzählung sich bewegender Charaktere statt. Hindernisse, wie verschlossene Türen oder Fenster (..), werden dabei aufgelistet.

Da es im Szenarion erlaubt ist, mehrere Charaktere mit gleichem Namen (und gleichen Werten) kämpfen zu lassen, gibt das Progamm zusätzlich die Position der Kämpfer mit an:

# $Name(x,y)$

Nach beendeter Simulation erfolgt ein Abschlußprotokoll, das Uberlebende und ¨ Tote genau auflistet. Informationen bezüglich schwerer Wunden, zerstörter Rüstungsteile und eingenommener Tränke, sowie die Namen besiegter Feinde können hier entnommen und zur Erfahrungspunkt-Vergabe sowie für die weitere physische Verfassung im Rollenspiel mit herangezogen werden. Viele Verletzungen, wie z.B.ein gebrochenes Bein etc. behindern im anschließend fortgeführten Rollenspiel die Bewegung der Charaktere oder machen eine Versorgung der Wunden durch einen Arzt in der nächten Ortschaft notwendig...

#### Name $(x,y)$  Partei LE ist<sup>15</sup>/war<sup>16</sup> HIT hit<sup>17</sup>/krt1<sup>18</sup>/krt2<sup>19</sup> KILLS Namen MALUS<sup>20</sup> BW.-LOS<sup>21</sup>

Es werden dabei nur die Werte angezeigt, die auch auf den Charakter zutreffen. Bei einem (N)PC ohne Malus taucht also MALUS nicht auf (s. Beispiel)!

<sup>15</sup>Lebenspunkte nach beendeter Simulation

 $^{16}\mathrm{ursprüngliche Körgerentwicklung}$ 

 $^{17}\mathrm{Fe}$ inden zugefügte Trefferpunkte

 $18$ Feinden zugefügte kritische Treffer

<sup>19</sup>selbst eingesteckte kritische Treffer

<sup>20</sup>Malus/Anzahl der verbleibenden Runden

<sup>21</sup>Anzahl der verbleibenden Runden in diesem Zustand

#### 48 6 ROLLENSPIEL-KAMPF-SIMULATOR

# Protokoll-Beispiel:

--- FieldOfHonour --- ------------------------------------------------------------------------------ 0. Runde ------------------------------------------------------------------------------ (..) UEBERLEBENDE: ------------- Chiage(19/18) Gruppe LE 55/55 HIT 67/2/0 KILLS Orkog Gronar(21/19) Gruppe LE 25/40 HIT 57/3/0 KILLS Fernkampfork Osloth(13/29) Gruppe LE 20/80 HIT 0/0/0 TOTE: ----- Hawk(21/22) Gruppe LE -44/78 HIT 0/0/2 - Beinschienen zerstört - Helm zerstört Fernkampfork(25/14) Dämon LE-3/25 HIT 0/0/6 MALUS -40/100 BW.-LOS 1 - Deine Zehen sind erfrohren. Gurth(21/19) Gruppe LE -44/43 HIT 1/0/3 MALUS -100/200 BW.-LOS 2 - Die Schulter ist gebrochen.  $Orkog(22/18)$  Dämon LE-10/20 HIT 71/4/3 KILLS Hawk Gurth MALUS -60/200 BW.-LOS 3 - Der Arm bricht mit lautem Knacken. - Der Beinknochen bricht.

# 7 Zusammenspiel der Tools

# 7.1 Allgemein

Die einzelnen Tools der Szenarions stehen nicht fur sich allein. RFEditor, RKSim ¨ und nicht zuletzt der Meister müssen über Schnittstellen miteinander kommunizieren. Das Modulare Konzept des Software-Paketes ähnelt dem eines Compilers. Meister und Software generieren die Anfangsaufstellung, die wie ein Programm vom Simulator gelesen und in eine Handlung übersetzt wird. Im Folgenden werden die einzelnen regelgebenden Komponenten und ihr Platz im Gesamtkonzept vorgestellt:

# 7.2 Objektgeneration

Die Objekte sind im File data.plt gespeichert und werden zu Beginn vom RFEditor und vor jeder Simulation geparst.

Will man die orginal-Objekte verändern oder neue Objekte erzeugen, so können diese mit einem gängigen Zeichenprogramm gemalt und als Brush abgespeichert werden. Folgendes ist dabei zu beachten:

- $Gr\ddot{o}$ ße: 64x64 Pixel.
- Farbe: Nur Variationen einer der drei Farben grün, grau oder gelb verwenden, da der Simulator aufgrund der vorherschenden Farbe eine dieser drei auswählt. Bei Charakteren oder Monstern können zusätzlich die Farben rot oder violette verwendet werden, die in der Simulation als Clan-Farben dargestellt werden.
- Komprimierung: KEINE Komprimierung! Die Daten "uncompressed" abspeichern.
- Speichern: In das Verzeichnis gfk/xxx.iff.

• Einbinden: Eigene Objekte, die ein Orginalobjekt ersetzen: Struktur im File config/data.plt ändern. Den Namen und referenziertes .iff ändern. Beim Erzeugen neuer, einen neuen Eintrag im File config/data.plt erzeugen. Danach die entsprechenden Flags (PlantFlagSet) setzen. Die Syntax ist unbedingt einzuhalten.

Siehe Syntax des Objekt-Beschreibungsfiles

- Lib.plt: Sollte der Objektname ebenfalls geändert werden, so muß die Wort-Bibliothek in config/Lib.plt um den entsprechenden Eintrag erweitert werden.
- Beschränkung: Gegenwärtig können bis zu 50 Objekte eingelesen werden.

Es ist zu beachten, daß das dargestellte Objekt von vorne in leichter Aufsicht dargestellt werden muß. Die Lichtquelle befindet sich immer hinten links am Rand des Feldes. Achten Sie auch auf die Größenverhältnisse zu den anderen, bereits existierenden Objekten, damit Ihr Zwerg nicht aus versehen auf einen Drachen tritt...

Eine Größe von  $30x(-)20$  Kästchen sollte Ihr Objekt nicht überschreiten, im Notfall kann dies aber vernachlässigt werden.

Siehe auch PlantFlagSet

## 7.2.1 Syntax des Objekt-Beschreibungsfiles

Folgende Syntax ist bei der Erzeugung neuer Einträge im File config/data.plt einzuhalten:

# $\{Name, \{Flag\ 1, ..., Flag\ n\}, Bild\}$

- Name: String aus Buchstaben, einziges erlaubtes Sonderzeichen: '...' Unter 'Name' wird das Bild dann in der Simulation referenziert.
- Flag: Leeres Wort oder Flag aus dem PlantFlagSet

• Bild: String aus Buchstaben ohne Sonderzeichen mit Anhang '.iff'. Referenziert iff-Bild aus dem gfk/ Verzeichnis. Das File muß dort vorhanden sein, sonst sind weder RKSim noch RFEditor lauffähig.

ACHTUNG: Alle vor dem Zeitpunkt der Änderung erzeugten Landschaften werden nicht im Bezug auf gesetzte Flags verändert. Alle Veränderungen gelten dann nur für neu zu erzeugende Landschaften. Es ist also unbedingt empfehlenswert, sich eine Sicherheitskopie des alten Files anzulegen! Werden einfach nur neue Objekte hinten angehängt, so können alte Szenarios problemlos weiterbenutzt werden (Höchstgrenze 50 Objekte!).

# 7.3 Das PlantFlagSet

Das PlantFlagSet ist die Menge aller Flags, die ein Feld eines Kampfschauplatzes annehmen kann. Durch setzen von Flags w¨ahrend der Konstruktion durch den RFEditor oder in der Simulation durch das Meister-Menu entscheidet der Meister, welche Felder passierbar sind, welche Türen verschlossen und auf welchen Feldern die Spieler Text-Hinweise oder Beschreibungen bekommen.

Normalerweise ist kein Flag gesetzt. Erst, wenn ein Objekt auf ein Feld aufgebracht wird, werden die Flags, die zu dem Objekt<sup>22</sup>gehören, auf das entsprechende Feld übertragen. Nachträglich können diese wieder verändert werden (siehe Modi). Es stehen die folgenden Flags zur Verfügung:

BlockWay, BlockView, BlockMissles, BlockSomeMissles, MagicArea, StrategicArea, SlowDown, LeadsTo, Open, Close, Trap, Story, Character.

#### 7.3.1 Die Flags

#### BlockWay

Das Feld wird gesperrt, eine Spielfigur kann es nicht passieren. Durch Setzen von Mauerfeldern mit dem RFEditor wird dieses Flag automatisch gesetzt. Auch alle Objekte sollten dieses Flag beinhalten.

### BlockView

Ein Charakter kann nicht hinter ein Feld mit dem gesetzten Flag BlockView sehen. Dies impliziert natürlich auch, daß er keine Informationen über Felder bekommt, die durch dieses Feld verdeckt werden.

## BlockMissles

Alle Geschosse prallen an solch einem Feld ab. Ein Schuß von einem solchen Feld ist allerdings möglich. Befindet sich der Schütze direkt hinter solch einem Feld, so wird es zwar als Deckung gewertet, doch kann er selbst darüber/dadurch hinweg feuern (z.B. durch ein Fenster).

<sup>22</sup>Ausnahmen sind Mauern, die, sobald das Feld abgespeichert wird, mit Sperr-Flags versehen werden.

# BlockSomeMissles

Es ist besonders schwer, durch dieses Feld zu schießen (z.B. Fenster, Baum..). Dieses Flag wird zur Untersuchung der Flugbahn nach Hindernissen herangezogen. Ein Feld mit diesem PlantFlag fängt mit einer 50%igen Wahrscheinlichkeit Geschosse ab. Befindet sich der Schutze direkt hinter solch einem Feld, so wird ¨ es zwar als Deckung gewertet, doch kann er selbst darüber/dadurch hinweg feuern  $(z.B.$  über einen Schildträger).

#### SlowDown

Es benötigt mehr Zeit dieses Feld zu überqueren, z.B. wenn man einen Sumpf uberqueren muß. Steigungen verzögern automatisch die Bewegung in der Simulation, daher muß dieses Flag nur dann von Hand gesetzt werden, wenn eine zusätzliche Verlangsamung erwünscht ist.

#### MagicArea

Es benötigt mehr Zeit dieses Feld zu überqueren, da hier ein Zauberspruch aktiv ist. Zauber setzen dieses Flag während der Simulation automatisch. Ein Setzen von Hand ist also nicht nötig.

#### StrategicArea

Dieses Flag ermöglicht dem Meister, Punkte auf seinem Szenario zu definieren, die von strategischer Bedeutung sind. Anführer, die gerade nicht in Zweikämpfe verwickelt sind, versuchen, ihre Gefolgsleute dorthin zu senden. Außerdem nähern sich alle Charaktere, bei denen keine der folgenden Charakter-Flags gesetzt sind: {stand,obeye }. Als Ziel wird immer der am n¨achsten gelegene strategische Punkt gew¨ahlt. Punkte, die weiter als 30 Meter (15 Felder) entfernt sind, werden nicht betrachtet. So kann man z.B. eine Räuberbande dazu bringen, durch das Schloßtor zu stürmen und sich nicht davor von den auf Türmen befindlichen Bogenschützen abschlachten zu lassen. Setzen sie z.B. im Szenario GuardTheKeep einen Strategischen Punkt mittels Meister-Menu innerhalb der Burg, so verlagert sich das Geschehen auch dort hin!

## LeadsTo

Solche Felder bilden Verbindungen zu anderen. Alle Felder, die dieses Flag enthalten, aber nicht durch **BIND** erzeugt wurden, können zum Verlassen des Spielfeldes benutzt werden. Bisher wird dies vom RKSimulator nicht unterstützt.

# Open/Close

Türen kann man öffnen oder schließen, aber auch z.B. den Eingang zu einem Baumhaus oder einem magischen Portal. Um ein verschlossenes Tor oder eine Tür zu öffnen, benötigt ein Charakter einen hohen Wert in "öffnen". Nicht nur Spieler-Charaktere, sondern alle anwesenden Kreaturen können Türen öffnen (oder dies zumindest versuchen). Offene Türen können ohne Schwierigkeiten passiert werden.

#### Trap

Fallen werden automatisch im Allfile eingetragen und müssen später dort noch genauer definiert werden, d.h., daß dort eine Falle aus dem Verzeichnis Traps/ eingesetzt werden muß. Bisher wird dies vom RKSimulator nicht unterstutzt. ¨

## Story

Dieses Flag dient zur Beschreibung der erzeugten Landschaft. Besondere landschaftliche Gegebenheiten können so während der Simulation geschildert werden, wenn ein Charakter sich in der Nähe oder auf einem Feld befindet, das dieses Flag trägt. Das Allfile enthält all diese Felder, die dann dort vom Meister genauer definiert werden mussen, falls mehr als eine Standartmeldung im RKSimulator auf- ¨ tauchen soll. Siehe auch Allfile.

#### Character

Der Eintrag bedeutet, daß hier ein Monster/Charakter zu Beginn der Kampfsimulation steht. Der Eintrag wird an das Allfile weitergereicht. Dort muß ein existierender Charakter aus dem Verzeichnis Character/ eingesetzt und modifiziert werden. Geschieht dies nicht, so wird dieses Flag zu Beginn der Simulation gelöscht. Siehe auch Charakter-File.

## 7.3.2 Beispiel

Nehmen wir an, der Meister wollte sein Objekt "Troll" in das data.plt-File einbinden und grübelt nun, welche Flags des PlantFlagSets zu setzten sind...

Nun, er findet, niemand solle einfach über seinen mit viel Mühe und Zeit gemalten Troll hinweggehen. Er setzt somit das Flag BlockWay . Eine weise Wahl. Steht der Troll im Spiel in einem Gang (2m breit), so kommt jeder Spieler/ Nicht-Spieler in den Genuß der extremen Körperkräfte dieses Untieres...

"Trolle sind ja nicht gerade winzig!", spricht unser Meister, also sollte man nicht auf Felder sehen können, die sie aufgrund ihrer enormen Ausmaße verdecken. Unser Meister setzt das Flag BlockView . Als Folge sehen seine Charaktere nicht, daß im Gang, direkt hinter dem Troll, noch fünf weitere warten<sup>23</sup>.

Genug Flags, denkt sich der Meister, und startet die Simulation... Entsetzt stellt er fest, seine Mega-Monster stehen leblos im Szenario herum. Er sieht im characters/ Verzeichnis nach, die Charakter-Daten liegen aber vor. Was hat er falsch gemacht? Natürlich hat er vergessen, daß Flag Character zu setzten. Das ist schnell erledigt. Wenige Minuten später stehen seine Trolle bereit, jedem Eindringling, der ihren Stollen betritt, bei der Lösung des Rätsels (siehe Fußnote) zu helfen...

Seine Überlegungen führen zu folgendem Ergebnis:

# (Troll,{BlockWay,BlockView,Character},Troll.iff)

 $^{23}$ Hätten sie besser das Rätsel auf dem verwitterten Schild am Eingang gelöst: 'Vorsicht: Xollen Xoller Xolle' = Vorsicht: Stollen voller Trolle...

## 7.4 Das Allfile

# 7.4.1 Allgemein

Das Allfile<sup>24</sup> wird erzeugt, sobald ein Feld mit dem RFEditor abgespeichert wird. Es ist mehr als ein einfacher Speicher zum Datenaustausch der einzelnen Tools. Kurz, es ist sozusagen die Dokumentation der Landschaft, auf dem Rollenspiel stattfinden soll. Das Allfile bietet dem Meister die Möglichkeit, das Szenario mit Leben zu füllen, eigene Ideen einzubringen und so eine Atmosphäre zu schaffen, die gutem Rollenspiel gebuhrt — weder Spieler noch Monster verdienen reines "Hack ¨  $&$  Slash"...

Das Allfile wird automatisch generiert, und "leblos" in das allfile/ Verzeichnis geschrieben, mit dem gleichen Namen, den auch die erzeugte Karte trägt. Lediglich der Anhang .alf kennzeichnet es als Dokumentation. In diesem Zustand kann das Simulations-Tool des Szenarions noch keinen Kampf durchfuhren. Elementare ¨ Daten (welche Charaktere sind aus dem characters/ Verzeichnis einzubinden) und Meistergenerierte Informationen (Welche Besonderheiten sind den Charakteren zu schildern) **müssen** noch eingegeben werden. Das Allfile ist in vier Bereiche gegliedert:

• Kopf: Der Kopf beschreibt die Karte und enthält Namen und Feldgröße. Außerdem wird hier das Ambiente festgelegt. Dazu kann hinter das Schlussel- ¨ wort Light ein Eintrag aus folgender Menge vorgenommen werden:

{midday, RSP morning, RSP bright, RSP moon}

Wird kein gültiger Eintrag erkannt, der die Lichtverhältisse definiert, so wird das midday-Ambiente gewählt. In der Shareware-Version gibt es keine Wahlmöglichkeiten.

<sup>24</sup>Orginal-Idee von M.Zimmermann

- Story: Diese Sektion wird durch das Schlüsselwort Story: eingeleitet. Hier können besondere landschaftliche Gegebenheiten, Orte, Gegenstände oder was immer dem Meister als wichtig erscheint, geschildert werden.
- Traps: Beginnend mit dem Schlüsselwort Traps: endet die Story-Sektion und beginnt die Beschreibung der sich auf dem Kampfschauplatz befindenen Fallen. Bisher ist eine Nutzung von Fallen nicht implementiert.
- Characters: Diese Sektion legt fest, welche der Charaktere aus dem characters/ Verzeichnis an der Simulation teilnehmen. Zusätzlich bietet es dem Meister noch die Möglichkeit, die Charaktere kurz zu beschreiben. ACHTUNG: Die Reihenfolge der Charaktere einer Partei ist ebenfalls wichtig! Potentielle Anfuhrer sollten vor Gefolgsleuten angeordnet werden, da Gefolgs- ¨ leute (Verhaltensflag "obeye") ohne Führungspersönlichkeit schlecht oder gar nicht mehr kämpfen.

Reittiere müssen direkt vor ihrem Reiter aufgeführt werden UND auf dem gleichen Feld stehen. Nur dann wird ein Charakter zu Beginn der Simulation als Berittener gewertet!

# 7.4.2 Syntax

Grundsätzlich kann der Meister in allen Sektionen weitere Einträge einfügen, die durch den RFEditor noch nicht erzeugt wurden. Hierzu hat er sich jedoch strikt an die von der Sektion abhängigen Syntax zu halten. Kommentare sind nicht erlaubt. Die Beschreibung ist aus der Sicht der Charaktere vorzunehmen (siehe Beispiel). Die Charaktere selbst erhalten während der Simulation die Information über ein Feld, die ihrem Wahrnehmungswurf entsprechen:

• Story: In jedem Allfile gibt es einen, das allgemeine Szenario beschreibenden Eintrag (About). Danach folgen die von der Landschaft abhängigen Einträge unter den jeweiligen Namen der Objekte oder Felder (empty), die das Plant-Flag Story tragen.

```
( Name, X-Koordinate, Y-Koordinat<sup>25</sup>,
always { allgemeine Beschreibung des Felds.},{},
fail { Zusatz, falls der Wahrnehmungswurf scheiterte.},\{\},\normal { Zusatz, falls der Wahrnehmungswurf erfolgreich war.},{},
good { Zusatz bei sehr gut gelungenem Wahrnehmungswurf.},{}
```
• Characters: Hier wurde für jedes Vorkommen des PlantFlags "Character" ein Eintrag erzeugt. Nicht erwünschte Einträge können gelöscht, eigene später hinzugefügt werden.

Hier wird auch festgelegt, welche Charaktere Spieler-Charaktere (PlayerCharacter) oder einfache computergesteuerte Charaktere (NonPlayerCharacter) sind. Eine Sonderrolle nehmen hierbei DisplayNPCharactesein. Dies sind Charaktere, die den Spieler-Charakteren der eigenen Partei als Ikone angezeigt werden (z.B. fünfter Spieler-Charakter).

```
( Charakter-Name, X-Koordinate, Y-Koordinat,
Charakter-Art<sup>26</sup>, { Verhaltensflags<sup>27</sup> },
always { allgemeine Beschreibung des Charakter.},{},
fail { Zusatz, falls der Wahrnehmungswurf scheiterte.},\{\},\normal { Zusatz, falls der Wahrnehmungswurf erfolgreich war.},{},
good { Zusatz bei sehr gut gelungenem Wahrnehmungswurf.},{}
```
Siehe auch Verhaltensflags

ACHTUNG: Zum jeweiligen Namen muß ein Eintrag im File config/Lib.plt vorhanden sein oder erzeugt werden, bevor die Simulation gestartet wird.

)

)

<sup>25</sup>Koordinaten des Feldes/ Objektes auf der Karte, Ursprung ist die untere linke Ecke.

<sup>26</sup>PlayerCharacter, NonPlayerCharacter oder DisplayNPCharacter

<sup>27</sup>neutral, attackOnSight, stand, join, inform oder obeye

#### 7.4.3 Allfile-Beispiel

Unser imaginärer Meister schreitet wieder zur Tat: Er hat mit dem RFEditor seine erste Landschaft erzeugt. Nun will er sein Allfile Lichtung.alf im Verzeichnis allfile/ ausfüllen:

Seine Landschaft besteht aus einer großen Lichtung, umgeben von Wald. In der Mitte befindet sich ein steinernes Portal, das durch schwarze Magie verzaubert wurde. Jeder, der es betritt, wird in den Kerker des Erz-Bösewichtes teleportiert (der Meister entfernt den entsprechenden Charakter durch das Meister-Menu). Um Vorbeiziehende zu warnen, hat der Meister den Nicht-Spieler-Charakter Ruhl,

einen alten Bauern, an das Portal gestellt. Greifen die Spieler nun einfach den armen alten Ruhl an, so werden sie nie erfahren, daß sie das Portal besser nicht betreten sollten... Nicht immer muß und sollte das Szenarion also zum blutigen Gemetzel verwendet werden!

Der Meister überlegt, wie er das Szenario beschreiben soll. In der About Information schildert er kurz die allgemeine Lage und gibt den Charakteren einige Tips, je nach ausfallendem Wahrnehmungswurf...

Danach füllt er den Story-Block für das Portal aus. Die Charaktere, die die Ruhnen des Portals falsch deuten, sollen annehmen, das Tor führe direkt in eine  $Schatzkammer<sup>28</sup>$ .

Nun werden die Charaktere definiert. Ruhl soll einfach nur am Portal stehen und sich nicht bewegen, jeden Fragenden aber warnen. Jeder verwirrte Charakter soll in Ruhl einen tückischen Feind sehen...

Startet nun der Meister die Simulation durch das Tool RKSim und sind alle referenzierten Charakter-Files und Standard-Bibliotheken vorhanden und fehlerfrei, so

<sup>28</sup>Unser Meister freut sich schon auf den Streit, der zwischen den Spielern entsteht, falls sie die Ruhnen unterschiedlich interpretieren.

wird seine Lichtung wenige Sekunden später zu Leben erwachen... Das fertig ausgefüllte Allfile (die Spieler-Charaktere wurden aus Platzgründen nicht aufgeführt) aus dem Beispiel könnte dann so aussehen:

## Allfile-Beispiel:

Map : Lichtung Size : 50 x 50<br>Light : midday : midday Story : (About,0,0, always {Ihr seid auf einer kleinen Lichtung, in deren Mitte ein steinernes Portal steht, davor kann man eine Gestalt erkennen.},{}, fail {Gefahr geht nur von der Gestalt aus, das Portal ist ungefährlich},{}, normal {Das Portal scheint magisch zu sein, die Gestalt ist ein alter Mann}, {},<br>good {Das Portal kommt Dir merkwürdig vor, irgendwas ist daran nicht geheuer. {Das Portal kommt Dir merkwürdig vor, irgendwas ist daran nicht geheuer. Ein alter Mann blickt Dich sorgenvoll an.},{}) (Portal, 21, 27, always {Ein riesiges steinernes Portal, überseht mit mystischen Runen.}, {}, fail {Aus einer Rune erkennst Du, es führt zu einem großen Schatz!}, {}, normal {Die Runen sagen Dir, daß es ratsam wäre, es nicht zu betreten},{},<br>good {Aus den Runen erkennst Du, es ist eine magische Falle},{})  ${\{Aug, new\} }$  {Aus den Runen erkennst Du, es ist eine magische Falle}, ${\{\}}$ Traps : Characters : (Ruhl, 20, 27, NonPlayerCharacter, {stand,neutral,inform}, always {Ein alter Mann in merkwürdigen Gewändern.}, {}, fail  ${Er must ein Schwarz-Magier sein, der Dich töten will!}, {}$ normal {Es scheint, als wolle er mit Euch reden.}, {}, good {Es scheint, als wolle er Euch warnen. Es muß etwas mit dem Protal zu tun haben!}, {}) (..)

# 7.5 Verhaltensflags und NPC-Strategien

#### 7.5.1 Die Flags

Die Verhaltensflags bestimmen das Handeln der NPC's (Nicht-Spieler-Charaktere) in der Simulation. Die Flags können einzeln oder zusammen gesetzt werden und gelten für jeden Charakter nur zu Beginn der Simulation. D.h., sie können sich situationsbedingt nach jeder Runde ändern (Ein Charakter, der sich ergibt, setzt nur die Flags {neutral, join}).

Zwei Flags besitzen eine höhere Priorität als die übrigen: neutral und stand. So würde folgender Charakter nur angreifen, falls er selbst angegriffen wird: {attack-OnSight, neutral } oder {attackOnSight, stand }. Die Bedeutung der Flags im einzelnen:

- neutral: Der Charakter verhält sich so lange passiv, bis er angegriffen wird. Danach kämpft er (siehe attackOnSight)!
- attackOnSight: Sobald der NPC einen Charakter wahrnimmt, der nicht zu seiner Partei gehört, greift er ihn an.
- stand: Der Charakter bleibt an einem Ort stehen, so lange er nicht direkt angegriffen wird. (z.B. eine Wache, Gegensatz zu attackOnSight)
- join: Der Charakter läßt sich leicht von einem anderen Charakter überzeugen, mit ihm zu kämpfen.
- inform: Der Charakter gibt leicht seine in den Charakter-Daten festgelegten Informationen preis.
- obeye: Der Charakter gehorcht dem im Allfile vor ihm stehenden Charakter, der zur gleichen Partei wie er gehört und durch kein "obeye"-Flag gekennzeichnet ist. So lange es zu keinem Kampf kommmt, folgt er seinem Anführer auf Schritt und Tritt.

Findet er keinen Anfuhrer (z.B. durch dessen Tod ), so ist er eine Runde lang ¨ handlungsunfähig und kämpft danach selbstständig (attackOnSight) oder ergibt sich (join,neutral), je nach seinen Charakter-Daten. Es empfiehlt sich also, die Charaktere in einer gewissen Rangfolge im Allfile aufzufuhren, also ¨ die abhängigen Charaktere hinter den potentiellen Anführern.

#### 7.5.2 NPC-Strategie

Jeder nicht bewußtlose lebende Nicht-Spieler-Charakter (NPC) durchl¨aft eine Entscheidungskette. Zuerst wird festgestellt, ob er überhaupt (noch) kampffähig ist oder eine gewisse Wahrscheinlichkeit besteht (je nach Charakter-Wert Ergeben), sich zu ergeben.

Grunds¨atzlich stehen auch ihm die Standard-Handlungen zur Verfugung. Will ¨ der NPC angreifen (je nach gesetzten Flags), so betrachtet er alle für ihn sichtbaren Gegner: Befinden sich bereits Gegner mit ihm im Nahkampf, so wählt auch er den Nahkampf, je nach Situation stehen ihm Rundumschlag, Abdrängen und Angriff zur Verfügung.

Andernfalls w¨ahlt der NPC mit hoher Wahrscheinlichkeit eine Angriffsart, die ihn nicht in Nahkämpfe verwickelt, sofern er zu Fernkampf oder Einsatz von Magie fähig ist.

Dabei verteidigen sich angegriffene Charaktere best möglich, sofern sie ihren Gegner wahrnehmen.

#### 7.5.3 Beispiele

Suchen wir wieder unseren imaginären Meister während des Ausfüllens des Allfiles auf. Er möchte in sein Szenario neben Ruhl (siehe Beispiel Allfile) noch drei weitere Charaktere hinzufugen, die auf der anderen Seite der Lichtung am Ausgang ¨ den Charakteren auflauern: Die Schwarzelben Mortash und die Brüder Imrith und Imerith. Mortash und Imerith beherrschen ihren Bogen perfekt (+90/+79), Imrith, der ältere und erfahrenste NPC lauert hinter einer Biegung des Weges mit seinem Langschwert. Von der Lichtung aus kann man weder sie sehen, noch können sie auf die Lichtung blicken. Imerith und Mortash stehen ca. sechs Meter entfernt hinter Imrith auf dem vier Meter breiten Weg und können so die Felder vor Imrith bis zur Biegung gut unter Feuer nehmen.

Wie kann der Meister nun erreichen, daß in der Simulation die Schwarzelben angreifen, sobald ein gegnerischer Charakter um die Ecke biegt?

Die Lösung ist recht einfach: Imrith bekommt das Flag {attackOnSight}, d.h. er stürmt auf seinen Gegner zu, sobald er um die Ecke bieg. Die beiden anderen werden mit dem Flag {obeye} ausgerüstet, so nehmen sie den Gegner unter Feuer, der durch ihren Anführer Imrith attackiert wird. Solch ein Hinterhalt endet mit hoher Wahrscheinlichkeit tödlich für den zuerst angegriffenen Spieler-Charakter, den der Hinterhalt unvorbereitet trifft.

Der Meister hat in der Simulation festgestellt, daß dieses Setting zu schwer für seine unerfahrenen Charaktere war (keiner seiner drei Helden überlebte). Er will jetzt, daß Imrith die Charaktere auffordert, ihm Geld zu geben<sup>29</sup>, dazu setzt er Imrith so, daß er den Weg versperrt (Flags: {inform,neutral}). Imertith und Mortash dürfen so durch ihr gesetztes {obeye}-Flag erst feuern, sobald Imrith angegriffen und so sein {neutral}-Flag gelöscht wird (oder der Meister dieses Flag vom  $Meister-Menu$  aus löscht).

 $29$ Wird er angesprochen, so sagt er: "Gebt mir 10 Goldstücke, so könnt Ihr passieren!"

# 7.6 Charakter-File

Die Charaktere sind durch Daten-Files beschrieben, die sich im characters/ Verzeichnis befinden. Das File ähnelt stark einem in jedem Rollenspiel üblichen Charakter-Bogen. Ich denke, daß einem Meister einer Rollenspielgruppe Schlagworte wie Charakter-Werte und Würfe/Proben bekannt sind...

Das ab Version V2.04 beiliegende Tool NeuerCharakter leistet beim Einbinden/Erzeugen von Charakteren sehr gute Dienste und nimmt alle nötigen Einträge in der Wort-Bibliothek selbst vor.

#### 7.6.1 Eigenschaften und Würfe

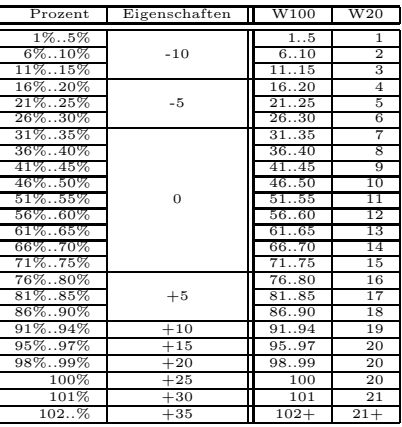

Im Szenarion wird natürlich nicht gewürfelt, sondern ein (speziell initialisierter) Zufallsgenerator verwendet, der Ergebnisse analog zum Wurf mit einem 100-seitigen Würfel liefert<sup>30</sup>. Zu dem Ergebnis des Wurfes wird der jeweilige Wert der Eigenschaft addiert, die getestet werden soll (auch Probe genannt). Da nicht alle auf dem Markt befindlichen Rollenspiele ihre Charakter-Eigenschaften in Prozenten (normalerweise  $0\%$  bis 100%) angeben, ist es nötig, diese Normierung beim Ausfüllen des Charakter-Files vorzunehmen. Das folgende Beispiel möge dies veranschaulichen:

 $30$ Es gibt natürlich auch offene Würfe, deren Ergebnisse rein theoretisch zwischen  $-\infty$  und  $+\infty$  liegen können

Unser Meister spiele das Rollenspiel eines Herstellers, dessen Cover saubere muskelbepackte Superglanzhelden Marke *Muskulus* zieren. Angriffswürfe, Paraden, Proben u.s.w. werden mit einem W20 ermittelt. Wie kann nun Held Muskulus in das Szenarion aufgenommen, bzw. seine Charakter-Eigenschaften normiert werden? Nun, dies ist recht einfach: Man interpretiert das Maximalergebnis eines Wurfes mit W20 als  $100\%$ , eine eins als 5%. Dazu geht man nach der anfangs aufgeführten Tabelle vor.

ACHTUNG: Alle Talente oder Eigenschaften mit Wert Null (oder weniger) sollten im Szenarion als -25 behandelt werden.

Dabei beziehen sich die Prozentangaben auf die Werte für Talente, also Fähigkeitswerte, die z.B. das Öffnen von Schlössern beschreiben. Eigenschaften, also Grundwerte wie Stärke, Intelligenz und Geschicklichkeit, werden im Szenarion nicht prozentual angegeben, sondern durch einen Bonus (siehe Spalte für Eigenschaften).

Die Tabelle kann nach oben und unten ergänzt werden und dient nur als Anhaltspunkt. Letztendlich bleibt es jedem Meister selber uberlassen, seine Charaktere ¨ einzustufen.

Allgemein kann man sagen, Talente geben die prozentuale Wahrscheinlichkeit an, mit der eine Aktion gelingt, wobei auch Werte über 100% und geringer als  $0\%$  zulässig sind.

#### Beispiel

Hat Muskulus einen Intelligenz-Wert von 8, so kann der Meister diesen Wert nach eigenem Ermessen in 36..40 wandeln. Sein Bonus für jeden Intelligenz-Wurf ist nun +0. Bei der Geschicklichkeit sieht das schon ganz anders aus. Muskulus Wert (17) wird als  $+5$  Bonus gewertet, sein Stärke-Bonus beträgt gar  $+10$ . In seinem langen Dasein als Held entwickelte Muskulus ein gewisses Geschick fur ¨ das Offnen von Schlössern. Sein Wert in diesem Talent liegt bei 16 (von 20). Im Szenarion entspricht dies einer 76..80. Der Meister entscheidet, daß die Geschicklichkeit diesem Talent einen Bonus  $+5$  (s.o.) gibt. Also erhöt sich der Öffnen-Wert

entsprechend.

Die Devise dieses Helden ist: "Ruckzuck ist die Fresse dick!". Dementsprechend hoch ist sein Attacke-Wert: 17. Auch dies wird wieder prozentual umgerechnet auf 81..85. Seine Waffe, ein Kriegshammer, benötigt eine starke Hand. So gibt der Meister zusätzlich den Stärke-Bonus und Muskulus Offensivwert leigt bei 91..95! (Würde Männe, der geschickte aber schwächliche Elbe von der Grauelben-Lichtung, versuchen, diese Waffe zu benutzen würde der Meister ihm seinen Stärke Bonus (-5), also einen Malus, von seiner Attacke abrechen!

## 7.6.2 Syntax

Die jeweilige Syntax wird noch genauer anhand der einzelnen Charakter-Werte definiert. Es sei darauf aufmerksam gemacht, daß im Charakter-File weder Kommentare, noch Sonderzeichen erlaubt sind und die den jeweiligen Eigenschaften und Talenten entsprechenden Regeln genauestens eingehalten werden müssen.

Grundsätzlich gibt es fünf verschiedene Syntax-Typen:

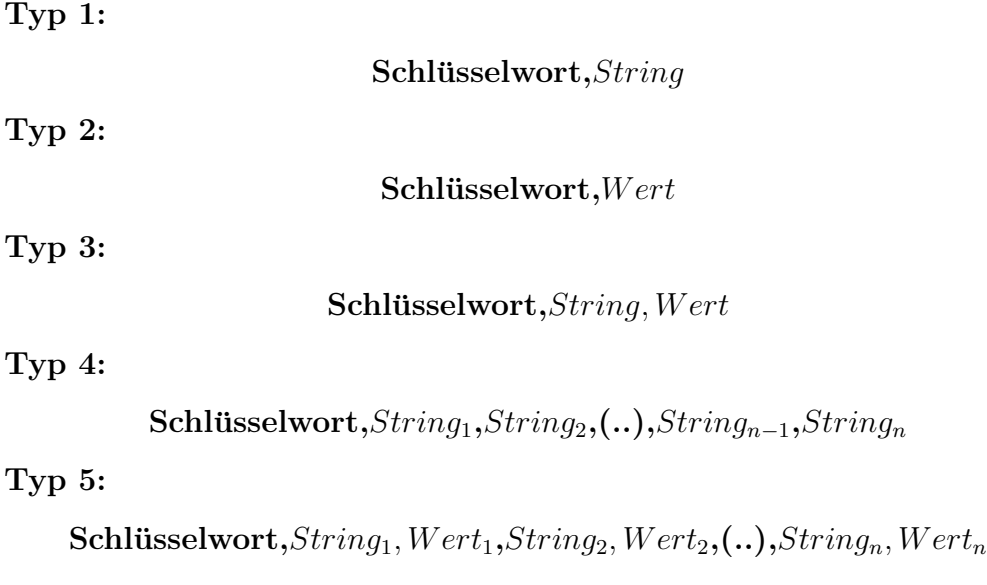

Ein String ist eine ASCII-Folge von Buchstaben  ${a..z,A..Z, a\"{o}üß, A\"{O}Ü}$  und Zahlen {0..9}, sowie den folgenden Sonderzeichen:  $\{\cdot, \cdot, \cdot, \cdot, \cdot, \cdot\}$ . Statt einem Space muß das Sonderzeichen ' ' verwendet werden, das in Simulationstexten als Space dargestellt wird. Bei Werten sind numerische Werte  $\{-32000..32000\}$  zulässig. Das ASCII-Zeichen Space ist generell unzulässig! In Charakter-Files muß statt dem Komma das Zeichen "" verwendet werden.

,,Uns finden sie auch im characters/-Verzeichnis! Wir sind die Helden des Zyklus: (v.l.n.r.) Gronar, Gurth, Hawk, Huma, Morgai, Chiage (unsichtbar!)"

7.6.3 Die Daten

Der Meister muß die Datenfiles für seine Charaktere mit großer Sorgfalt ausfüllen, denn ein Gnom, der es an Körperkräften mit einem Drachen aufnehmen kann, wird während der Simulation gewiß für Aufsehen sorgen! Falls sie weitere Beispiele suchen, sehen sie einfach im characters/-Verzeichnis nach. Dort finden sie auch die oben abgebildeten fünf Charaktere.

Das folgende Beispiel-Charakter-File soll als Vorlage dienen. In ihm sind alle vom Szenarion berücksichtigten Eigenschaften aufgeführt:

# Ein typisches Charakter-File:

\*\*\*\*\* Gronar.char \*\*\*\*\*\* Name,Gronar Beruf,Anemist Rasse,Zwerg Anatomie, Mann Stufe,3 Partei,Gruppe Bild,Zwerg Größe,m Tragefaktor,2 Lastfaktor,2 Stärke,+5 Intelligenz,0 Geschicklichkeit,+20 Geschwindigkeit,3 Geschosse, 10 Schild,+55 Helm,0  $\verb|Rüstung, ohne_Rüstung|$ B&M,+35 Nahkampfwaffe,Streitaxt,+55 Fernkampfwaffe,Bola,+25 Schwimmen,+55 Reiten,+29 Verbergen,+10 Öffnen,+5 Sprüche, +45 Wahrnehmung,+17 Körperentwicklung, 32 Lebenspunkte,21 Magiepunkte,9 Auftreten, 10 Defensivbonus,+80 WWMagie,+40 Ergeben,5  ${\tt Spruchlisten, Feuerext, Tiefschlaff, FremdheilenI, SelbstheilenI,VerhüllenI, SchutzI}$ Waffen,Kriegshammer,+15,Faust,+25 Gegenstände, Seil, Fackel, Heitrank Wissen,Ich\_habe\_die\_Hallen\_Khazad\_Dhums\_gesehen. Kampfschrei,Khazad\_Duhm!

Die Daten eines Charakters lassen sich in folgende Oberbegriffe aufgliedern. Zum Vergleich kann der Beispiel-Charakter Gronar herangezogen werden:

# Eckdaten:

Eckdaten kennzeichnen den beschriebenen Charakter und drucken nicht unmit- ¨ telbar seine Fähigkeiten auf einzelnen Gebieten aus:

• Name: Unter dem hier angegebenen Namen wird der Charakter vom Szenarion verwaltet. Feindliche Charaktere bekommen jedoch nur die Rasse eines Gegners mitgeteilt.

Typ 1 - Syntax.

- Beruf: Erzählt ein Charakter freizügig von sich, so teilt er auch seinen "Beruf" mit. Man kann es auch als Charakter-Klasse interpretieren. Typ 1 - Syntax.
- Rasse: Kaum ein Mensch kann auf Anhieb den Namen eines Passanten erraten. Genau so geht es den  $(N)PCs$  im *Szenarion*, die ihre Gegner als Zugehörige einer Rasse wahrnehmen. Typ 1 - Syntax.
- Anatomie: Die Anatomie eines Charakters dient zur Darstellung der getragenen Rüstungsteile und Waffen während der Simulation. Mögliche Einträge sind {Mann, Frau} 31 Typ 1 - Syntax.
- Stufe: Rettungswürfe und Einschätzung eines Gegners werden durch die Stufe eines Charakters modifiziert. Da verschiedene Rollenspiele den Aufstieg eines Charakters unterschiedlich behandeln, ist die Stufe/ der Level nur ein Richtwert.

Typ 2 - Syntax.

 $^{31}$ Natürlich führt das bei Monstern zu Konflikten. Ich bitte dies zu verzeihen...

- Partei: Dieser Eintrag ist von elementarer Bedeutung: Er legt die Gruppenzugeh¨origkeit fest. Charaktere gleicher Partei sind Freunde, Charaktere unterschiedlicher Parteien betrachten sich als (potentielle) Gegner. Durch die Aktion Ergeben kündigt ein NPC seine Bereitschaft an, die Partei zu wechseln. Typ 1 - Syntax.
- Bild: Der hier angegebene String bestimmt, welche Grafik aus dem gfk/ Verzeichnis zur Darstellung des Charakters verwendet wird. Der Anhang ".iff" darf nicht benutzt werden. Das Objekt muß auch im File config/data.plt unter dem gleichen Namen vorhanden sein! Typ 1 - Syntax.

# Eigenschaften:

Bei den Eigenschaften eines Charakters handelt es sich um die Grunddaten, die z.B. einen Magier von einem Krieger unterscheiden (Intelligenz/Stärke). Diese Daten modifizieren in vielen Rollenspiel-Systemen auch die Talent-Werte.

- Größe: Dieser Wert ist im Zusammenhang mit dem Fernkampf wichtig. Feuert etwa ein Charakter durch eine Ansammlung von Kämpfern, so existiert eine gewisse Wahrscheinlichkeit, daß das Geschoß abprallt oder gar einen dieser Kämpfer trifft. Zulässige Einträge sind:
	- $-$  s Bei kleinen Tieren, wie Mäusen, Ratten oder Fröschen  $(.)$ , ist die Wahrscheinlichkeit recht gering, daß sie ein Geschoß am weiterflug hindern!
	- m Humanoide hingegen lenken ein Geschoß mit einer Wahrscheinlichkeit von 0.25% ab.
	- x An Trollen, Riesenspinnen, Pferden (..) ist schwerer vorbeizuschießen.
	- $-$  X Dieser Eintrag ist für Drachen, Riesen (..) reserviert.
- Tragefaktor: Er legt fest, ob ein Charakter auf einem anderen reiten kann, oder ob sein Lastfaktor dazu zu hoch ist. Als Richtwert fur einen Menschen ¨ sollte hier eine eins stehen. Pferde sollten zwei oder drei aufweisen. Typ 2 - Syntax.

• Lastfaktor: Ist der Lastfaktor höher als der Tragefaktor eines gewünschten Reittieres, so kann der entsprechende Charakter nicht auf ihm reiten. Als Richtwert für einen Menschen sollte hier eine zwei, bei Pferden eine vier oder fünf stehen.

Typ 2 - Syntax.

- Stärke: Sie ist ein Maß für körperliche Leistungsfähigkeit. Im Szenarion bestimmt sie auch die Fähigkeit, einen Gegner abzudrängen. Typ 2 - Syntax.
- Intelligenz: Eine hohe Intelligenz erleichtert den Umgang mit Zaubern und legt oft auch die Zahl der Magiepunkte fest. Gespräche mit Kreaturen, deren Intelligenz-Wert weniger als -24 aufweist, sind nahezu unmöglich. Weise Charaktere lassen sich nicht leicht überzeugen. Typ 2 - Syntax.
- Geschicklichkeit: Bestimmt den Umgang mit Waffen und erleichtert die Nutzung vieler Talente. Typ 2 - Syntax.
- Geschwindigkeit: Hierbei handelt es sich um die Grundreichweite eines Charakters in Feldern pro Runde. Folgende Überlegung dient als Bemessungsgrundlage: Menschen bewegen sich mit ca. 3, Pferde mit 6, Vögel mit  $8$  (..) Feldern pro Runde. Weitere Monster sind, entsprechend den eigenen Vorstellungen, einzupassen.

In die Reichweite fließt auch der zu der jeweilig getragenen Rüstung gehörende Bewegungs-Bonus ein.

Typ 2 - Syntax.

# Rüstung und Modifikation:

Nun zu den getragenen Rüstungen bzw. Rüstungsteilen. Zusätzlich zu der ei-
gentlichen Rüstung, die den Torso eines Charakters schützt, kann sich der Charakter mit zusätzlichen Teilen ausrüsten (z.B. Helm), die ggf. den Defensivbonus  $erhöhen<sup>32</sup> und/oder Auswirkungen bestimmter kritischer Treffer milden können.$ Im Charakter-Bogen dürfen nur die Rüstungsteile aufgeführt werden, die der Charakter auch im Augenblick des Kampfes trägt (so trägt Gronar nur einen Helm (DB +0) und einen Schild (DB +55), aber z.B. keine Beinschienen). Wird ein bestimmter Gegenstand zerstört, so wird der Defensivbonus um den jeweiligen Wert vermindert. Monster, die keine Rüstungen tragen können, werden aufgrund der Beschaffenheit ihrer Haut eingeordnet. So ähnelt die Haut eines Drachens einem Plattenpanzer.

• Rüstung: Dieses Schlüsselwort muß im Charakter-File vorhanden sein. Es legt die in der Simulation getragene Torso-Rüstung fest. Rüstungen behindern einen Charakter in seiner Bewegungsfreiheit. Der Bewegungs-Bonus für die getragene Rüstung sollte daher durch den Bonus für die Eigenschaft Stärke<sup>33</sup> oder Geschicklichkeit<sup>34</sup> (7.6.1) plus mögliche Erfahrungswerte (je nach Stufe und Beruf) festgelegt werden. Zwischen folgenden Rüstungen kann gewählt werden: { Plattenpanzer, Kettenpanzer, verstärkte Lederrüstung, Lederrüstung,  $ohne_R$  Rüstung  $\}$ 

"Plattenpanzer": Er ist die schwerste Rustung und bietet den besten Schutz vor ¨ schwersten Treffern, macht den Träger aber recht unbeweglich. Der Bewegungs-Bonus wird durch die Eigenschaft Stärke (s.o.) bestimmt und um -60 erniedrigt.

"Kettenpanzer": Diese Rüstung ist leichter als ein Plattenpanzer, sie bietet Schutz gegen schwere Schläge und erlaubt eine akzeptable Bewegungsfähigkeit. Der Bewegungs-Bonus wird durch die Eigenschaft Stärke (s.o.) bestimmt und um -45 erniedrigt.

"verstärkter\_Lederpanzer": Solch ein Panzer besteht aus gehärtetem Leder mit

 $^{32}$ je nach Güte kann der Meister den Defensivbonus um einen Wert erhöhen.

 $33\,$ für Ketten- und Plattenpanzer

 $34$ normale Kleidung, Leder- und verstärkte Lederrüstung

aufgesetzten Metall-Nieten an kritischen Bereichen. Er bietet Schutz gegen mittlere Schläge und erlaubt eine kaum eingeschränkte Bewegungsfähigkeit. Der Bewegungs-Bonus wird durch die Eigenschaft Geschicklichkeit (s.o.) bestimmt und um -30 erniedrigt.

"Lederrüstung": Dieser Schutz ähnelt der verstärkten Lederrüstung, ist jedoch ohne Metall-Verstärkungen und dadurch leichter, bietet jedoch nicht den gleichen Schutz. Der Bewegungs-Bonus wird durch die Eigenschaft Geschicklichkeit (s.o.) bestimmt und um -15 erniedrigt.

"ohne\_Rüstung": Normale Kleidung fällt unter diesen Oberbegriff. Die Bewegung wird nicht eingeschränkt. Der Bewegungs-Bonus wird durch die Eigenschaft Geschicklichkeit (s.o.) bestimmt.

Typ 1 - Syntax

• B&M: Dieser Bewegungs-Bonus legt die Wendigkeit eines Charakters fest. Besitzt ein Charakter einen hohen Wert, so erhöht sich auch seine Reichweite/ Runde und die Reaktionszeit (im Szenarion gleichbedeutend mit der Reihenfolge der Angriffe). Dieser Wert muß auch durch die aktuell getragene Rustung ¨ (s.o.) und eventuelle zusätzliche Rüstungsteile vom Meister modifiziert werden.

Beispiel: Würde Gronar nicht rüstungslos kämpfen, sondern mit einem Plattenpanzer, so wäre sein B&M-Wert nicht  $+35$ , sondern -25, da ihn die schweren Metallplatten enorm in seiner Bewegung behindern. Als Folge wurde sich seine ¨ Reichweite (Felder, die er pro Runde zurucklegen kann) und seine Reaktionszeit ¨ verschlechtern...

Typ 2 - Syntax

• Rüstungsteile: Die folgenden Schlüsselworte für zusätzliche Rüstungsteile können optional verwendet werden. D.h., trägt ein Charakter sie im Kampf, so müssen sie im Charakter-File eingetragen werden, sonst dürfen sie dort

nicht stehen. Der Defensivbonus kann durch gut verarbeitete oder magische Rüstungsteile erhöht werden (Modifikation (Wert) hinter dem Schlüsselwort). Folgende Zusatzausrüstung wird unterstützt:  $\{$  Armschiene, Beinschiene, Helm, Plattenschurz, Schild, Schwebescheibe }

"Armschiene" & "Beinschiene": Sie dienen dem Schutz der Arme und Beine vor Schlägen, die mit dem Schild nicht pariert werden konnten, und können von unterschiedlicher Qualität sein. Einfache Schienen mildern nur bestimmte kritische Treffer. Schienen behindern in der Regel die Bewegung (je -5 auf B&M).

"Helm": Ob nun aus Leder oder Metall, er verhindert einige kritische Kopftreffer, behindert aber die Sicht (-5 auf Wahrnehmung). Auch hier hängt eine eventuelle Erhöhung des Defensivbonusses von der Qualität des Objektes ab. "Plattenschurz": Er schützt den Becken-, Hüft- und Genitalbereich vor unangenehmen Auswirkungen schwerer Treffer auf entsprechende Körperteile.

"Schild": Den Schild gibt es in den verschiedensten Kulturen. Er kann aus Leder, Holz oder Metall bestehen, kann in der Hand getragen, am Oberarm befestigt oder umgeschnallt im Kampf verwendet werden. Somit ist auch der Einsatz von Zweih¨anderwaffen gleichzeitig gestattet. Der Offensivwert sollte aber entsprechend vermindert werden. Ein normaler Schild erhöht den Defensivbonus um +25. Gronars Schild stammt aus den Hallen Morias, seine meisterliche Verarbeitung verleiht ihm einen Schutzfaktor von +55!

"Schwebescheiben": Sie sind durch Lederriemen an der Schulterpanzerung befestigt. Sie sollen die Nahtstellen zwischen Armschienen und Brustharnisch schützen. Einige kritische Treffer auf den Schulterbereich werden gemildert.

Typ 2 - Syntax

### Waffen und Angriffswerkzeuge

Dieser Teil widmet sich der Benutzung einzelner Waffen. Eine Grundidee ist hierbei, daß es verschiedene Klassen von Waffen gibt. Ein Charakter beherrscht alle Waffen einer Klasse mit dem gleichen Geschick und kann seine Fähigkeit pro Stufe für die Klassen getrennt erhöhen. Daher muß für jede Waffe einzeln der Fähigskeitswert mit angegeben werden. Dabei können auch Rollenspiele als Vorlage dienen, deren Helden nur einen Angriffswert besitzen, indem sie für die einzelnen Waffen, die ein Charakter trägt, den gleichen Wert einsetzen.

Im Szenarion sind zum Einsatz von Waffen die folgenden drei Schlüsselworte im Charakter-File auszufüllen:

• Nahkampfwaffe : Hier wird die vom Charakter aktuell geführte Nahkampfwaffe aufgeführt. Darauf folgt der zugehörige Fähigkeitswert (s.o.). Der Meister trägt selbst die Verantwortung dafür, daß die ausgewählte Waffe auch nahkampftauglich ist. Spielercharaktere können während der Simulation eine neue Waffe aus ihrem Besitz nehmen. Kämpft ein Charakter waffenlos, so ist als Waffe die Faust einzutragen, bei "tierischen" Gegnern Waffen, die der Angriffsart in etwa entsprechen (z.B. Biß oder Stachel...).

Von den folgenden Waffen kann eine ausgewählt werden: {Dolch, Kurzschwert, Langschwert, Peitsche, Streitaxt, Keule, Kriegshammer, Morgenstern, Netz, Streitkolben, Kriegsflegel, Hellebarde, Lanze, Bihänder, Kampfstab, Speer, Wurfspeer, Schlachtbeil, Biß, Horn, Hauer, Stachel, Kralle, Klaue, Zange, Schnabel, Kleinsttiere, Rammen, Zuschlagen, Stampfen, Trampeln, Umklammern, Packen, Umhüllen, Verschlingen, Erdrücken, Faust, Tritt, Ringen, Festhalten }.

Typ 3 - Syntax

• Fernkampfwaffe : Dieses Schlüsselwort gibt die zum Fernkampf geführte Waffe an. Darauf folgt der zugehörige Fähigkeitswert (s.o.). Neben klassischen Fernkampfwaffen können auch einige Nahkampfwaffen auf Distanz eingesetzt werden. Auch hier obliegt es der Sorgfaltspflicht des Meisters, nur fernkampftaugliche Waffen einzutragen.

Von den folgenden Waffen kann eine ausgewählt werden: {Dolch(8m), Kurzschwert(4m), Streitaxt(8m), Keule(6m), Kriegshammer(6m), Netz(6m), Wurfspeer(16m), Streitkolben(6m), Speer(10m), Armbrust(36m), Bola(14m), Kompositbogen(30m), Kurzbogen(24m), Langbogen(40m), Schleuder(16m) }.

Der Wert in runden Klammern gibt die Reichweite der jeweiligen Waffe an. Die maximale Fernkampfentfernung ist durch die maximale Sichtweite auf einen Radius von 20 Metern um den Charakter begrenzt.

Typ 3 - Syntax

• Waffen : Hier bietet das Daten-File genug Raum, um alle Waffen, die ein Charakter bei sich trägt, aufzuführen. Dabei ist es egal, ob es sich um Fernkampfund/oder Nahkampfwaffen handelt. Für jede Waffe ist der zugehörige Fähigkeitswert mit anzugeben. In der Simulation können Spieler-Charaktere dann hieraus, falls gewünscht, eine neue Waffe wählen.

Typ 5 - Syntax

Es bleibt anzumerken, daß Waffen unterschiedlicher Klassen verschiedene Angriffsund Schadenstabellen benutzen. So kann ein meisterlicher Kopftreffer mit einem Kriegshammer den gegnerischen Kopf samt Harnisch zertrümmern, ein gleichwertiger Streich mit einem Schlachtbeil jedoch den Kopf vom Rumpf trennen...

Wie schon vorher erwähnt, ist der Gebrauch von Zweihandwaffe und Schild zulässig, da die Möglichkeit besteht, den Schild auf den Rücken zu gurten oder am Arm zu befestigen. Der Meister sollte jedoch den Waffen-Talentwert eines solchen Charakters erniedrigen (-25).

## Talente und Fähigkeiten

Talente beschreiben die Fähigkeit eines Charakters, bestimmte Aktionen erfolgreich durchzuführen. Im Folgenden werden die im Szenarion Anwendung findenden Talente und Fähigkeiten genauer beschrieben.

• Schwimmen: Charaktere, die Wasserfelder betreten wollen, müssen mindestens über einen Schwimm-Wert von 5 verfügen. Anderenfalls weigern sie sich (aus gutem Grund): Schlechte Schwimmer können leicht ertrinken und kommen nur langsam vorwärts. Weiterhin sind sie vor Angriffen kaum geschützt. Wasserwesen sollten hier einen Eintrag von mindesten 150 aufweisen! Im Maximalfall kann sich ein Schwimmer nur mit der Hälfte seiner gewählten Geschwindigkeit fortbewegen. Mit zunehmender Geschwindigkeit erhöht der Schwimmer auch das Risiko, unterzugehen!

Typ 2 - Syntax

• Reiten: Will eine Kreatur auf einer anderen reiten, so entscheidet dieser Wert, ob ein Aufsteigen überhaupt möglich ist und ob schwierige Aktionen, wie z.B. ein schneller Galopp, gelingen. Zusätzlich muß der Lastfaktor des Reiters kleiner oder gleich dem Tragefaktor des Reittieres sein.

Typ 2 - Syntax

• Verbergen: Will ein Charakter sich auf einem Feld verstecken, so wird dieses Talent herangezogen. Ein versteckter Charakter kann aus dem Hinterhalt angreifen und ist für eigene und gegnerische Charaktere schwerer wahrzunehmen.

Typ 2 - Syntax

• Öffnen: Türen und Tore müssen zum Durchqueren geöffnet werden. Sind sie unverschlossen, so verlangsamen sie nur die normale Bewegung. Verschlossene Türen (..) jedoch müssen durch eine erfolgreiche Probe auf "Öffnen" erst einmal entriegelt werden.

Typ 2 - Syntax

• Sprüche: Magier, Barden und Anemisten besitzen die Macht, Magie anzuwenden. Dieser Talentwert bestimmt die Fähigkeit, Zauberformeln und Spruchlisten zu benutzen.

Typ 2 - Syntax

• Wahrnehmung: Über die Wahrnehmung erhält ein Charakter Informationen uber seine Umgebung. Im Szenarion kommt diesem Wert eine Schlüsselrolle zu, denn Charaktere, die ihre Umwelt schlecht wahrnehmen, sind im Kampf extrem benachteiligt (Auswahl der Gegner, Bewegung..)! Durch getragene Rüstungsteile kann die Wahrnehmung behindert werden (z.B. Helm). Sollte im eigenen Rollenspiel-System kein solcher Wert vorhanden sein, so ist er aus den Grundeigenschaften (etwa Intelligenz oder Intuition) eines Charakters zu bilden und mit dem Bonus der entsprechenden Eigenschaft (siehe Tabelle 7.6.1) anzugeben.

Typ 2 - Syntax

• Körperentwicklung: Dieser Wert bestimmt die Lebensenergie, die ein Charakter/Monster maximal besitzen kann. Um die Konvertierung eigener Charaktere zu erleichtern, werden im Folgenden die Körperentwicklung für Helden aus den einzelnen "Berufen" angegeben:

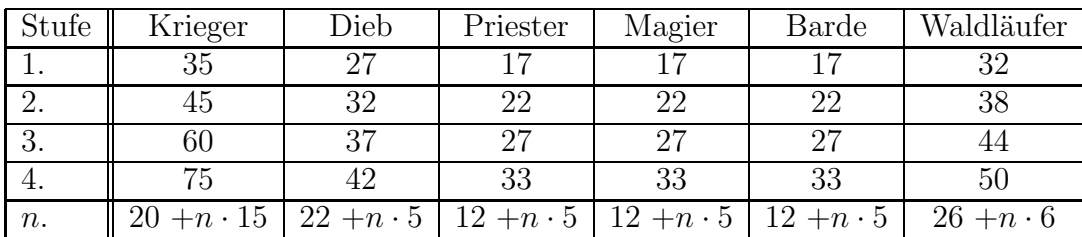

Eigene Werte können hieraus abgeleitet werden.

Typ 2 - Syntax

• Lebenspunkte: Während die Körperentwicklung die maximale Lebensenergie angibt, zeigt dieser Wert den aktuellen Zustand (physische Verfassung) eines Charakters an. Sinken die Lebenspunkte im Verlauf eines Kampfes auf Null, so stirbt der Charakter und wird aus der Simulation entfernt. Dieser Wert wird während der Kampfschauplatz - Simulation auch dargestellt und gibt so dem Spieler die nötige Information.

Typ 2 - Syntax

• Magiepunkte: Wie die Lebenspunkte die physische Verfassung wiederspiegeln, so bezieht sich dieses Schlusselwort auf die magische Aura, die ein Charak- ¨ ter besitzt. Sinkt dieser Wert nach Anwendung von Zaubern auf Null, so kann keine Magie mehr eingesetzt werden. Die maximale Höhe dieses Wertes richtet sich nach den Kosten für die Anwendung magischer Sprüche oder Gegenstände, wobei magische Gegenstände im Szenarion die Aura des Trägers verstärken, d.h. sie verleihen die Magiepunkte, die zur Anwendung nötig wären, ihrem Benutzer, der sie auch zur Anwendung anderer Magie anwenden kann. Dadurch werden auch Kieger in die Lage versetzt, Magie einzusetzen (allerdings nur Zauber, die sie aufgrund magischer Utensilien besitzen). Will der Meister die Magie seines Spielsystems an die vom Szenarion unterstützte anpassen, so kann folgende Tabelle zur Berechnung der Magiepunkte eines Charakters herangezogen werden.

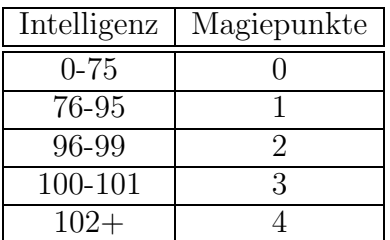

### 7.6 Charakter-File 81

Der aus der Tabelle abgelesene Wert wird dann mit der Stufe des Charakters multipliziert. Für Zaubersprüche gilt: Ein Zauber der 1.Stufe kostet einen Magiepunkt,  $(.)$ , ein Zauber der n.Stufe n Magiepunkte. Für Priester kann statt der Intelligenz auch eine Eigenschaft zur Berechnung der Magiepunkte gewählt werden, die die Verbundenheit zu ihrer Gottheit ausdrückt (z.B. Intuition). Siehe auch Zauber und magische Formeln

Typ 2 - Syntax

• Auftreten: Dieser Wert soll das Charisma, also die Wirkung des Charakters auf andere, zum Ausdruck bringen. Er findet bei Gesprächen Anwendung, die zwei Charaktere miteinander führen. So kann ein PC mit sehr hohem Wert in "Auftreten" leicht einen anderen mit schwachem Wert uberzeugen, die Partei ¨ zu wechseln und für ihn zu kämpfen oder Informationen preiszugeben.

Typ 2 - Syntax

• Defensivbonus: Er spiegelt die Fähigkeit eines Charakters wieder, Angriffe zu parieren. Als Grundlage zur Berechnung dieses Wertes dient zum einen die Eigenschaft Geschicklichkeit (der Bonus aus Tabelle 7.6.1), der Schild, der je nach Verarbeitung mit +20 bis +30 bewertet werden kann, sowie andere Einflüsse (z.B. Magie, spezielle Rüstungsteile). Im Kampf wird der Defensivbonus von dem Angriffswurf des Gegners abgezogen und die Auswirkungen fur ¨ den Verteidiger so gemildert. Der DB steht zu Beginn jeder Simulationsrunde wieder voll zur Verfügung und wird durch jeden Angriff erniedrigt.

Typ 2 - Syntax

• WWMagie: Wie der Defensivbonus der Abwehr von Angriffen gilt, gilt der WWMagie-Bonus der Abwehr fremder Zauber. Eine Probe wird immer dann fällig, wenn auf einen Charakter ein Zauberspruch angewand wird oder der Charakter sich an einen Ort begibt, an dem Magie wirksam ist. Zur Berechnung dieses Wertes können die Eigenschaften Intelligenz (z.B. Magier) und/oder Intuition (z.B. Priester) herangezogen werden, bzw. deren Boni durch Tabelle 7.6.1.

Typ 2 - Syntax

### Ausstattung und Wissen:

Hier bietet das Daten-File die Möglichkeit, Zauberformeln und Informationen abzuspeichern, die ein Charakter im Kampf einsetzen kann oder die ihm ein persönliches Profil verleihen...

• Spruchlisten: Hier sind alle Zauber aufzuführen, die ein Charakter aufgrund seines Berufes (z.B. Magier oder Priester), seiner magischen Utensilien (z.B. Schwert mit eingebettetem Zauber..) oder durch die Zugehörigkeit zu einer bestimmten Rasse (z.B. Drache mit Feuerodem) in der Simulation einsetzen kann.

ACHTUNG: NPC's können bisher nur den ersten hier aufgeführen Spruch im Kampf benutzen. Daher sollte der Meister sich gut überlegen, welchen Spruch er hier z.B.für seine Monster einträgt!

Siehe auch Zauber und magische Formeln

Typ 4 - Syntax

• Gegenstände: Hier erscheinen alle Gegenstände, die ein Charakter bei sich trägt und im Verzeichnis inventory/ beschrieben wurden. Während der Simulation kann ein Charakter diese benutzen oder neue durch Sta/nim/ aufheben hinzufügen. Permanente Auswirkungen erscheinen unter dem Schlüsselwort Wunden.

Typ 4 - Syntax

• Wunden: Bisher erscheinen hier noch nicht die Wunden, die ein Charakter im Kampf erhalten hat, wohl aber die, die er durch Einnahme von Tränken (Gegenstand) erhält, seien sie positiv oder negativ. Der Meister kann dann nach dem Kampf die Wirkung rückgängig machen.

## 7.6 Charakter-File 83

Typ 1 - Syntax

• Wissen: Diese Information teilt ein Charakter einem anderen mit, der ihn erfolgreich während der Simulation ausfragt. Wie gut er sie hütet, bzw. erfragen kann, hängt vom Wert Auftreten (siehe dort) ab.

Typ 1 - Syntax

• Kampfschrei: Ist ein Charakter verzweifelt und von vielen Gegnern umgeben, so kann er einen Rundumschlag unternehmen. Er sammelt dann all seinen Mut und seine Kraft zusammen, schreit den hier angegebenen Spruch seinen Feinden entgegen und unternimmt einen gewaltigen Streich, während er sich um seine eigene Achse dreht.

Typ 1 - Syntax

## 7.7 Zauber und magische Formeln

Das Magiesystem des Szenarions ist bewußt offen gestaltet, um allen Meistern die Möglichkeit zu geben, die Zaubersprüche ihres Spielsystems einzubetten. Natürlich ist auch hierbei wieder eine Normierung durchzuführen.

Allgemein kann man sagen, Magie ist im Szenarion ortsbezogen. D.h., ein Magier spricht einen Zauber nicht auf eine Person aus, sondern auf einen Ort, auf dem dann, je nach Wirkungsdauer, der Zauber aktiv ist. Kreaturen, die dieses Feld betreten, erleiden Schaden (falls ein Rettungswurf nicht gelingt) oder genießen die Vorzüge (z.B. Unsichtbarkeit).

### 7.7.1 Anwendung von Zaubern

Zaubern kann jeder Charakter, der Einträge in seinem Daten-File unter dem Schlüsselwort Spruchlisten hat. Dies können Krieger mit magischen Utensilien oder Magier (..) sein. Wichtig ist nur, daß noch genügend Magiepunkte (siehe 7.6.3 Magiepunkte) vorhanden sind, der Anwender also noch die magische Aura besitzt, die zur Erschaffung eines Zaubers<sup>35</sup> nötig ist.

Wählt ein Charakter das Zaubern als Aktion in der Simulation, so wird eine Probe auf den Charakter-Wert Sprüche fällig. Ist diese Probe erfolgreich, so werden die betroffenen Felder ermittelt und mit dem Zauber fur eine gewisse Zeit (s.u.) ¨ "belegt". Danach erst (und dann in jeder folgenden Runde) wird geprüft, ob auf den Feldern Charaktere anwesend sind, denen dann jede Runde, auf der sie auf einem "verzauberten" Feld stehen, ein Widerstandswurf (WWMagie) zusteht. Mißlingt diese Probe, so erleiden sie den Schaden, der durch die Klasse des Spruches impliziert wird. Dabei spielt die Stufe desjenigen, der den Spruch erzeugt hat und demjenigen, der vom Zauber betroffen ist, sowie die Stärke des Zaubers selbst eine wichtige Rolle.

 $\frac{35}{25}$ Die Kosten eines Zauberspruches muß der Meister anhand der Mächtigkeit berechnen!

Heilzauber bilden eine Ausnahme, da sich ein Ziel kaum gegen die Zufuhrung von ¨ Lebenspunkten wehren wird.

Felder, auf denen Schadenszauber präsent sind, behindern die Bewegung. Hitze, Kälte und andere extreme Auswirkungen reduzieren die Geschwindigkeit der Charaktere auf ein Feld pro Runde.

Die Wirkzeit von Zaubern ist durch die Dauer festgelegt. Erlittener Schaden (z.B. Lebenspunkte) jedoch wird auch nach dem Ablauf eines Zaubers nicht wieder rückgängig gemacht.

### 7.7.2 Arten von Zauberei

Die Zauber im Szenarion sind in Klassen zusammengefaßt. Die Zaubersprüche einer Klasse ähneln sich in ihrer Wirkung auf "Opfer". Neue, vom Meister erzeugte Zauber sind zuerst einer der folgenden Klassen zuzuordnen, sofern sie in irgend einer Weise auf den Ausgang eines Kampfes Auswirkungen haben können:

- Lebenspunkte: Hierunter fallen alle Zauber, die zur Regeneration oder Heilung der Lebenspunkte des eigenen oder fremder Charaktere angewand werden können.
- Schaden: Diese Zauber fügen einem Opfer Schaden zu. D.h., die Magie verringert die Lebenspunkte eines Opfers (z.B. durch Feuerodem oder Kälteschock).
- Wahrnehmung: Andere können einen durch solch einen Zauber geschützten Charakter schlechter wahrnehmen. So können Zauber dieser Klasse Nebel erzeugen oder gar unsichtbar machen...
- Geschwindigkeit: Betroffene Charaktere haben eine erhöhte oder erniedrigte Reichweite (z.B. durch Lähmung oder Beschleunigung).
- Gegenzauber: Diese Sprüche dienen zur Eindämmung/Verstärkung fremder oder eigener Magie. Die Rettungswürfe betroffener Kreaturen erhöhen/erniedrigen sich. Typische Vertreter dieser Klasse sind Schutzzauber aller Art. Ist

im Zentrum eines Gegenzaubers bei der Aussprache des Spruches ein anderer Zauber anwesend, so kann der Gegenzauber den anderen Zauber samt Wirkung aufheben (Nicht jedoch bei Metamorphose-Zaubern).

- Benommen(heit): Als benommen zählen alle Charaktere, die in einer Simulationsrunde nicht aktiv am Geschehen teilnehmen und so eine eigene Handlung wählen können. Dabei ist es unerheblich, ob sie sich im Schlaf befinden oder bewußtlos geschlagen wurden.
- Öffnen: Durch das PlantFlag *close* lassen sich Türen, Tore, Fenster  $(.)$  verschließen. Zauber dieser Klasse können diese Wirkung aufheben.
- Verschließen: Zauber dieser Klasse können alle Felder, die das PlantFlag open tragen, unpassierbar machen.
- Terraform: Zielt ein Zauber auf die Veränderung der Landschaft, so ist er in diese Klasse Einzuordnen (so z.B. die Erschaffung eines Berges). Charaktere, die sich im Wirkungsgebiet befinden, erleiden Schaden.
- Furcht: Sprüche, die ihre Gegner einschüchtern, werden hier zusammengefaßt. Die Opfer solcher Magie kämpfen schlechter und unkonzentrierter.
- Teleport: Die Zaubersprüche dieser Klasse dienen zur Überbrückung von Entfernungen. Unpassierbare Täler (..) können so überwunden werden.
- Metamorphose: Soll ein Opfer in eine andere Gestalt (z.B. in einen Frosch) verwandelt werden, so ist ein Spruch aus dieser Klasse zu benutzen.

Es kann nötig sein, einen Zauber aus dem eigenen Spielsystem in mehrere Szenarion-Zauber zu ubersetzen, falls die Wirkung nicht eindeutig mit den ¨ hier beschriebenen Mitteln definiert werden kann.

### 7.7.3 Syntax von Zaubern

Von der Syntax her gleicht der Aufbau eines Spruches aus dem spells/ Verzeichnis einem Charakter-Daten-File (siehe Syntax Typen aus 7.6.2). Auch hier gelten selbige Restriktionen.

Folgende Schlüsselworte sind zur Erzeugung eines Zauberspruches auszufüllen:

• Name: Unter den hier aufgeführten Namen muß der Zauber im Verzeichnis spells/ mit Anhang ".spell" eingetragen werden.

Typ 1 - Syntax

• Wirkung: Die unter 7.7.2 aufgeführten Arten der Zauberei sind als Eintrag zulässig (siehe dort). Somit ordnet dieser Schlüssel den Spruch einer bestimmten Klasse zu.

Typ 1 - Syntax

• Radius: Hier wird festgelegt, in welchem Radius in Feldern ein Zauber wirken soll. Dabei ist bei Sprüchen, die nur auf ein Feld (ein Ziel) wirken dürfen, eine Null (0) einzutragen. Bei einer Eins als Eintrag kommen alle Charaktere in den "Genuß" des Spruches, die bis zu einem Feld entfernt vom Ziel stehen (..), der Anwender des Spruches jedoch nicht mehr!

Typ 2 - Syntax

• Reichweite: Sie bezieht sich auf die Entfernung bis zum Ziel in Feldern. Der Wirkungsbereich selbst wird durch den Radius festgelegt. Als Ziel können Gegenstände oder Charaktere gewählt werden. Soll nur der Erzeuger des Zaubers von der Wirkung betroffen werden, so ist hier und unter dem Schlüsselwort Radius eine Null (0) einzutragen.

Typ 2 - Syntax

• Dauer: Dieser Wert gibt die Wirkzeit eines Zaubers in Runden an. Als Mindestdauer ist hier eine Eins anzugeben. In diesem Fall wirkt der Spruch fur ¨ genau die Runde, in der er ausgesprochen wird.

Typ 2 - Syntax

• Wert: Das Schlüsselwort "Wert" hat nicht in jeder Klasse Bedeutung. In der Klasse Schaden & Terraform bestimmt es die Schadensart: Hitzeschaden (6), Kälteschaden (7) oder Schaden durch Elektrizität (8), sowie magischer Hieb- $(1)$ , Streich-  $(2)$  und Stichschaden  $(3)$  sind zulässig.

Wahrnehmung: Hier bestimmt der "Wert" den Malus, den fremde Charaktere bei einem Wahrnehmungsversuch erhalten. Außerdem wird der Angriffs- und Verteidigungswert damit modifiziert (jeweils  $\frac{Wert}{2}$ ).

Geschwindigkeit: Der Wert wird explizit als Reichweite in Feldern für die nächste Bewegung angesehen.

Ein Gegenzauber erhöht den Widerstand gegen Magie um den angegebenen Wert.

Typ 2 - Syntax

• Verstärkung: Der hier angegebene Wert erhöht die Wirkungsdauer in Abhängigkeit von der Stufe des Zaubernden. Soll dies nicht geschehen, so ist eine Null (0) einzutragen, andernfalls der Faktor, mit dem die Wirkzeit pro Stufe multipliziert werden soll (ganzzahlig).

Typ 2 - Syntax

• Stärke: Dieser Wert erhöht bzw. erniedrigt die Wahrscheinlichkeit des Gelingens eines Spruches. Für Zauber der Klasse Geschwindigkeit gibt er den Offensivbonus an, für die Klasse Lebenspunkte die Anzahl der zu regenerierenden Lebensenergie.

Typ 2 - Syntax

• Opfer: Dem Opfer bzw. Ziel eines Zauberspruches wird der hier stehende Text als Erklärung für das mitgeteilt, was es spürt, hört und sieht.

Typ 1 - Syntax

• AT: Hier wird nochmals die Art des Zaubers unterschieden. Angriffssprüche müssen eine "9", die übrigen eine "10" als Eintrag bekommen.

Typ 2 - Syntax

• Kosten: Dieser Wert gibt die Anzahl der Magiepunkte an, die zur Erzeugung des Zaubers notwendig sind. Als Richtwert sollte gelten: Ein Spruch des 1. Levels kostet auch einen Magiepunkt...

Typ 2 - Syntax

• Spezial: Metamorphosezauber: Das Opfer bzw. Ziel eines Zaubers wird in den hier referenzierten Charakter aus dem characters/ Verzeichnis verwandelt. Bei Sprüchen aus der Klasse Terraform ist eines der folgenden Worte einzutragen: Land (Erschafft auf Wasser Land), Berg (ein schlecht passierbarer Berg entsteht), Hügel (ein die Sicht behindernder Hügel formt sich) oder Tal (ein Senke bildet sich aus).

Typ 1 - Syntax

### 7.7.4 Beispiel zur Sprucherzeugung

Besuchen wir wieder unseren imaginären Meister. Diesmal will er es seinen Spielern wirklich schwer machen: Er hat einen mächtigen Gegner erzeugt, einen Drachen. Dieser verfügt nicht nur über sehr gute physische Werte, sondern soll auch mittels Feuerodem seine aufdringlichen Helden in Schach halten können.

Zuerst ordnet der Meister den Spruch einer Klasse zu: Klar, Drachenodem stinkt und schmerzt, daher wählt er als Wirkung den Schaden.

Weiter denkt sich unser Meister, sein Drache hat eine enorme Lunge und kann so eine Unmengen von Flammen (Radius 3 = 12 Meter Durchmesser) sehr weit (10 Felder = 20 Meter) spucken. Die Flammen erzeugen einen schweren (Stärke +20) Hitzeschaden (Wert 6).

Die nach Schwefel stinkenden Indrigenzien des Odems verflüchtigen sich schnell, daher erlischt das Flammenmeer nach einer Runde (Dauer 1).

Das fertige File speichert der Meister im Verzeichnis spells/ unter dem Namen "Feuerodem.spell" ab.

```
Name,Feuerodem
Wirkung,Schaden
Radius,3
Reichweite,10
Dauer,1
Wert,6
Verstärkung, 0
Stärke, +20
Opfer,Du_tauchst_in_ein_riesiges_Meer_von_Flammen_ein.
AT,9
Kosten,5
Spezial
```
Vorher hatte er naturlich den Priester der Gruppe, Gronar, mit einem Heilzauber ¨ versehen. Der Heilzauber des Orginalsystems war sowohl für den Erzeuger, als auch für andere Charaktere gedacht. Daher teilte der Meister ihn in zwei Sprüche auf, einen zur Selbstheilung (SelbstheilenI.spell) und einen zur Heilung anderer (FremdheilenI.spell).

Weitere Zaubersprüche finden sie im Anhang.

## 7.8 Gegenstände

Im Szenarion können nun auch Gegenstände vom Spieler verwendet werden, die in seinem Charakter-File unter "Gegenstände" aufgeführt und gleichzeitig auch im Verzeichnis inventory beschrieben sind.

Dabei kann es sich um Gegenstände handeln, die Auswirkungen auf Eigenschaften haben (Heiltränke, Stärketränke und Tränke oder Speisen etc.) oder Zauber, die auf den Anwender selbst wirken (z.B. durch Spruchrollen oder andere magische Gegenstände) und so keine Magiebegabung erfordern.

### 7.8.1 Gegenständen einbinden

Jeder Spieler kann während der Simulation versuchen, Gegenstände, die im Allfile beschrieben wurden und die er sieht, aufzunehmen, sofern er sich mit diesen auf dem selben Feld befindet ( Sta/nim/ aufheben).

Beim Ausfüllen des Allfiles müssen Gegenstände im  $Storv-Block$  (siehe 7.4.2.) definiert werden, damit die Charaktere auch Informationen gewinnen können und nicht "einfach irgendwas" aufheben.

Bei diesem Gegenstand handelt es sich um eine Spruchrolle, die so im Allfile für die Charaktere beschrieben werden kann:

(..)

```
(SpruchrolleI, 68, 70,
always {Runen sind auf ein altes halb vermodertes Blatt Pergament geschrieben.},{},<br>fail {Wer sie ausspricht, verbrennt zu Staubl}.{}.
         {Wer} sie ausspricht, verbrennt zu Staub!},{},
normal {Scheint eine Art Schutzzauber zu sein.},{},
good {Ein Gegenzauber, der andere Magie bannen kann!},{})
```
(..)

### 7.8.2 Benutzung von Gegenständen

Der Spieler wählt Sta/nim/ benutzen aus dem Menu und kommt so in den Genuß der Wirkung des ausgewählten Gegenstandes, sofern dieser im Verzeichnis inventory/ beschrieben wurde.

### 7.8.3 Syntax von Gegenständen

Von der Syntax her gleicht der Aufbau eines Gegenstandes aus dem inventory/ Verzeichnis einem Charakter-Daten-File (siehe Syntax Typen aus 7.6.2). Auch hier gelten selbige Restriktionen.

Folgende Schlüsselworte sind zur Erzeugung eines Gegenstandes auszufüllen:

• Name: Unter dem hier aufgeführten Namen muß der Gegenstand im Verzeichnis inventory/ eingetragen werden.

Typ 1 - Syntax

• Bild: Name des anzuzeigenden Bildes aus dem gfk/Verzeichnis, das die Größe 80x100x4 aufweisen und im RAW-Format vorliegen muß. Folgende Bilder sind bereits präsent: Ampulle, Heiltrank, gelbe Flüssigkeit, rote Flüssigkeit, lila Flüssigkeit, Goldsack, Fackel, Seil und Spruchrolle.

Typ 1 - Syntax

• Art: Bisher noch nicht berücksichtigt, bitte "g" eintragen.

Typ 1 - Syntax

• Gewicht: Hier kann man das Gewicht eines Gegenstandes eintragen. Dabei sollten kleine Gegenstände nichts (0) wiegen. Der Wert muß kleiner oder gleich des Tragefaktors sein, sonst vermag es der "Heber" nicht, den Gegenstand in seinen Besitz zu bringen.

Typ 2 - Syntax

• Probe: Ist zut Benutzung eines Gegenstandes eine Eigenschaft aus dem Charakter-File notwendig, so ist hier der Wert (z.B. Sprüche), andernfalls eine Null(0) einzutragen.

Typ 1 - Syntax

• Wirkung: Dieses Schlüsselwort bestimmt, ob der Gegenstand einen Zauber birgt (Eintrag "Zauber") oder ob er eine Eigenschaft beeinflußt (Eintrag z.B. "Auftreten").

Typ 1 - Syntax

• Effekt: Handelt es sich um einen eingebetteten Zauber (s.o.), so muß hier der entsprechende Spruch aus dem spells/ Verzeichnis eingetragen werden (z.B. "SchutzII.spell"). Die Wirkung wird auf jeden Fall auf dem Feld des Anwenders stattfinden.

Typ 2 - Syntax

Bei einer Beeinflussung einer Eigenschaft beinhaltet dieses Feld den Wert, um den die Eigenschaft des Anwenders geändert wird (z.B. "-10").

Typ 2 - Syntax

• Benutzung: Um dem Spieler einen möglichst konsistenten Text darbieten zu können, muß der Meister hier die Art der Anwendung mit einem Verb beschreiben (z.B. "liest", "trinkst" etc.).

Typ 1 - Syntax

• Anwendung: Kann der Gegenstand nur 1x eingesetzt werden, so hat hier eine "1", andernfalls eine andere Ziffer zu stehen.

Typ 2 - Syntax

## 7.8.4 Beispiel

Bei diesem Gegenstand handelt es sich um eine Spruchrolle.

Name,SpruckrolleI Bild,Spruckrolle Art,g Gewicht,0 Probe, Sprüche Wirkung,Zauber Effekt,SchutzII.spell Benutzung,liest Anwendungen,1

Der Anwender erzeugt einen Schutzzauber, dazu muß er eine Probe auf die Eigenschaft "Sprüche" bestehen. Danach ist die Spruchrolle verbraucht.

Weitere Gegenstände finden sie im Verzeichnis inventory/

# 8 Anpassung eigener Spielsysteme

In seinem Leben als Rollenspieler lernt man eine Vielzahl verschiedener Spielsysteme kennen, lieben und hassen. Fast jeder Rollenspieler hat, zumindest im Hinterkopf, einige Verbesserungsvorschläge, selbst für sein Lieblingssystem. Warum sollte man nun gerade das Szenarion benutzen, zumal es noch mit einem lärmenden Rechner verbunden ist, der die Fantasy-Stimmung gegen Null konvergieren läßt?

Nun, ich kann dies nur aus meiner eigenen Perspektive begründen. Ich versuche, meine Spieler nicht mit Regelwerk zu erdrücken, niemand, außer mir, muß die Regeln kennen. Dadurch wurden zum einen nervenaufreibende Regelauslegungen und der damit verbundene Streit zwischen Meister und Spieler vermieden und ich gewann Zeit zum Improvisieren<sup>36</sup>, zum anderen erforderte dies von mir in Kämpfen sechs Arme und zwölf Augen, damit ich in angemessener Zeit Tabellen nachschlagen, Informationen geben und Modifikationen ausrechnen konnte. Da ich kein echter Multitasking-Meister<sup>37</sup> bin, haben mich Kämpfe oft den letzten Nerv gekostet. Bei mir und nicht bei meinen Spielern sammelten sich jedesmal Schweißperlen auf der Stirn, das konnte einfach nicht richtig sein — Auf dieser Basis entstand das Szenarion!

### 8.1 Was bleibt, was ändert sich?

Gleich vorweg, das eigene Spielsystem bleibt, bis auf Kämpfe, für alles andere zuständig. Man bewegt sich, klettert, fällt, lebt und stirbt wie gehabt. Kein Spieler muß also auf seine geliebten Würfel verzichten!

Allein die Simulation der Kämpfe erfordern vom Meister einen gesunden Menschenverstand, um die Werte seines Rollenspielsystems in die des Szenarions zu

 $36$ Dies senkte auch spürbar die Vorbereitungszeit für ein (selbstgeschriebenes) Abenteuer

 $37$ Ich kann höchstens Prozesse schlafen legen wie ein Mac!

ubersetzen (normieren). Dazu ist es einmalig nötig, die Charakter-Werte zu übersetzen und die Zaubersprüche der Charaktere bereitzustellen (siehe in den entsprechenden Kapiteln).

Natürlich ändern sich auch die aus einem Kampf entstehenden Verletzungen. Die Simulation verwendet ihre eigenen Tabellen an, die getrennt nach den verschiedenen Waffen benutzt werden und auch eigene kritische Treffer erzeugen. D.h., man muß sich an das neue Kampfsystem erst einmal gewöhnen.

### 8.2 Nicht alles auf einmal

Vorsicht. Das Szenarion ist inzwischen recht komplex geworden. Bedient man sich aller Möglichkeiten, kann inzwischen fast ein ganzes Abenteuer simuliert werden, selbst meine Gruppe benötigte bisweilen fast vier Stunden, um ein Test-Szenario zu bew¨altigen. Bewegungsalgorithmen, die im Kampf richtig und sinnvoll sind, erschweren ein normales Handeln in Standard-Situationen. Fur Szenarios wie z.B. ¨ 4play fehlen noch einige Meister- Hilfsmittel, um eine flussige und spannende Story- ¨ Line über die ganze Simulation aufrecht zu erhalten.

Beachten sie bei der Entwicklung eigener Szenarios: Das Szenarion ist ein Kampf-Tool, ein Adventure-Utility, Begegnungen sollen realistisch und packend geschildert werden, es handelt sich aber nicht um ein universal-Adventure-Construction-Set — Das soll und kann nur ein lebendiger Meister, den Anspruch des Turing-Tests erfüllt heute noch kein Programm!

## 8.3 Fazit

Für einen erfahrenen Rollenspieler dürfte es kein Problem sein, die oben erwähnten Normierungen durchzuführen. Es bleibt auch ihm überlassen, ob er das Szenarion oft, immer oder gar nicht benutzt. Wer bisher in Kämpfen immer Herr der Lage war, Spannung erzeugen konnte und dabei auch selbst noch Spaß hatte, der hat dieses Hilfs-Tool natürlich nicht nötig. Wer jedoch kein wandelndes Regelbuch ist, eigene Ideen in den Vordergrund stellt und die gewonnene Zeit zur besseren

Ausschmückung des gesamten Abenteuers oder zur Improvisation nutzen möchte, wird vom Szenarion nicht im Stich gelassen!

Letztlich und endlich ist der Kampf nur ein Element von vielen, die zu einem gelungenen Rollenspiel beitragen — auf die richtige Dosierung kommt es an. Dafür trägt der Meister die alleinige Verantwortung!

# 9 Szenarion Multi-User-Interface

Hinter diesem Namen verbirgt sich nichts anderes als ein Joystick, dessen vier Bewegungsrichtungs-Kontakte aus dem Gehäuse herausgeführt werden müssen.

ACHTUNG: Unsachgemäße Durchführung der hier beschriebenen Arbeitsschritte kann zu Beschädigungen des Rechners führen. Vor dem Beginn der Arbeit immer alle Verbindungen des Joysticks zum Rechner lösen und statische Aufladungen des Interfaces vermeiden. Ich selbst habe mir durch Dummheit beim Löten bei nicht gezogener Verbindung ein IC zerschossen, was mich Zeit und Nerven gekostet hat. Immerhin, auf dem Weg dahin ist jetzt alles gesockelt :)

Für entstehende Schäden besteht keinerlei Garantie-Anspruch! Die Ausführung der hier beschriebenen Arbeitsschritte geschieht auf eigene Verantwortung!

Multi-User-Interface

Zum Bau des Interfaces benötigen sie einen (alten) Joystick, ca. 8 Meter Kabel, sowie 4 Druckknöpfe, also Material für weniger als 20 DM! Verwenden sie kein Potentiometer, da hier andere Pins als bei einem Joystick verwendet werden!

- Öffnen sie zuerst den Joystick und nehmen sie den Steuerhebel heraus. Er wird nicht mehr benötigt.
- Ersetzen sie die vier Kontakte, die durch den Hebel geschlossen wurden, durch je 2 Kabel, die sie statt der Kontakte an den entsprechenden Leiterbahnen der Platine anlöten. Die insgesamt 8 Kabel Kabel müssen nach außen geführt werden. Danach kann das Joystick-Gehäuse wieder geschlossen werden.
- Nun die jeweils zwei zusammengehörenden Kabel (DGND und je eine Bewegungsrichtung) durch einen Druckknopf verbinden (löten). Um eine bessere Handhabbarkeit zu erzielen, sollten die Druckknöpfe auf je ein kleines Brett, ein eigenes Gehäuse o.A befestigt werden. Ich selbst habe die Kabel durch je eine Röhre geführt, dann die "Feuerknöpfe" mit den Kabeln verbunden und auf dem Ende der Röhre befestigt.

Wenn keine Fehler aufgetreten sind, kann jetzt mit jeder isolierten Bewegungsrichtung in einem Szenario mit vier Spielercharakteren ein Spieler-Fenster gesteuert werden.

# 10 Tips & Tricks für Spieler

## 10.1 Allgemein

Natürlich kann ich hier keine universellen Ratschläge geben, denn im Szenarion kann einem Spielercharakter von einem Balrog, einem fast unbesiegbaren Halbgott, bis hin zum Frosch, alles begegnen. W¨ahrend letzt genannter durch einen einfachen Faustschlag oder Tritt zu besiegen ist, muß gegen einen Balrog eine intelligentere Taktik ausgeklügelt werden.

Wer also nicht nur reines Hack&Slash spielen möchte, der sollte sich die folgenden Ratschläge gut einprägen.

## 10.2 Geländevorteile

Angreifer oder Verteidiger, die von einer höheren Position aus agieren, erhalten einen Bonus auf ihre Aktion. Ebenso sollten Fernkämpfer solche Positionen beziehen, da sich ihnen dort ein größeres Schußfeld bietet. Im Nahkampf ist darauf zu achten, sich den *Rücken* freizuhalten. Andernfalls könnte ein Gegner, der den Spieler gegen ein Hindernis drängt, schweren Schaden zufügen.

## 10.3 Aufstellung

Fernkämpfer können gefahrlos über das erste Feld<sup>38</sup> vor ihnen hinweg feuern. Es ist also anzuraten, gute Fernkämpfer hinter Nahkämpfer zu stellen. Umgekehrt können diese Nahkämpfer die eigenen Fernkämpfer vor Feindfeuer und Attacken besser schützen, indem sie mittels Aktion *Abwehren* Geschosse und Nahkampfangriffe abfangen. Dies lohnt sich jedoch nur fur Charaktere, die ihren Bogen (..) ¨ sicher beherrschen!

<sup>&</sup>lt;sup>38</sup>Nurdas erste Feld, ansonsten könnten sie Freunde verletzen, die in der Schußlinie stehen!

Allgemein sollten Positionen bezogen werden, von denen aus man gute Sichtverhältnisse hat, denn nur so können Angreifer rechtzeitig erkannt werden. Eine gegenseitige Absprache wirkt sich hier vorteilhaft aus.

# 10.4 kinetische Energie

Charaktere, die sich bewegen, bauen kinetische Energie auf. Für jedes zurückgelegte Feld erhalten sie einen Bonus bei den folgenden Nahkampfangriffen. Reiter bekommen den Bonus ihres Reittieres. Der Defensivwert wird allerdings entsprechend erniedrigt, da stehende Charaktere sich besser auf einen gegnerischen Angriff vorbereiten k¨onnen. Also Vorsicht, falls der eigene Angriff den Verteidiger nicht in die Knie zwingt und dieser den Angriff erwiedern kann! Am besten läßt sich die aufgestaute Energie für die Aktion Abdrängen nutzen.

# 10.5 Besondere Aktionen

Es ist nicht immer ratsam, jede Runde aggressive Aktionen durchzufuhren. Be- ¨ sonders *überlegene Gegner* können so schweren Schaden zufügen. Schlau ist hier, naturlich bei ausreichenden Charakter-Werten, folgende Taktik: ¨

Durch die Aktionen Verstecken (+50), Schleichen (+30) oder Annähern (+15) erhält man auf einen in der folgenden Runde gestarteten Nahkampfangriff einen Bonus, sofern die nötigen Proben gelingen. Außerdem erhöhen sich so auch die eigenen Defensivwerte.

# 10.6 Wahl der Angriffsart

Extrem wichtig hierfür ist der eigene Bewegungs&Manöver-Wert, denn er bestimmt die Reihenfolge der Angriffe. Charaktere, die spät angreifen können, sollten sich also besser defensiv verhalten oder besondere Aktionen unternehmen, sofern ihre Gegner ihnen uberlegen sind oder der eigene Defensivwert nicht sehr hoch ist. ¨

Fatal wirken sich auch kombinierte Angriffe auf das selbe Ziel aus, da so der Defensivwert des Verteidigers permanent erniedrigt wird und er irgendwann "nackt"

dasteht. Rundumschläge sind nur zu empfehlen, wenn der eigene Offensivwert sehr hoch oder die Lage extrem verzweifelt ist! Am besten, man unternimmt diese Aktion, nachdem man sich erfolgreich versteckt hat.

## 10.7 Weg ins Unbekannte

Lauernde Monster hinter einer Biegung oder Tür sind tückisch. Will man nicht ins offene Messer laufen, so ist es ratsam, eine besondere Aktion durchzufuhren (z.B. ¨ Schleichen). Fernkämfer, die mit feuerbereiter Waffe ins Unbekannte gehen wollen, können laden und zielen, um den optimalen Bonus aufzubauen und dann durch die Aktion Annähern langsam vorrücken.

# 11 Kontakt

Zuerst möchte ich mich bei denen bedanken, die sich auf V1.0 hin gemeldet haben. Da mein damaliger Account leider abgelaufen war, konnte ich nicht allen zurück mailen...

Ich habe versucht, in dieser Version möglichst viele Anregungen umzusetzten. Viele beschwerten sich über die Größe, oder besser gesagt, über die winzigen Charaktere, die man nur schwer erkennen konnte. Die Zoom-Funktion und die neuen Clan-Farben sollten hier Abhilfe schaffen.

Grundsätzlich freue ich mich über Anregungen, Kritik und Verbesserungsvorschläge, sowie Bug-Reports. Wer also mit mir in Kontakt treten möchte, kann dies entweder über meine E-Mail Adresse:

### S.Waschk@tu-bs.de

oder privat:

## Stefan Waschk Siegfriedstr. 119 D-38106 Braunschweig

Postalischen Fragen ist ein frankierter Ruckumschlag beizulegen. Auf Wunsch ¨ biete ich dieses Regelwerk als gebundenes Buch an. Im Buch sind neben den im Doc.dvi-File fehlenden Grafiken auch der Bauplan für das Interface enthalten. Die Kosten dafür betragen zusätzlich zur Shareware-Gebühr 20 DM incl. Porto im Inland, 25 DM für Auslands-Versendungen. Bei guter Nachfrage werden Updates

innerhalb kurzer Zeit im AMINET zu finden sein. Neue Grafiken, die die Anwender des Szenarions erstellen, sind durchaus erwünscht. Überweisung sind auf das unten genannte Konto zu tätigen: SHAREWARE 15 DM  $( + REGELBUCH 20/25 DM).$ 

Meine Bankverbindung:

## Volksbank Braunschweig BLZ: 270.900.77 K.Nr: 337.928.006

### 11.1 Zur Person

Mein erstes D&D bekam ich 1982 direkt aus den USA, spiele und spielte DSA, AD&D, MERS (MERP) und Midgard. Ich selbst leite eine MERS-Runde und bediene mich daher regelmäßig des Szenarions, da das Tabellenwerk doch extrem umfangreich und gerade in Kämpfen schwer handhabbar ist.

Ich studiere seit 1990 Informatik an der TU-Braunschweig mit den Schwerpunkten Computergrafik, Betriebsysteme & Rechnerverbund und VLSI. Ich arbeite und arbeitete unter MSDOS, Windows, UNIX auf Sun- HP- und IBM- Workstations und freue mich daher jedes mal wieder, an einem so effizienten und schlanken Betriebssystem wie OS3.1 arbeiten zu können, das einem nicht die Resourcen vom Kopf frißt!

# 12 Bugs & Fehler

An erster Stelle müssen hier die Schnittstellen von Tools zum Meister genannt werden. Aufgrund von Eingabefehlern in vom Meister erzeugten Daten-Files kann es zu unkontrollierten Programmabstürzen kommen, da die vorgeschalteten Parser nicht alles abfangen. Es bleibt abzuwarten, ob sich eine für die Öffentlichkeit gedachte Weiterentwicklung des Szenarions lohnt, da ich selbst keine Schwierigkeiten habe, die von mir erdachten Regeln einzuhalten. Meine Priorität liegt daher eher in der Weiterentwicklung der Simulation (englische Texte, Gouraud-Shading,  $(Phong(?) < -\geq Zeit(!)),$  globale Meister-Utilities, etc.).

Leider können tote Charaktere nicht mehr mit dem Meister-Menu bearbeitet werden. Auch zeigen manche Sprüche keine Wirkung, die mit dem Meister-Menu erzeugt wurden.

Beim Ausketten von Spieler-Charakteren mittels Meister-Menu verschwindet das Menu... Leider ist es mir noch nicht gelungen, den Bug zu reproduzieren...

Vor dem Setzen von Verbindungen unbedingt abspeichern (Absturz möglich!!)!

Die Wahl des Screenmodes fur A4000/A1200 fiel auf den EURO72Productivity- ¨ Mode. Es werden zwar auch dort nur 16 Farben benutzt, doch ist eine Anderung kein unmögliches Unterfangen (s.u.).

Es bleibt abzuwarten, welche Screenmodes in Zukunft für den Amiga zur Verfügung stehen werden... Ich selbst würde mir eine Auflösung von 1024x768 (benutze ich z.Zt) oder  $1248x1024$  (bis zu 20 Spieler-Charaktere!!!) in 256 Farben wünschen... (von RTG(!!!), Resource-Tracking, Memory Protection... ganz zu schweigen) Leider werden Grafikkarten nicht unterstützt, da WritePixel, ClipBlit (..) einfach ein zu schlechtes Laufzeitverhalten zeigten, hoffen wir also alle auf RTG... Ein Lichtblick in dieser Richtung könnte die angekündigte Emulation der 68k- Prozessoren auf PPC604 sein, die, so laut Pressebericht, mittels universellem Grafiktreiber auch Grafikkarten unterstützen.

## 13 Anhang

#### 13.1 Szenarion Zauber

Hier nun eine alphabetische Auflistung der mitgelieferten Zaubersprüche. Sie sollen als Vorlage für das eigene Magiesystem dienen. Diese Liste erhebt keinen Anspruch auf Vollständigkeit. Der Meister muß sich selbst Gedanken machen, welche Zauber er für sein Magiesystem benötigt.

Berg erschaffen: Ein Berg wird erschaffen (Spezial = Berg, Durchmesser 8 Meter). Charaktere, die auf den betroffenen Feldern stehen, erleiden einen Hiebschaden (Wert  $= 1$ ) durch Stürze.

Benommenheit I: Dieser Zauber macht sein Opfer benommen, falls der ein normaler Rettungs mißlingt (Stärke = 0). Der Spruch bleibt 5·StufedesZauberers Kampfrunden lang aktiv und wirkt nur auf dem Zielfeld (Radius = 0).

Feueraxt: Dieser Zauber ist in Gronars (siehe characters/Gronar.char) magische Axt eingebettet. Er fügt für 2 Kampfrunden dem Opfern, das dem Spruch erliegt (Radius = 0), einen Hitzetreffer zu (Wert = 6, Hitzeschaden). Der Spruch wirkt mit recht hoher Wahrscheinlichkeit (Stärke =  $50$ ).

Feuerodem: Wie auch bei dem Zauber Feueraxt erleiden die Opfer, die sich hier innerhalb eines Radius von 6 Metern aufhalten, einen Hitze Hitzeschaden. Als Caster ist ein Drache vorgesehen. Das Zentrum der Spruchs kann bis zu 20 Meter entfernt liegen (Reichweite · 2).

Flammenruf: Auch dieser Zauber erzeugt einen Hitzeschaden, ist aber nicht ganz so mächtig wie der vorher beschriebene Feuerodem (vergleiche dort).

Flächenschutz: Dieser Zauber schützt einen Umkreis von 4 Metern um den Anwender herum für  $Stufe \cdot 3$  Runden. Außerdem kann er auf dem Feld des Anwenders befindliche Sprüche aufheben.

Frosch I: Opfer, die bis zu 20 Metern entfernt stehen können, verwandeln sich in einen Frosch (characters/Frosch.char). Die Wirkung auf die Opfer ist permanent!

Geschwindigkeit I: Ein Zauberer kann einem bis zu 4 Metern entfernt stehenden Charakter eine Reichweite von 11 Feldern für die nächste Bewegungsrunde verleihen.

Halten I: Das bis zu 10 Metern entfernt stehende Opfer kann in der nächsten Bewegungsrunde nur noch ein Feld weit ziehen. Der Spruch bleibt auf dem Zielfeld  $Stufe \cdot 4$  Runden lang bestehen.

Heilen Anderer I: Der Caster dieses Spruches kann einem anderen Charakter, der sich auf einem angrenzenden Feld aufhalten muß, 6 Lebenspunke zufuhren. ¨

Heilen Selbst I: Der Zauberer kann sich mit diesem Spruch selbst neue Lebensenergie zuführen (6 Lebenspunkte).

Kältewand I: Im Gegensatz zu Schadenszaubern wie Flammenruf, erzeugt dieser Kälteschaden auf einem bis zu 20 Metern entfernten Feld. Die Wirkung hält  $Stufe \cdot 10$  Runden lang an.

Nebel I: Die Wahrnehmung von Charakteren, sowie für Außenstehende, die in dieses Gebiet (Durchmesser 12 Meter) sehen, wird erschwert. Der Anwender kann sich so Fernkampfangriffen entziehen. Die Wirkung hält  $Stufe \cdot 3$  Runden lang an.

**Öffnen I:** Der Anwender dieses Zaubers öffnet alle Schlösser, die sich auf angrenzenden Feldern befinden.

Schloß I: Der Anwender dieses Zaubers verschließt alle Schlösser, die sich auf angrenzenden Feldern befinden.

Teleport I: Alle Charaktere innerhalb von 4 Metern Entfernung vom Caster und er selbst teleportieren sich zu einem Ziel, daß bis zu 30 Metern entfernt liegen kann.

Verhüllen I: Der Anwender dieses Zaubers verschmilzt mit der Umwelt und wird so für alle anderen Charaktere extrem schlecht wahrnehmbar — er ist somit fast unsichtbar (-40 auf Wahrnehmung für alle anderen).

## 13.2 Babyschritte...

So, nun genug der vielen Regeln. Lassen sie sich bitte davon nicht abschrecken! Das nun folgende Beispiel soll Sie und Ihre Spieler Schritt fur Schritt im Umgang ¨ mit dem Szenarion vertraut machen. Sobald sie das Szenarion installiert haben, kann es auch schon losgehen!

Starten:

Wechseln Sie in das Verzeichnis ../Szenation/ und geben in die AMIGA-Shell, CShell o.ä. (mit einer mindest-Stack-Größe von 250000 Byte) den Startbefehl für das Simulationstool RKSim ein:

## 9> RKSim

und drücken sie ENTER oder starten sie dieses Tool einfach durch einen Doppelklick des Icons . Nach kurzer Zeit erscheint ein File-Requester. W¨ahlen sie die Simulation Demo.map.

Die Voreinstellungen:

Der RKSim öffnet seinen eigenen Screen (je nach Einstellung im ENV/Szenarion.config) und bietet dem Meister nach dem Ladevorgang und vor der ersten Simulationsrunde die Möglichkeit, das Szenario zu modifizieren. Folgende Voreinstellung für das Demo-Szenario wurde gewählt:

- ein Spieler (Morgai, der Waldelbe), für ihn gelten die Informationen, die im Charakterfenster angezeigt werden. Die Steuerung erfolgt entweder über die Tastatur mit den Tasten Q (nächsten Menu-Punkt anwählen) und A (Menu-Punkt ausw¨ahlen), das Multi-User-Interface, oder einen Joystick in Port 2 mittels Bewegungsrichtung UP
- zwei Freude des Elben, Gronar, der Zwerg und Hawk, der Dieb. Sie gehorchen Morgai (siehe Verhaltensflag "obeye")
• Freunde und Feinde, die auf dem Kampfschauplatz darauf warten, entdeckt zu werden...(siehe allfile/demo.alf)

Mit einem Mouseklick auf *DONE* bestätigt der Meister die Voreinstellung. Im folgenden repräsentatieren Meister die Informationen, die der Elb vom Meister, also in diesem Fall vom RKSim in seinem Fenster bekommt und Morgai die Aktionen, die der Spieler ausführt.

## Der Wachturm am Fluß:

Achtung: Der im folgenden beschriebene Ablauf kann beim Nachspielen variieren, da die Texte und Proben zufällig erzeugt werden. Viel Spaß beim Nachspielen!

Meister an Morgai: Auf einem Hügel in der Nähe liegt ein alter Wachturm. Der Meister führt einen Wahrnehmungswurf für den Elben aus, der mittelmäßig ausfällt: Er macht einen bewohnten Eindruck. Du stehst und befindest Dich in einer Senke in hügeligem Gelände. Nahe bei sind 2 Buchen. Du blickst Dich um: Da, im Süd-Osten bei Dir, ein Corsar: Es ist Hawk. Hawk steht gen Norden. Der Pfeil im Fenster zeigte kurz auf ihn, jetzt aber auf den Zwerg, da er der letzte ist, der in diesem Absatz mit (s.o.) aufgeführt wurde. Da, im Osten neben Dir, ein Zwerg: Es ist Gronar. Gronar steht gen Norden. Du bemerkst im Sud-Osten einen ¨ Dunedain, bestimmt 10 Meter entfernt. Der Dunedain steht mit Dolch gen Norden. Jetzt zeigt der Pfeil auf den Dunedain.Lege nun Dein Schicksal fest!

Morgai: Er weiß, daß er mit seinem Langbogen auf diese Distance gut treffen kann. Da seine Gefährten wahrscheinlich auf diesen Dunedain zugehen werden, beschließt er, sich den Fremden genauer anzusehen. Es wird sich ja bald zeigen, wie er sich verhält. Nächste Runde kann er immernoch seine Freunde zum Einlenken bewegen. Der Elbe wählt Sta/Sie/ Dunedain

Meister: Er schildert Morgai sofort die Informationen, die ihm wegen der gelungenen Wahrnehmungsprobe zustehen. Du siehst im Nord-Osten einen Dunedain, gut 10 Meter entfernt. Ein Mann in lumpiger, abgerissener Kleidung. Er will Dir etwas mitteilen. Du siehst, der Dunedain trägt folgende Ausrüstung: Ohne Rüstung, Dolch.

Situation: Hawk und Gronar sind kampfbereit auf den "freundlichen" Mann zugegangen und könnten ihn jetzt mit Fernkampf oder in der nächsten Runde mit Nahkampfangriffen verletzen. Der Elbe Morgai muß dies verhindern.

Meister an Morgai: Zuerst wieder die allgemeine Beschreibung ... Im Nord-Osten ist ein Corsar, gut 8 Meter entfernt. Es ist Hawk. Hawk steht gegen einen Dunedain. Du bemerkst im Nord-Osten einen Zwerg, ca. 6 Meter entfernt. Es ist Gronar. Gronar steht gegen einen Dunedain. Da, im Nord-Osten, ein Dunedain, um die 10 Meter entfernt, der Dunedain steht mit Dolch gen Norden. Lege nun Dein Schicksal fest.

Morgai: Er sieht, daß seine Freunde gleich den Mann erreicht haben. Schnell gibt er ihnen den Befehl Sta/Bef/ Haltet ein!

Meister: Du gebietest Gronar und Hawk, die Kampfhandlungen einzustellen.

Situation: Die beiden Mitstreiter des Elben haben den Dunedain erreicht, greifen ihn jedoch nicht an, da sie die Weisung ihres Anfühers gehört haben. Hätte einer von ihnen keinen Kontakt mehr zu Morgai gehabt, so hätte er seinen Angriff fortgesetzt!

Meister an Morgai: Zuerst wieder die allgemeine Beschreibung, Hawk und Gronar warten ab.

Morgai: Er will mit dem Dunedain sprechen, daher läuft er schnell zu ihm, bevor seinen Freunden doch noch einfällt, anzugreifen! Seine Aktion:  $Bew/Lau$ Dunedain

Situation: Noch halten sich Hawk und Gronar an ihren Befehl. Morgai läuft zum Dunedain. Dieser bewegt sich nicht.

Meister an Morgai: Du läufst und bist in ebener Umgebung. Du blickst Dich um (..) Da im Nord-Osten neben Dir, ein Dunedain. Der Dunedain steht mit Dolch gen Norden. Lege nun Dein Schicksal fest!

Morgai: Jetzt endlich steht er neben dem Fremden. Er spricht ihn an (Sta/red/ Dunedain).

Meister: Eine erfolgreiche Probe auf Morgais Talent, mit Menschen umzugehen und das gesetzte Flag join des Dunedain führen dazu, daß er seine Informationen (aus dem Allfile) verrät und sich selbst der Gruppe anschließt: Du sprichst einen Dunedain an. Der Dunedain erwiedert: " Ich bin der Seemann Herbert! Meine Freunde gingen in den Turm und kehrten nicht zurück!". Lange blickt Ihr Euch an. Schließlich lächelt Dein Gesprächspartner und sagt: "Was Ihr sagt, Freund, uberzeugt mich. Ich bin von nun an an Eurer Seite!".

Situation: Das kluge Verhalten des Elben hat der Gruppe einen weiteren Mitstreiter beschert. So können sie nun zu viert den Turm, der sich im Norden abzeichnet, erkunden. Dank Herberts Warnung tappen sie nun nicht in eine Falle! Später kann Morgai seine Gefolgsleute durch den Befehl Sta/Bef/sende Untergebene zum Turm schicken. Vorher sollte er jedoch nicht vergessen, sie zur Vorsicht zu animieren  $(Sta/Bef/ Greift \text{ } ein!).$ 

**Tip:** Falls sie die Türen nicht öffnen können (z.B. durch  $Bew/Ann/$  Tür,  $Bew/Geh/$  Tür ...), schicken sie Hawk durch die Tür  $Sta/Bef/sen/$  Tür). Hawk hat als Dieb bessere Chancen, dieses Hindernis zu bewältigen! Wenn sie Im Haus nicht zuerst die Treppen hinab ins Unbekannte steigen wollen, können sie auch durch Sta/Bew/Sen/ Stufen abwärts ihre Gefolgsleute vorausschicken!.

Viel Spaß bei der weiteren Erkundung des Turmes!

Im Verzeichnis maps/ finden sie noch weitere Szenarien, die sie ebenfalls testen sollten:

KillingFields.map stellt dabei eine (von mir) nicht lösbare Aufgabe an den/die Spieler. Diese haben sich auf einen Hügel zurückgezogen und werden von über 40 Gegnern bedrängt. Die Anzahl der beteiligten Charaktere stellt auch eine Art bisheriger Leistungsgrenze des Szenarions dar. Größere Kämpfe grenzen schon eher an Schlachten, für die sich Spiele wie Table-Top besser eignen!

FieldsOfHonour.map stammt aus einem meiner Abenteuer. Die "Helden" wurden von einem dunklen Magier an diesen Ort des Grauens gegen ihren Willen teleportiert. Eigentlich hatte er auch versucht, sie mit einem Schlaf-Spruch bewußtlos zu machen. Zwar wirkte der Teleport, der sie in den Kerker des Magiers brachte, der Schlaf-Spruch aber konnte abgewendet werden, so daß sie eine reelle Chance haben, gegen die Wächter im Kerker zu gewinnen.

GuardTheKeep.map Die drei Charaktere Gronar, Morgai und Hawk, sowie sieben Soldaten, die den Freunden unterstellt sind, versuchen, eine alte Festung am Meer gegen anstürmende Insulaner zu verteidigen. Versuchen sie ihr Glück und spielen sie dieses Abenteuer als einer der Hauptcharaktere...

Mein Tip: Ich selbst habe während des Abenteuers die Rolle des Dunkelelben übernommen. Meine Charaktere mußten 30 Runden überstehen, danach traf von der Seeseite ein imaginäres Schiff ein, auf das sie sich retten konnten (jeder, der den Strand erreicht hatte, wurde durch das Meister-Menu entfernt...

PlainField.map ist ein Experimental-Szenarion für den eiligen Meister. Wer keinen Wert auf das Aussehen des Kampfschauplatzes legt, kann hier in das entsprechende Allfile die beteiligten Charaktere unter Angabe der Feldkoordinaten eintragen und diesen "ebenen" Kampfschauplatz ohne RFEditor mit Leben füllen.

4Play.map soll ihren Spielern Gelegenheit geben, sich an das Szenarion zu gewöhnen. Einfache Aufgaben sind zu bewältigen, wie das Aufheben von Gegenständen, das Bewegen überhaupt, Aufsitzen auf ein Pferd, Reden mit Gruppenfremden NPC-Charakteren und, falls sie lange genug leben, das Lösen des Rätsels dieses Eilandes.

Für eine Einbettung in ein Rollenspiel eignet sich dieses Szenario meiner Ansicht nach nicht, da Szenarion-Anfänger hier genug zu tun haben werden, einen Fuß vor den anderen zu setzten. Die Komplexität des Settings hat selbst meine Gruppe vier Stunden gekostet! Eine Verbale Schilderung eignet sich also besser. Im Falle eines Kampfes kann man dann die Charaktere im Rollenspiel mittels Meister-Menu an der entsprechenden Stelle aufbringen und kämpfen lassen!

Borderland.map ist ein leerer Kampfschauplatz, auf den sie mit dem Gruppen-Menu die Parteien aus dem groups/ Verzeichnis aufbringen oder eigene Gruppen

## 13.2 Babyschritte... 113

zusammenstellen können, die dann in diesen Höhlen kämpfen.

Sie können auch die anderen Kampfschauplätze so modifizieren. Löschen sie einfach mit einem ASCII-Editor alle Charaktere aus dem Allfile und stellen diese als Gruppen im groups/ Verzeichnis bereit.

## 13.3 Handlungstabelle

Hier nun eine alphabetische Auflistung der möglichen Handlungen für Spieler- und Nichtspielercharaktere:  $\,$ 

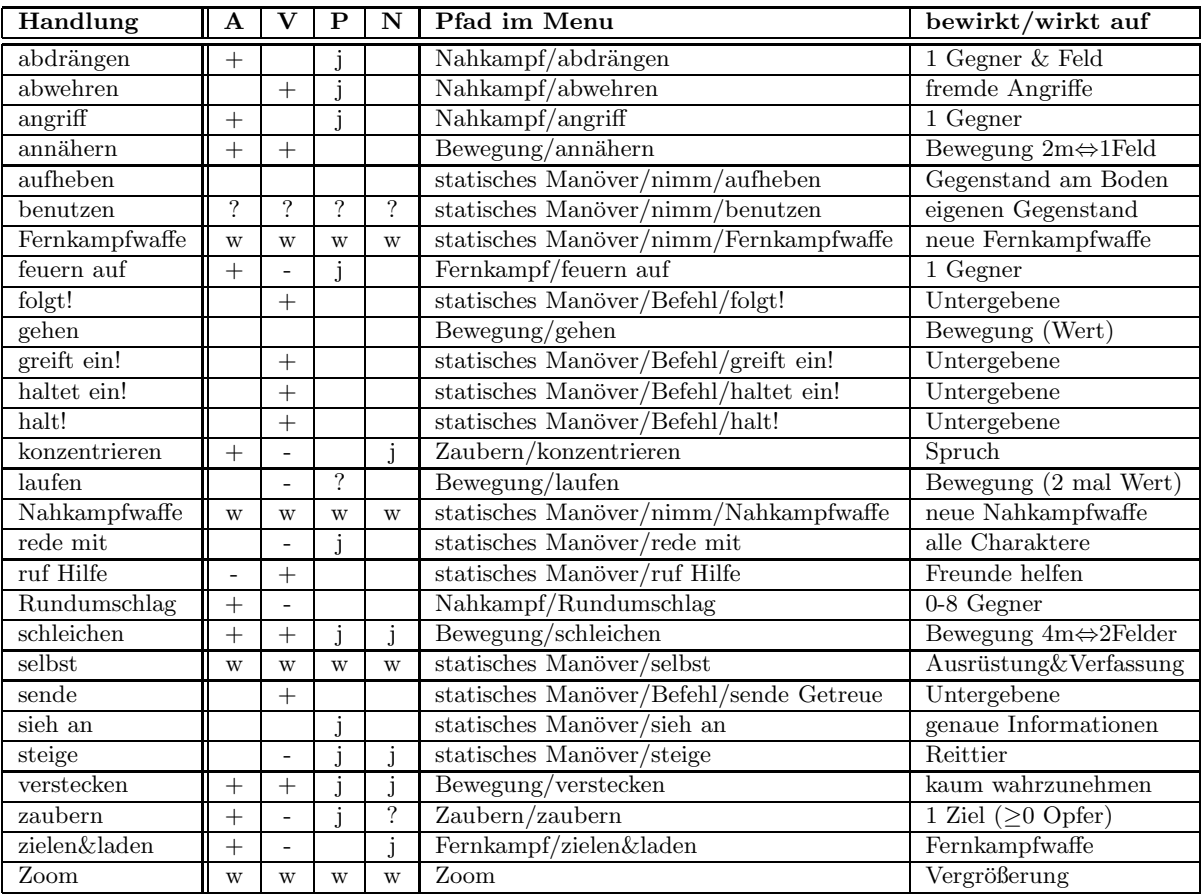

Tab 12.3: Auswirkungen auf Angriff(A), Verteidigung(V), Probe(P) und nächste Runde(N):

+/− positive/negative Auswirkunen

? Kommt auf die Situation an

 $\ensuremath{\mathbf{w}}$  Weitere Aktionen sind möglich

j ja

## Index

\*, 23  $\int_{\cdot}^{1} 23$ Öffnen, 78, 86 Uberraschungseffekt, 46 ¨ 2-D, 20 3-D, 20 Abdrängen, 36 Abwehren, 37 Acting, 43 Add Char, 42 Add Spell, 44 Add Wounds, 42 Adventure-Utility, 96 AFFECT, 22 Allfile, 14, 29, 54, 56 Allfile allgemein, 56 Allfile Beispiel, 59 Allfile Kopf, 56 Allfile Syntax, 57 Allgemein, 13 Ambiente, 56 Anatomie, 70 Angriff, 36 Angriffsart, 101 Anhang, 106 annähern , 35 Anpassung eigener Spielsysteme, 95 Anwendung, 93 Arbeitsablauf, 12 Armbrust, 37, 77 Armschiene, 75 Art, 92 ASCII, 67

AT, 89 Aufstellung, 100 Auftreten, 81 Auslands-Versendung, 103 Ausstattung, 82

B&M, 74 Babyschritte, 108 Bau des Interfaces, 99 Bearbeitungsausschnitt, 24 beenden, 38 Befehl, 33 Beinschiene, 75 Benommen, 86 Benutzung, 93 Beruf, 70 besondere Aktionen, 101 besondere Felder, 40 Bewegung, 35, 39 Biß, 76 Bihänder, 76 Bild, 71, 92 BIND, 22 BlockMissles, 52 BlockSomeMissles, 53 BlockView, 52 BlockWay, 52 Bola, 37, 77 BREAK, 22 Bugs, 105 Change Flags, 44 Character, 54, 58 Character NonPlayer-, 43

115

Character Player-, 43 Character ShowNP-, 43 Characters, 57 Charakter .char, 15 Charakter .new, 15 Charakter Eckdaten, 70 Charakter-Daten, 68 Charakter-Eigenschaften, 71 Charakter-File, 15, 64 Charakter-File Beispiel, 69 Charakter-File Syntax, 66 Charakterblatt, 12 Charaktere einzustufen, 65 Charakterfenster, 28 Clan-Farben, 31 Clear Wounds, 43 Close, 54 COLOR, 18, 20 COPY, 21

data.plt, 19 Dauer, 88 Defensivbonus, 81 DisplayNPCharacter, 28 DisplayNPCharactes, 58 Distribution, 6 Dithering, 10 Dolch, 37, 76, 77 Dreieckszene, 10

Edit Values, 43 Editor, 12 Effekt, 93 Eigenschaft, 64, 65 Eigenschaften, 64 Erdrücken, 76 Erhöhen, 24

Erniedrigen, 24 Fähigkeiten, 78 Färben, 24 Farbpalette, 23 Faust, 76 Fazit, 96 Felderzeugung, 26 Fenster-Oberfläche, 23 Fernkampf, 37 Fernkampfwaffen, 77 Festhalten , 76 feuern, 37 FLAGS, 18, 20 Flat-Shading, 10 FLIP, 22 Flucht, 13 folgt, 34 Freund-Ikonen, 28 Funktionstasten, 19 Furcht, 86 Gegenstände, 82, 91 Gegenstände Beispiel, 94 Gegenstände Benutzung, 92 Gegenstände Syntax, 92 Gegenständen einbinden, 91

Gegenzauber, 85 Gegenzauber , 88 gehen, 35 Geländevorteile, 100 Geschicklichkeit, 72 Geschwindigkeit, 72, 85, 88 Gewicht, 92 Größe, 71 greift ein, 33 Groups, 45

Gruppen, 45

halt, 34 haltet ein, 33 Handlungstabelle, 114 Hauer, 76 Hellebarde, 76 Helm, 75 Horn, 76 Hot-Keys, 27

inform, 61 Informationsphase, 29 Installation, 8 Intelligenz, 72 Inventory, 33

join, 61 Joystick, 9

Körperentwicklung, 79 Körperentwicklung, 79 Kampf, 39 Kampf bis zum Tode, 13 Kampf-Protokoll, 46 Kampfprotokoll, 41 Kampfschrei, 83 Kampfstab, 76 Karte, 24 Kettenpanzer, 73 Keule, 37, 76, 77 kinetische Energie, 36, 101 Klaue, 76 Kleinsttiere, 76 Kompositbogen, 37, 77 Kontakt, 103 konzentrieren, 38

Kosten, 89 Kralle, 76 Kriegsflegel, 76 Kriegshammer, 37, 76, 77 Kurzübersicht, 16 Kurzbogen, 37, 77 Kurzschwert, 37, 76, 77 laden, 37 Langbogen, 37, 77 Langschwert, 76 Lanze, 76 Lastfaktor, 72 laufen, 35 LE full, 42 LeadsTo, 54 Lebensenergie, 79 Lebenspunkte, 80, 85 Lederrüstung, 73 Lib.plt, 14, 58 Lichtverhältnisse, 56 Load, 19 Maßstab, 18 MagicArea, 53 Magiepunkte, 80 Magiesystem, 84 magische Formeln, 84 MASTER REQUEST ACKNOWLEGED, 41 Mauern, 25 Meister-Menu, 41 Menu, 32 MERSsimulator, 7 Metamorphose, 86 Mindestvoraussetzungen, 8 Modi, 18 Morgenstern, 76

Multi-User-Interface, 9, 98 Nachbereitung, 15 Nahkampf , 36 Nahkampfwaffen, 76 Name, 70, 87, 92 Netz, 37, 76, 77 NeuerCharakter, 12 neutral, 61 NEXT, 23 nimm, 33 NonPlayerCharacter, 58 Normierung, 64 Normierung Beispiel, 65 NPC-Strategie, 61, 62 NPC-Strategie Beispiele, 62 obeye, 61 Objekt Beispiel, 55 Objekt Syntax, 50 Objekte, 19, 25 Objektgeneration, 49 ohne\_Rüstung, 73 Open, 54 Opfer, 89 Output, 9 Output ASCII-, 44 Output NO-, 44 Output TeX-, 44 Packen, 76 Partei, 71 Path&Editor, 44 Peitsche, 76 Pfeiltasten, 22 Pick Field, 41

PLANT, 23

PlantFlagSet, 24, 25, 52 Plattenpanzer, 73 Plattenschurz, 75 PlayerCharacter, 58 Pop-Up-Menu, 27, 41 PREVIOUS, 23 Probe, 93 Prozentangabe, 65 Rustung, 72, 73 ¨ Rüstungsteile, 74 Radius, 87 RAISE, 21 Rammen, 76 Rasse, 70 Rede mit, 34 Reichweite, 77, 87 Reiten, 78 Reittier, 35 Remove Char, 41 Remove Spell, 44 RFEditor, 12, 14, 17 Ringen, 76 RKSim, 12, 15, 27 Rollenspiel, 65 Rollenspiel-Feld-Editor, 17 Rollenspiel-KampfSimulator, 27 Rollenspiel-Software-Paket, 7 ROTATE, 21 ruf Hilfe, 34 Rundumschlag, 36

Save, 20 Schaden, 85 Schadensauswirkungen, 39 Schild, 75 Schildträger, 53

Schlachtbeil, 76 schleichen, 35 Schleuder, 37, 77 Schnabel, 76 Schwebescheibe , 75 Schwimmen, 78 Screenmodes, 9 Selbst, 33 Selektion, 32 Selektionsphase, 31, 38 Sende Getreue, 33 Shareware-Gebühr, 103 SHOW, 22 Sichtfeld, 28 Sieh an, 33 Simulate x Rounds, 45 Simulation, 29 Simulation Ende, 46 Simulationsphase, 39 SIZE, 21 SlowDown, 53 Sonderaktion, 39 Speer, 37, 76, 77 spells/, 87 Spezial, 89 Spieler, 100 Spielercharaktere, 27 Sprüche, 79 Spruchlisten, 82 Stärke, 72, 88 Stachel, 76 Stampfen, 76 stand, 61 Statisches Manöver, 33 Statistic, 45 steige, 34

Story, 54, 57 StrategicArea, 53 strategischer Punkt, 53 Streitaxt, 37, 76, 77 Streitkolben, 37, 76, 77 Stufe, 70 Syntax Typ 1 , 66 Syntax Typ 2, 66 Syntax Typ 3, 66 Syntax Typ 4, 66 Syntax Typ 5, 66 Szenario erstellen, 13 Szenario-Planung, 13 Szenarion, 6 Szenarion.config, 9 Taktik für Spieler, 100 Talente, 65, 78 Tastatur, 9 Teleport, 86 Terraform, 86 Text-Segment, 29 Tips & Tricks für Spieler, 100 Tragefaktor, 71 Trampeln, 76 Trap, 54 Traps, 57 Tritt, 76 Umhüllen, 76 Umklammern, 76 UNAFFECT, 22 UNDO, 21 Verbergen, 78

Verbindungen, 22 Verhaltens-Flags, 61

Zweihandwaffe und Schild, 77

Verhaltensflags, 61 Verschlingen, 76 verstärkte\_Lederrüstung, 73 Verstärkung, 88 verstecken, 36 VIEW, 21 Vollsimulation, 29 Vollversion, 8 Würfe, 64 Waffen, 76, 77 Wahrnehmung, 79, 85, 88 Warnung, 11 Weg ins Unbekannte, 102 Wert, 88 Wirkung, 87, 93 Wissen, 82, 83 Wunden, 82 Wurf Ergebnis, 64 Wurfspeer, 37, 76, 77 WWMagie, 81 Zange, 76 Zauber, 84, 106 Zauber Anwendung, 84 Zauber Arten, 85 Zauber Beispiel, 89 Zauber Normierung, 84 Zauber Syntax , 87 Zauber Wirkzeit, 85 Zaubern, 38 zaubern, 38 Ziele, 13 zielen, 37 Zoom, 32 Zusammenspiel der Tools, 49 Zuschlagen, 76